# **RANCANG BANGUN APLIKASI PERENCANAAN BIAYA PROYEK SISTEM INFORMASI DENGAN METODE ABC (STUDI KASUS STIKOM SURABAYA)**

# **TUGAS AKHIR**

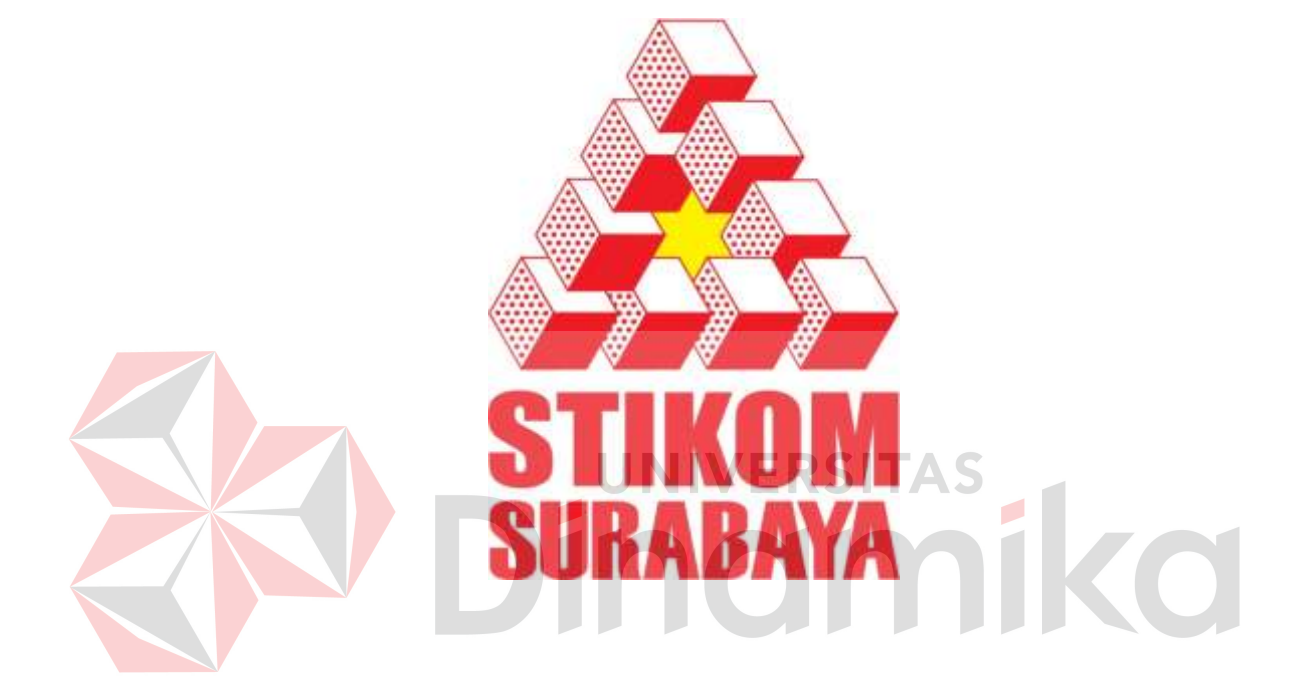

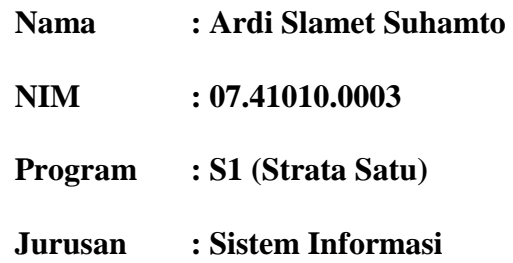

### **SEKOLAH TINGGI**

### **MANAJEMEN INFORMATIKA & TEKNIK KOMPUTER**

### **SURABAYA**

**2011**

# **RANCANG BANGUN APLIKASI PERENCANAAN BIAYA PROYEK SISTEM INFORMASI DENGAN METODE ABC (STUDI KASUS STIKOM SURABAYA)**

# **TUGAS AKHIR**

**Diajukan sebagai salah satu syarat untuk menyelesaikan** 

**Program Sarjana Komputer** 

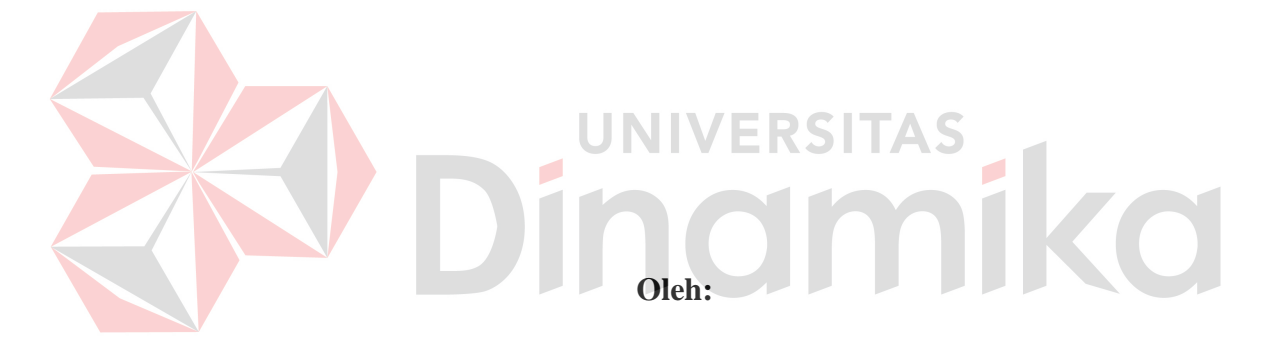

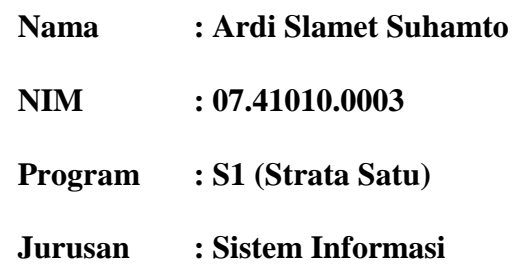

### **SEKOLAH TINGGI**

# **MANAJEMEN INFORMATIKA & TEKNIK KOMPUTER**

# **SURABAYA**

**2011**

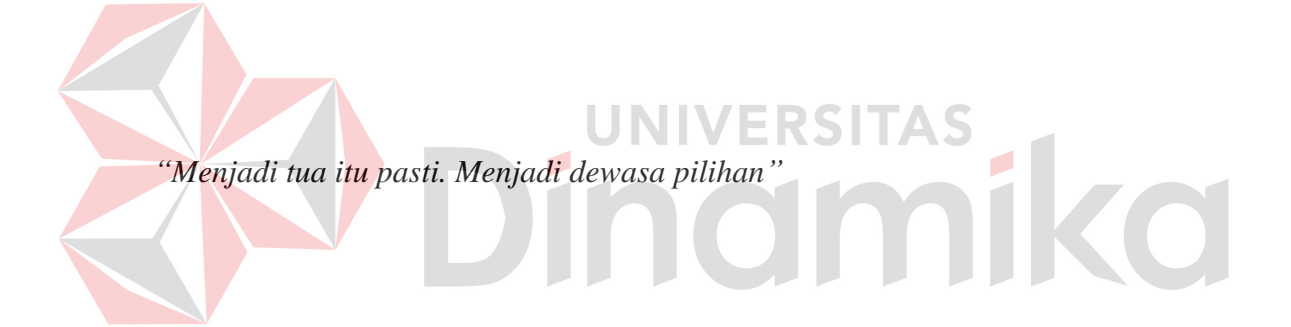

# Kupersembahkan untuk

Kedua orang tua, tante, dan saudara-saudaraku

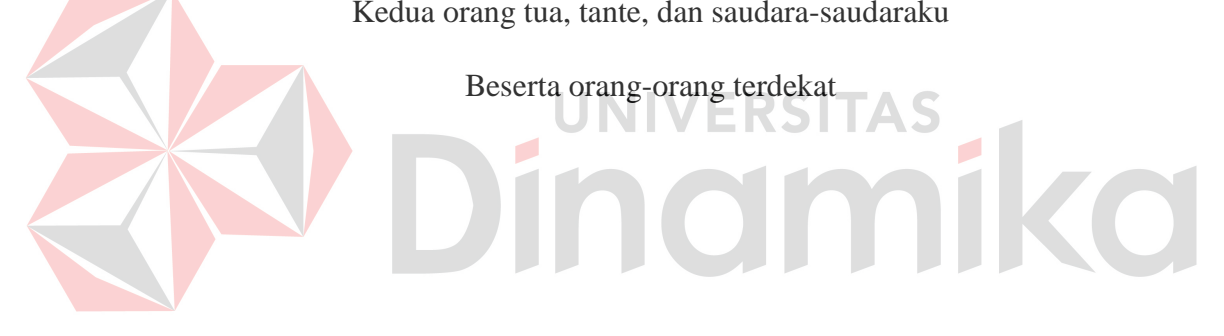

### **Tugas Akhir**

# **RANCANG BANGUN APLIKASI PERENCANAAN BIAYA PROYEK**

### **SISTEM INFORMASI DENGAN METODE ABC**

### **(STUDI KASUS STIKOM SURABAYA)**

dipersiapkan dan disusun oleh:

### **Ardi Slamet Suhamto**

### **NIM : 07.41010.0003**

Telah diperiksa, diuji, dan disetujui oleh Dewan Penguji pada : Juni 2011

**Susunan Dewan Penguji** 

Pembimbing

- **I. Dr. M.J. Dewiyani Sunarto**
- **II. Tan Amelia, S.Kom.,M.MT.**

Penguji

- **I. Arifin Puji Widodo, S.E.,M.SA**
- **II. Panca Rahardiyanto, S.Kom.,M.MT.**

Tugas Akhir ini telah diterima sebagai salah satu persyaratan untuk memperoleh gelar Sarjana

### **Pantjawati Sudarmaningtyas, S.Kom. Pembantu Ketua Bidang Akademik**

SEKOLAH TINGGI MANAJEMEN INFORMATIKA & TEKNIK KOMPUTER SURABAYA

### **PERNYATAAN**

Dengan ini saya menyatakan dengan benar, bahwa Tugas Akhir ini adalah asli karya saya, bukan plagiat baik sebagian maupun apalagi keseluruhan. Karya atau pendapat orang lain yang ada dalam Tugas Akhir ini adalah semata hanya rujukan yang dicantumkan dalam Daftar Pustaka saya. Apabila dikemudian hari ditemukan adanya tindakan plagiat pada karya Tugas Akhir ini, maka saya bersedia untuk dilakukan pencabutan terhadap gelar kesarjanaan yang telah diberikan kepada saya.

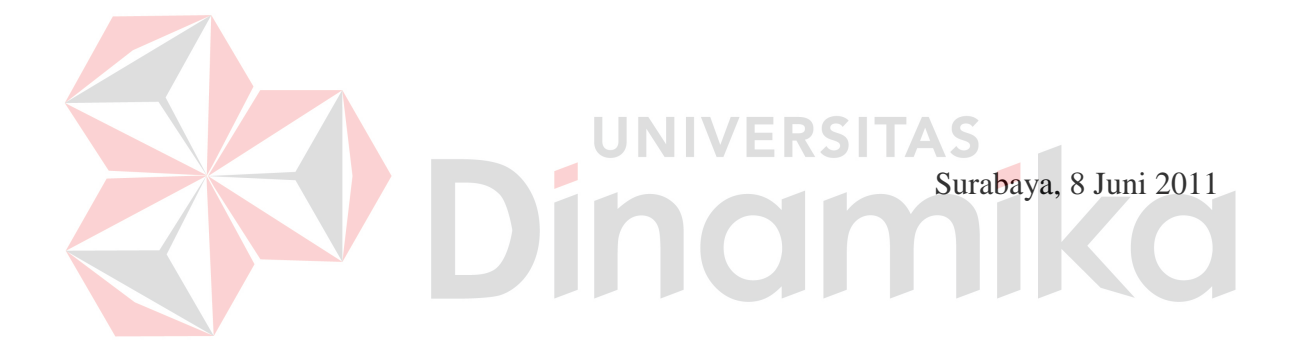

Ardi Slamet Suhamto NIM : 07.41010.0003

### **ABSTRAK**

<span id="page-6-0"></span>Sebagai *software house* yang ideal, Solusi Sistem Informasi dituntut agar mampu menghasilkan sistem informasi yang handal, dengan biaya yang direncanakan dengan baik. Masalah yang terjadi di SSI saat ini adalah tidak adanya metode dalam merencanakan biaya. Biaya yang tidak direncanakan dengan baik, dapat mengakibatkan kerugian pada pihak SSI. ABC merupakan salah satu metode yang digunakan oleh manajemen proyek sistem informasi untuk merencanakan biaya proyek.

Berdasarkan masalah di atas, dibutuhkan suatu aplikasi perencanaan biaya proyek sistem informasi dengan metode ABC di SSI. Sistem informasi ini dibangun untuk membantu perencanaan biaya proyek sistem informasi. Selain itu, sistem ini juga dibangun untuk membantu pengawasan dan manajemen proyek sistem informasi.

Hasil dari aplikasi ini adalah estimasi biaya proyek sistem informasi. Estimasi biaya didapatkan dari perhitungan *man-days* per aktivitas dengan biaya *man-days* per aktivitas

Dari implementasi dan evaluasi yang telah dilakukan, sistem yang telah dihasilkan mampu untuk menetapkan aktivitas. Aktivitas yang ditetapkan dapat mengukur dan menghasilkan estimasi biaya proyek sistem informasi di SSI. Dari hasil estimasi biaya tersebut, bisa digunakan untuk mengendalikan biaya proyek sistem informasi.

**Kata-kata kunci** : sistem informasi, ABC, manajemen proyek

### **KATA PENGANTAR**

<span id="page-7-0"></span>Pertama-tama penulis panjatkan puji syukur ke hadirat Tuhan Yang Maha Esa karena atas berkat dan rahmat-Nya akhirnya penulis dapat menyelesaikan laporan Tugas Akhir ini dengan sebaik-baiknya. Penulis membuat laporan Tugas Akhir yang berjudul "Rancang Bangun Aplikasi PPIC Dengan Metode ABC Dalam Menentukan Penghitungan Biaya Proyek Sistem Informasi (Studi Kasus STIKOM Surabaya)" ini sebagai salah satu syarat dalam menyelesaikan Program Studi Sarjana Komputer di Sekolah Tinggi Manajemen Informatika & Teknik Komputer Surabaya.

Dalam pelaksanaan Tugas Akhir maupun pembuatan laporan Tugas Akhir ini, penulis mendapatkan bantuan dari berbagai pihak. Oleh karena itu, penulis ingin mengucapkan terima kasih kepada:

- 1. Kedua orang tua dan keluarga yang telah membantu memberikan motivasi dan bantuan sehingga penulis dapat menyelesaikan laporan Tugas Akhir ini.
- 2. Kakak saya yang mau menjadi *editor* dan saudara kembar saya yang membantu banyak dalam hal laporan Tugas Akhir dan pengerjaan program.
- 3. Guru TK, SD, SMP, SMA, dan Dosen-dosen STIKOM Surabaya yang telah mendidik dan memberikan bekal ilmu pengetahuan kepada penulis.
- 4. Ibu Dr. M.J. Dewiyani S., M.Pd selaku dosen pembimbing I dan Ibu Tan Amelia, S.Kom., M.MT selaku dosen pembimbing II yang telah

membimbing serta mengarahkan penulis dalam mengerjakan Tugas Akhir dengan baik dan sabar.

- 5. Pak Panca Rahardiyanto, S.Kom., M.MT yang membantu penulis dalam metode yang digunakan.
- 6. Pak Erwin Sutomo, S.Kom. yang memberikan ijin agar saya bisa ikut sidang tugas akhir.
- 7. Roby, Frans, Rima, dan Eric yang memotivasi penulis agar menyelesaikan Tugas Akhir dengan sesegera mungkin.
- 8. Teman-teman terdekat, yang namanya juga tercantum dalam laporan Tugas Akhir ini.
- 9. Semua pihak yang telah membantu dalam pembuatan laporan ini, baik secara langsung maupun secara tidak langsung. :KDI

Penulis menyadari bahwa dalam laporan Tugas Akhir ini masih banyak terdapat kekurangan. Oleh karena itu, penulis memohon saran dan kritik yang bersifat konstruktif dari semua pihak untuk perbaikan penulis di masa mendatang. Penulis juga memohon maaf yang sebesar-besarnya jika ada kata-kata yang menyinggung atau menyakiti hati para pembaca. Akhir kata, penulis mengucapkan terima kasih atas perhatiannya. Semoga laporan Tugas Akhir ini dapat bermanfaat bagi para pembaca.

Surabaya, Juni 2011

Penulis

# **DAFTAR ISI**

<span id="page-9-0"></span>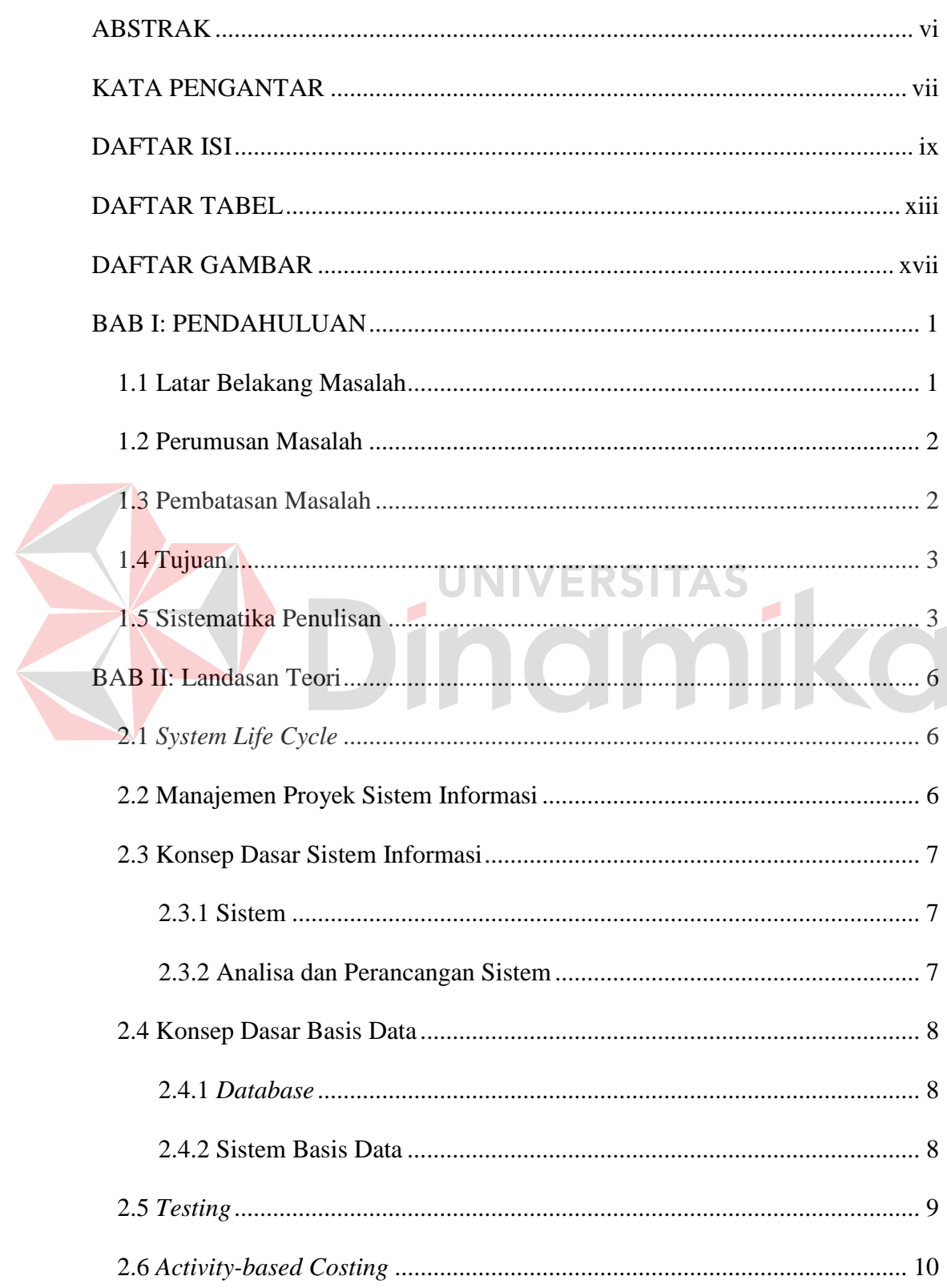

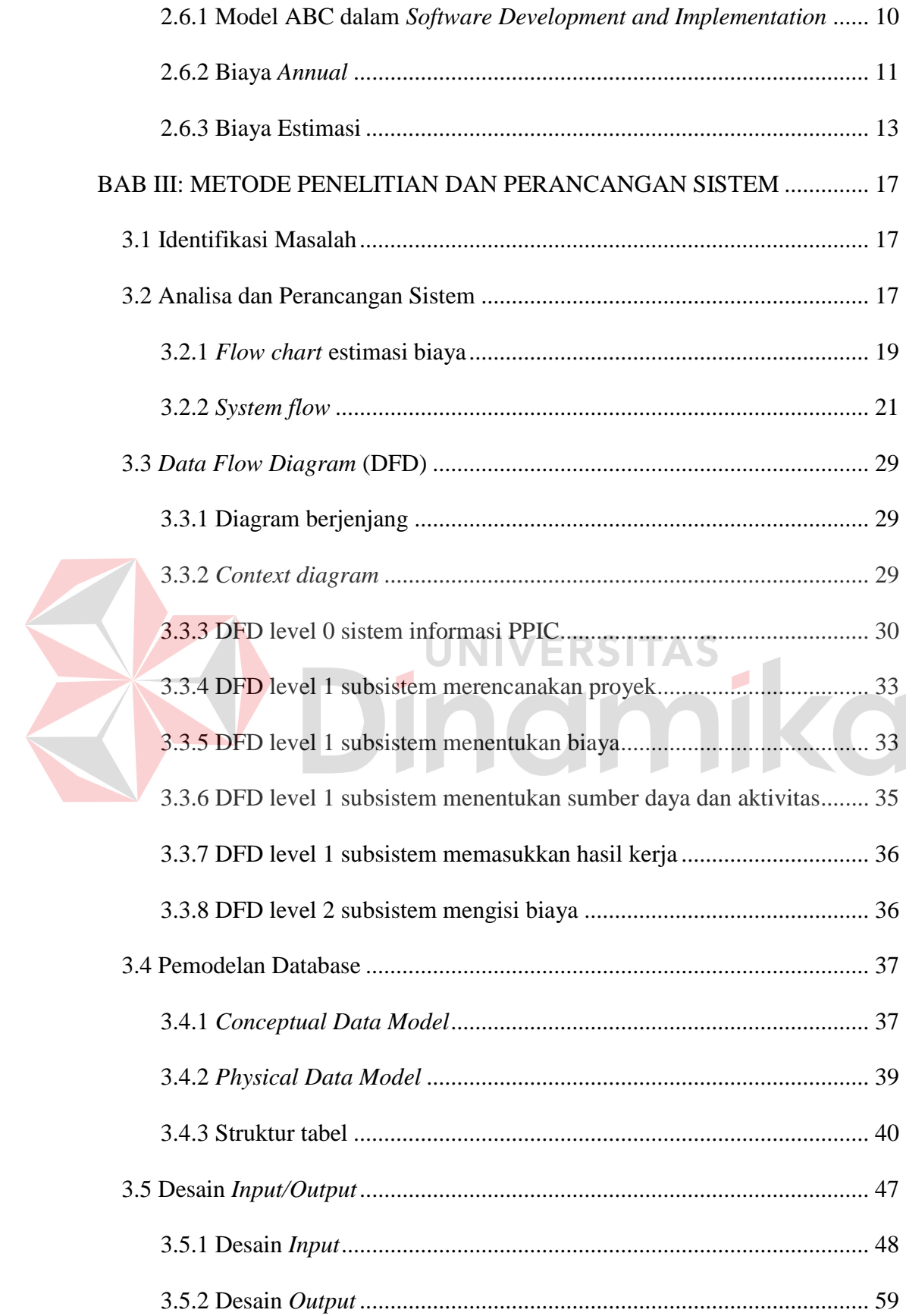

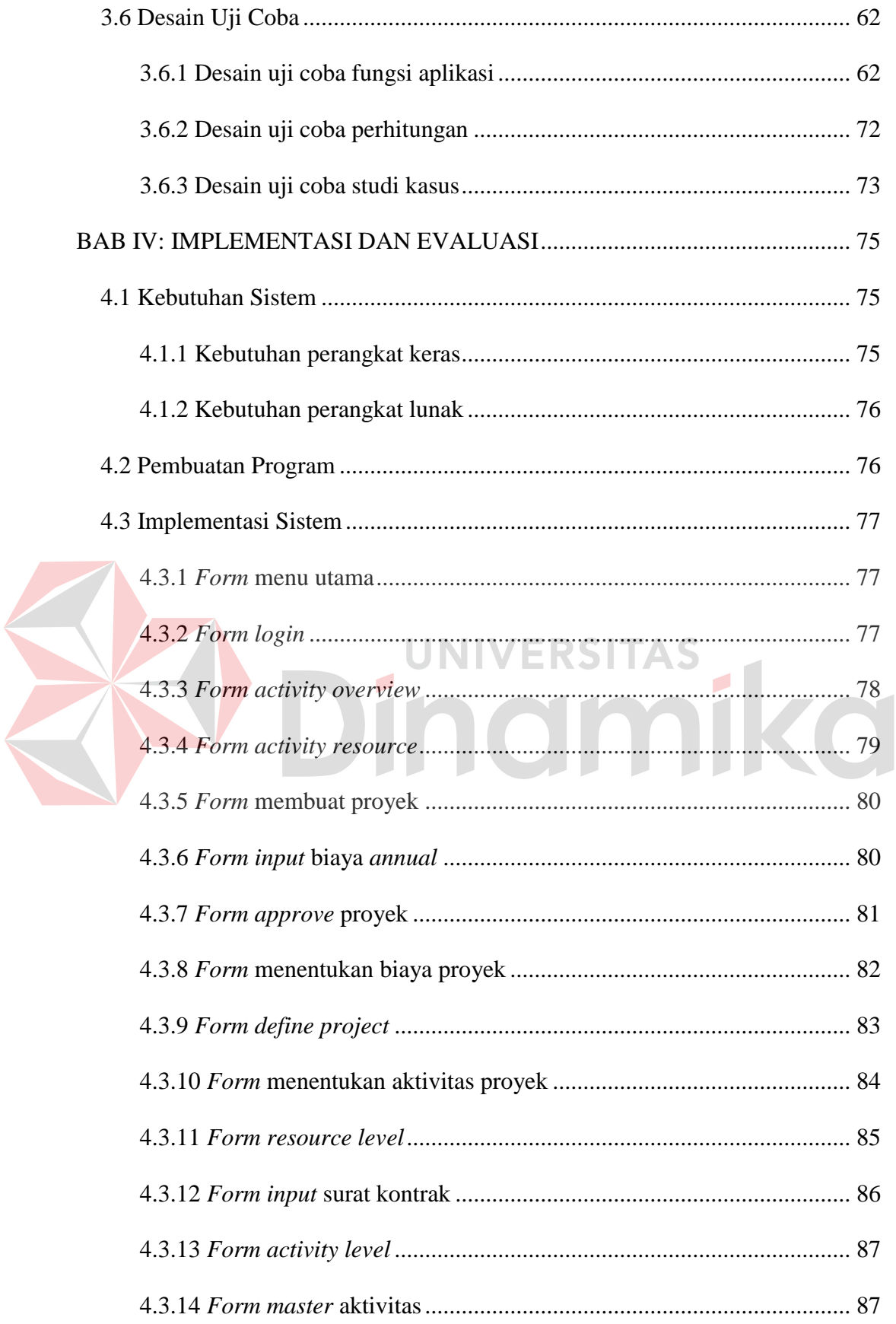

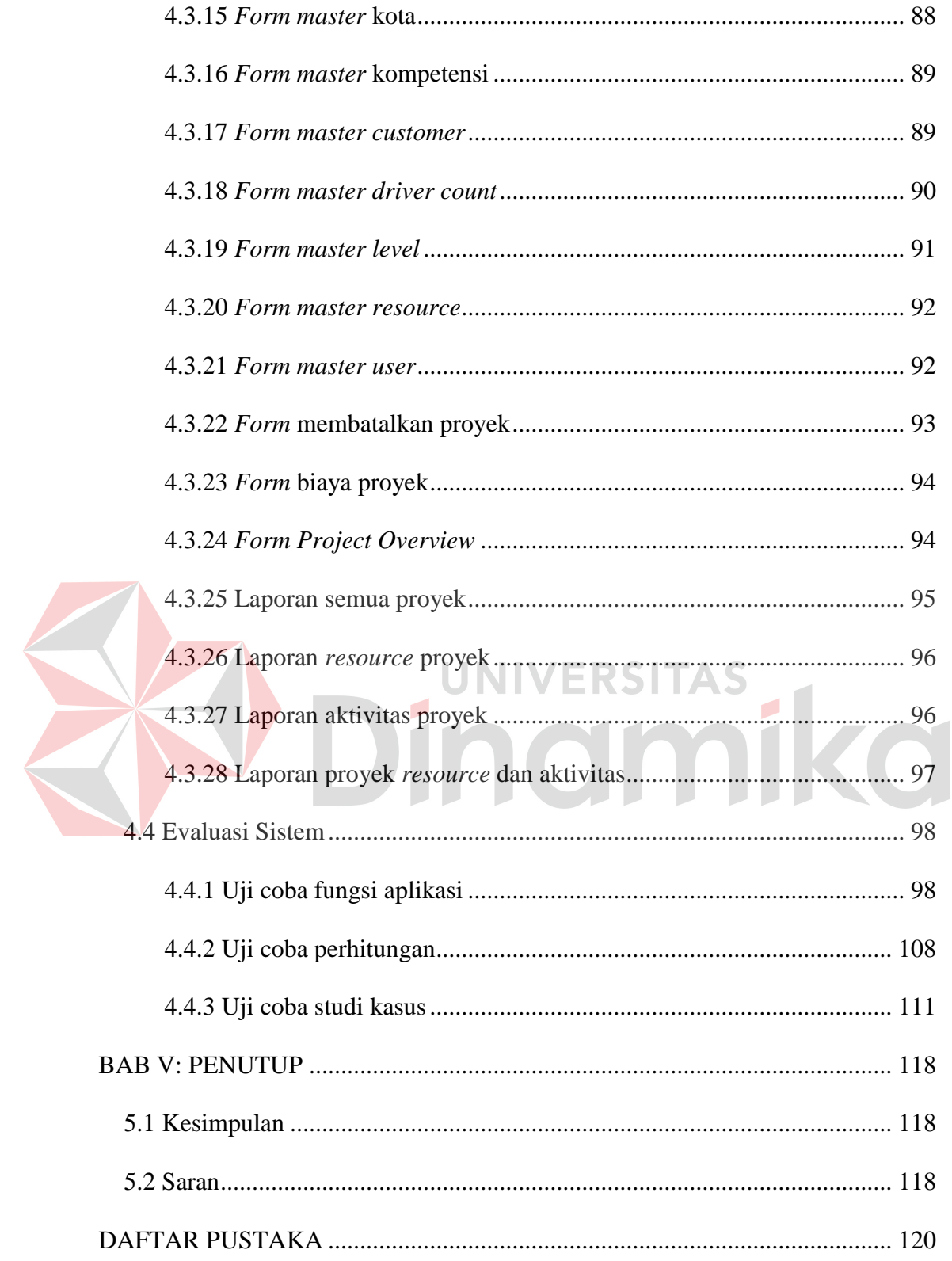

# **DAFTAR TABEL**

<span id="page-13-0"></span>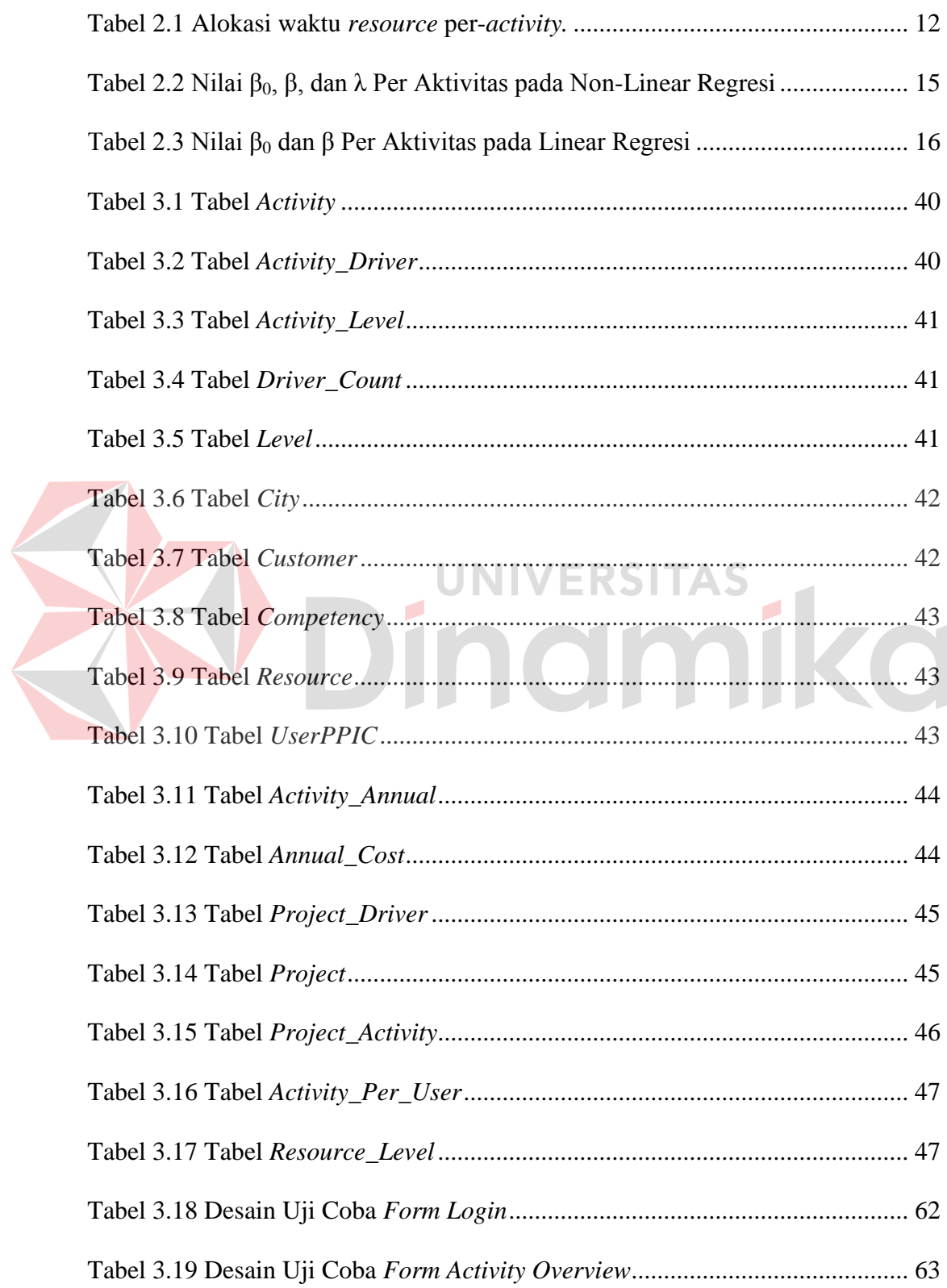

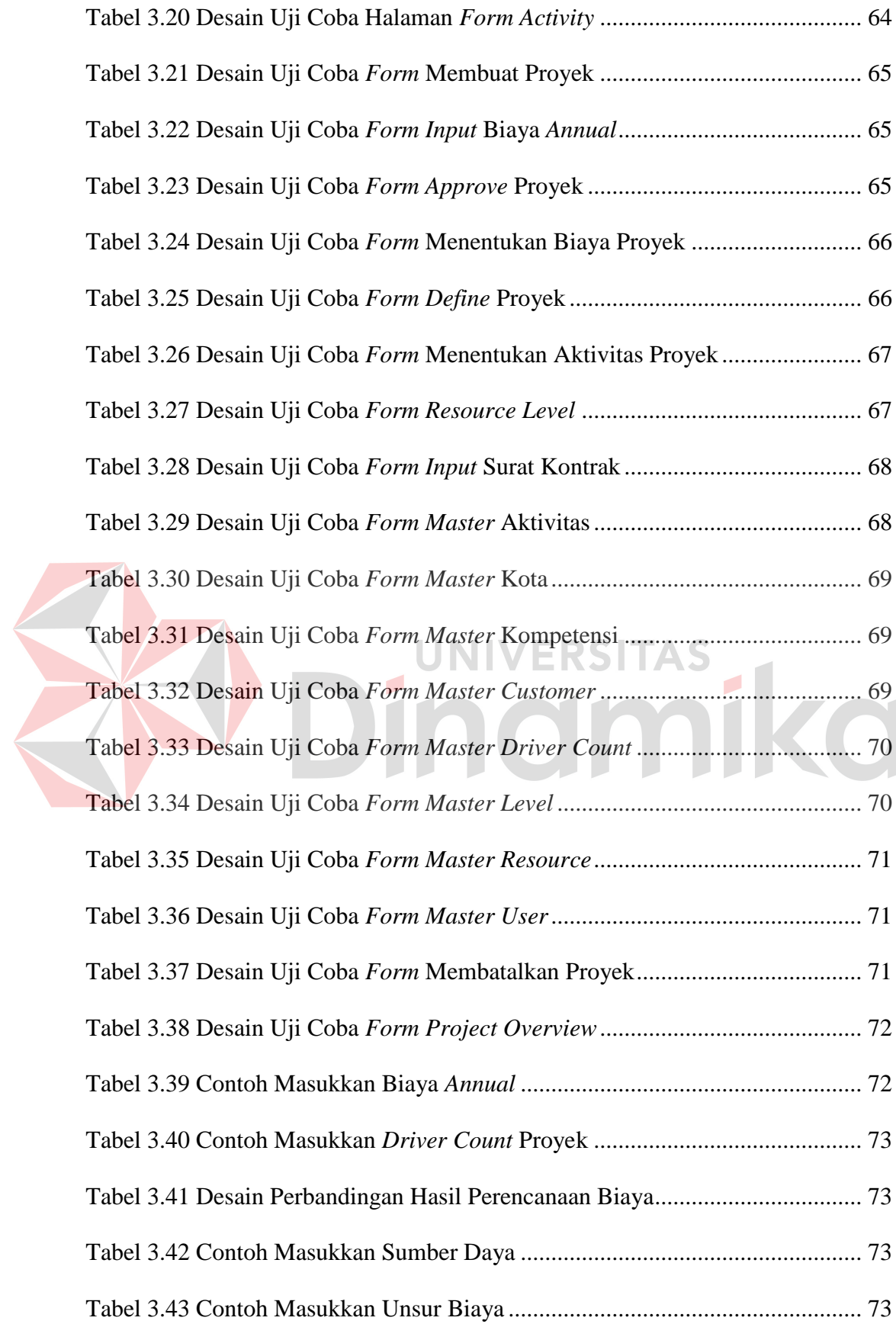

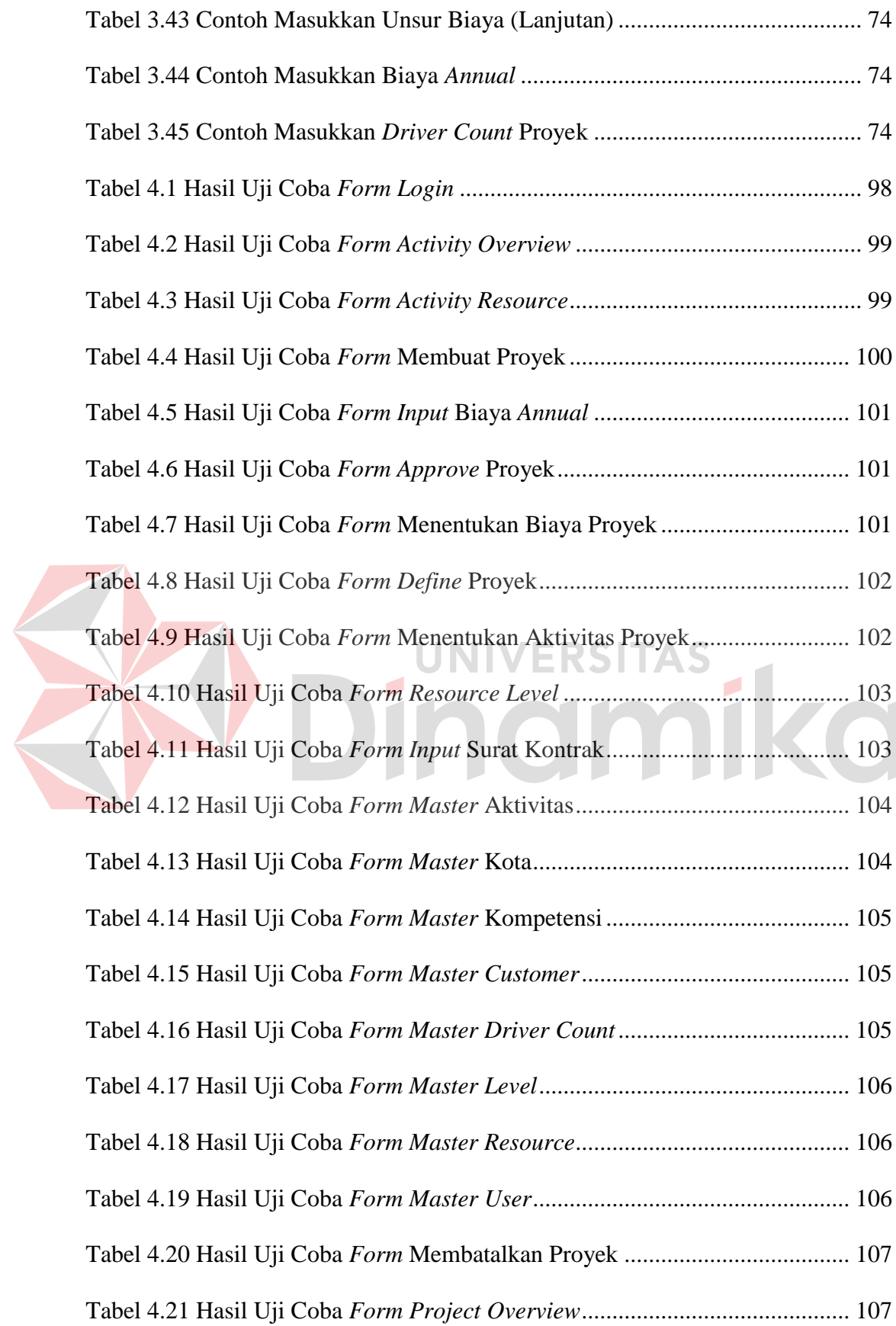

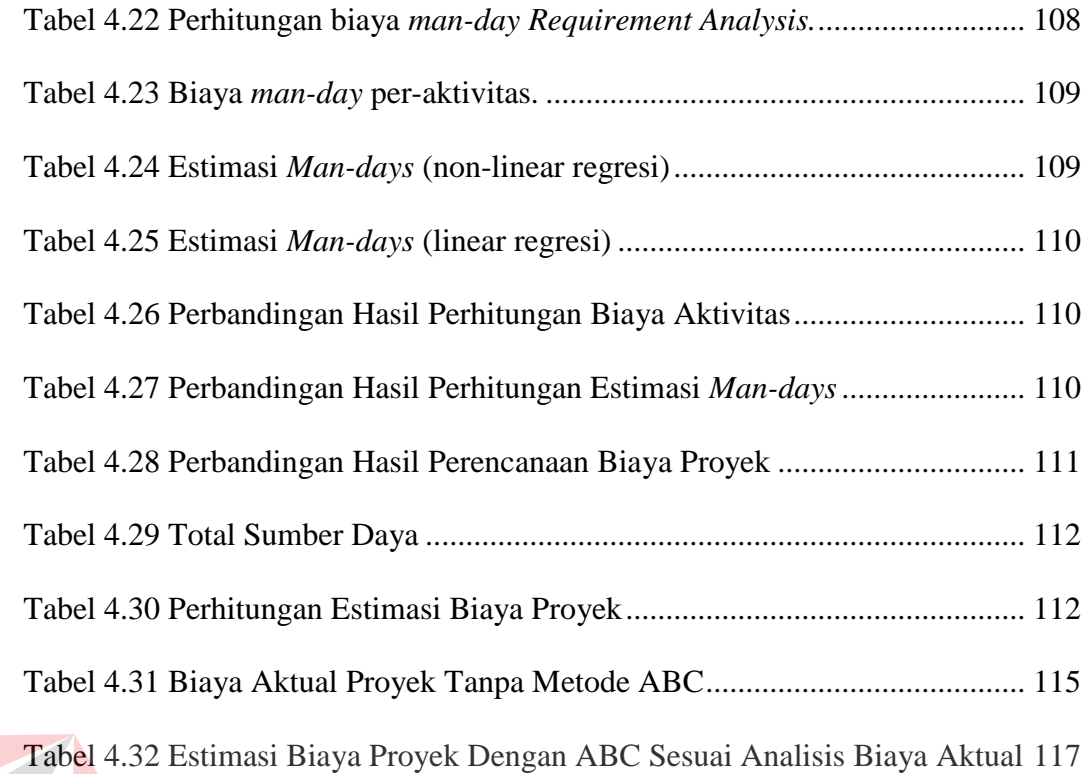

# Dinamika

# **DAFTAR GAMBAR**

<span id="page-17-0"></span>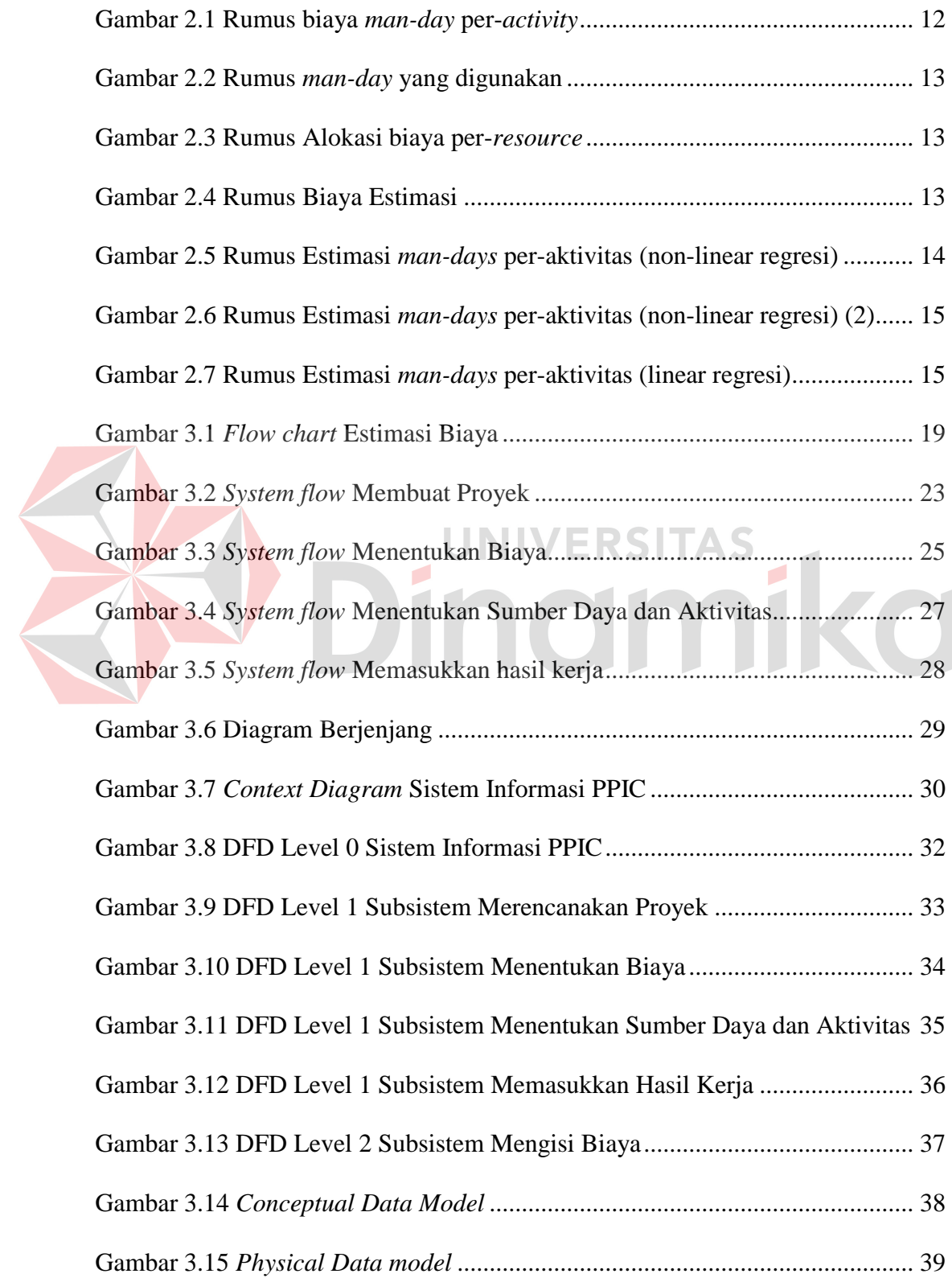

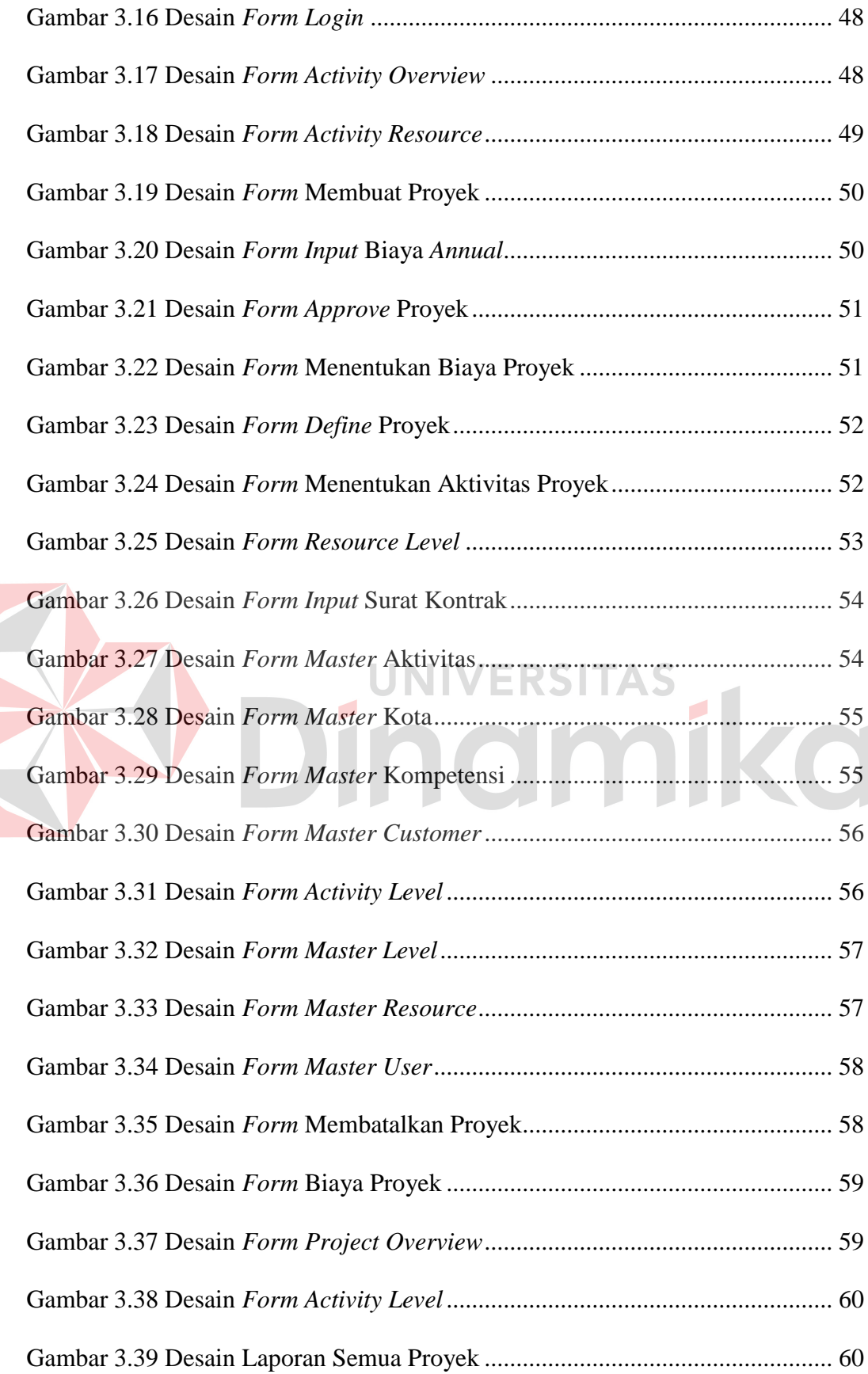

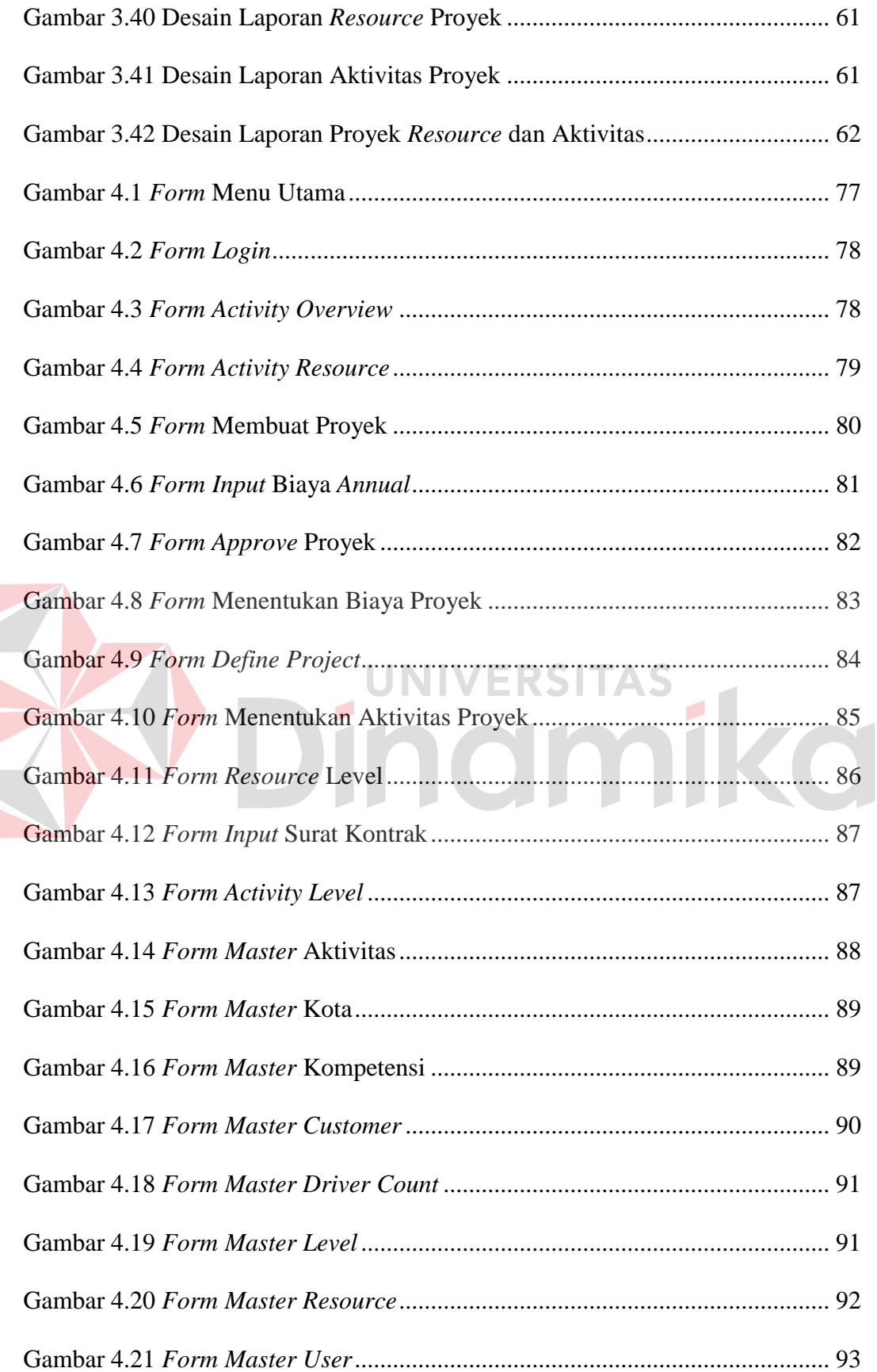

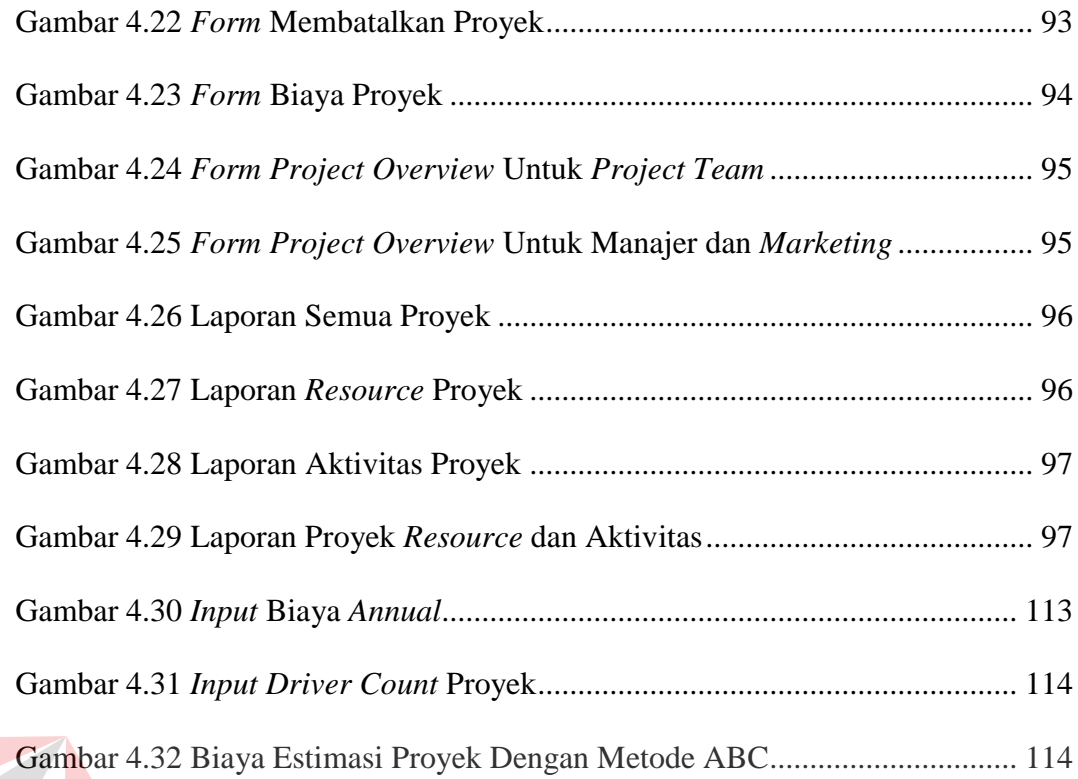

# SO BINGERSITAS

### **BAB I**

### **PENDAHULUAN**

### <span id="page-21-1"></span><span id="page-21-0"></span>**1.1 Latar Belakang Masalah**

Perkembangan jaman membutuhkan kecepatan dan ketepatan hingga membuat perkembangan teknologi semakin lama semakin maju, dan sistem informasi mulai mengambil peran dalam kehidupan manusia. Saat ini hampir semua kegiatan bisnis telah menggunakan sistem informasi, mulai dari bandara, rumah sakit, hotel, sekolah, pemerintahan dan perbankan.

*Software house* adalah perusahaan yang produk utamanya adalah sistem informasi. Sistem informasi yang dibangun, selain handal dalam penggunaannya, juga harus memiliki perencanaan biaya yang baik. Maka, berkembanglah teoriteori mengenai perencanaan biaya proyek sistem informasi. *Activity-based Costing* (ABC) merupakan salah satu teori mengenai perencanaan biaya proyek sistem informasi. (Ooi, 2003:67)

Seperti halnya dengan *software house* lainnya, Solusi Sistem Informasi (SSI) STIKOM Surabaya juga dituntut agar mampu menghasilkan suatu sistem informasi yang berkualitas, dengan harga yang bersaing dibanding *software house* lainnya. Saat ini, perencanaan biaya proyek sistem informasi di SSI masih belum menggunakan metode apapun. Perencanaan biaya yang belum menggunakan metode menyebabkan kemungkinan besar perencanaan biaya tidak tepat. Tanpa adanya perencanaan biaya yang tepat, menyebabkan kerugian pada pihak SSI.

SSI juga membutuhkan suatu manajemen proyek sistem informasi untuk membantu pengelolaan proyek yang dikerjakan oleh SSI. Saat ini, proyek sistem informasi yang dikerjakan oleh SSI masih dikelola secara manual. Perencanaan dimulai ketika manajer menentukan daftar tugas yang terdapat dalam proyek. Setelah itu, manajer menentukan individu yang terlibat dalam proyek. Masingmasing individu diberi tugas, yang harus dikerjakan, tanpa melihat bobot kerja masing-masing individu. Setelah semua tugas selesai dikerjakan, maka proyek dapat dikatakan selesai.

Berawal dari permasalahan di atas, dibutuhkan aplikasi untuk merencanakan biaya pembuatan proyek sistem informasi yang dikerjakan oleh SSI. SSI juga membutuhkan manajemen proyek sistem informasi yang tepat agar proyek dapat berjalan dengan perencanaan dan kontrol yang tepat. Diharapkan dengan aplikasi ini proses pembuatan proyek sistem informasi dan perencanaan biaya proyek sistem informasi dapat berjalan dengan lebih optimal.

### <span id="page-22-0"></span>**1.2 Perumusan Masalah**

Berdasarkan latar belakang di atas, maka dapat dirumuskan permasalahan yaitu: Bagaimana membuat rancang bangun aplikasi perencanaan biaya proyek sistem informasi dengan menggunakan metode ABC yang bisa digunakan untuk manajemen proyek sistem informasi.

### <span id="page-22-1"></span>**1.3 Pembatasan Masalah**

Batasan masalah dari sistem yang dibahas adalah sebagai berikut:

- 1. Sistem Informasi hanya bisa digunakan pada proyek sistem informasi, pada unit bisnis SSI.
- 2. Metode yang digunakan adalah ABC untuk merencanakan biaya.
- 3. Proyek sistem informasi yang dibuat didasarkan pada aktivitas yang telah ditentukan dalam metode ABC.
- 4. Pihak yang terlibat dalam proyek sistem informasi adalah *manager*, *marketing*, dan *project team*.
- 5. Proyek hanya bisa dibatalkan setelah proyek telah berjalan. Tidak ada penghitungan biaya akhir pada proyek yang telah dibatalkan.
- 6. Masing-masing aktivitas tidak saling berkaitan secara langsung, karenanya aktivitas dapat berjalan dengan paralel. Begitu pula dengan sumber daya yang dapat digunakan secara paralel.
- 7. Nilai angka pada *man-days* dibulatkan karena jumlah hari tidak mengenal angka desimal. Pembulatan menggunakan pembulatan angka di atas atau sama dengan 0.5 menjadi angka di atasnya (Contoh: angka 4.5 menjadi angka 5).
- 8. Aplikasi dibuat menggunakan bahasa pemrograman VB.NET dan *database* Microsoft SQL *Server.*

### <span id="page-23-0"></span>**1.4 Tujuan**

Berdasarkan rumusan masalah yang ada, maka tujuan dari sistem ini adalah: Menghasilkan aplikasi untuk merencanakan biaya dengan metode ABC agar dapat digunakan untuk mengoptimalkan manajemen proyek sistem informasi.

### <span id="page-23-1"></span>**1.5 Sistematika Penulisan**

Laporan Tugas Akhir (TA) ini ditulis dengan sistematika penulisan sebagai berikut:

### **Bab I : Pendahuluan**

Bab ini berisi tentang latar belakang diambilnya topik TA, rumusan masalah dari topik TA, batasan masalah atau ruang lingkup pekerjaan TA, dan tujuan akhir dari TA ini.

### **Bab II : Landasan Teori**

Bab ini menjelaskan tentang gambaran umum proyek sistem informasi mulai dari *System Life Cycle* sampai pada manajemen proyek sistem informasi, dan landasan teori yang menjadi metode penyelesaian masalah TA. Dalam hal ini teori yang digunakan adalah teori tentang ABC yang menggunakan beberapa kriteria tertentu untuk menghasilkan biaya proyek sistem informasi.

### **Bab III : Metode Penelitian dan Perancangan Sistem**

Bab ini berisi penjelasan tentang tahap-tahap yang dikerjakan dalam penyelesaian TA yang terdiri dari identifikasi masalah dan tujuan, pembuatan *system flow*, *data flow diagram*, desain ERD baik *conceptual data model* maupun *physical data model*, struktur basis data, dan desain *input/output*.

### **Bab IV : Implementasi dan Evaluasi**

Bab ini berisi penjelasan tentang evaluasi dari sistem yang telah dibuat dan proses implementasi dari sistem yang telah melalui tahap evaluasi sebelumnya.

### **Bab V : Penutup**

Bab ini berisi kesimpulan dan saran. Saran yang dimaksud adalah saran terhadap kekurangan dari aplikasi yang ada kepada pihak lain yang ingin meneruskan topik TA ini. Tujuannya adalah agar pihak lain tersebut dapat menyempurnakan aplikasi sehingga bisa menjadi lebih baik dan berguna.

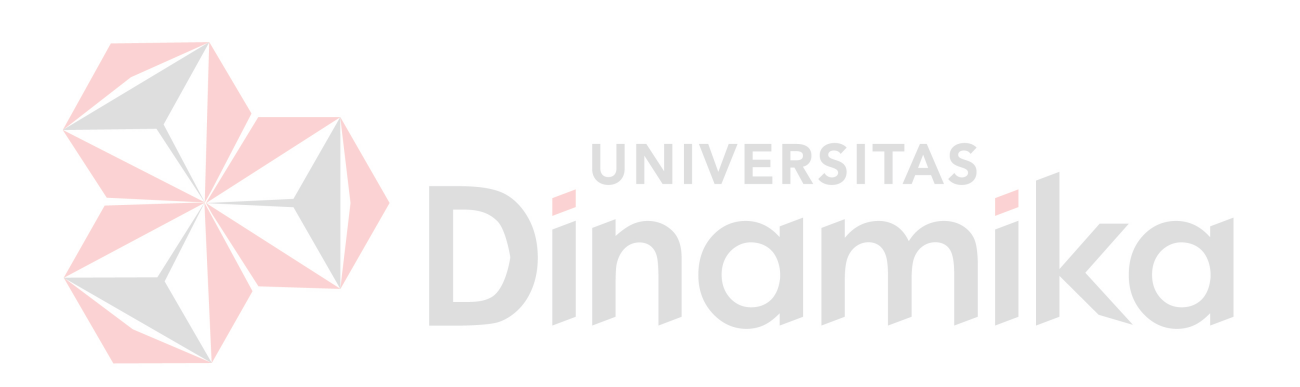

### **BAB II**

### **LANDASAN TEORI**

### <span id="page-26-1"></span><span id="page-26-0"></span>**2.1** *System Life Cycle*

Sistem informasi yang baik adalah sistem informasi yang dapat dengan mudah dikembangkan sesuai dengan kondisi dan perkembangan di mana sistem informasi tersebut diaplikasikan. Konsep pengembangan sistem informasi digunakan untuk melakukan pengembangan terhadap sistem informasi yang ada. Konsep siklus hidup atau *System Life Cycle* (SLC) merupakan konsep pengembangan yang paling banyak digunakan para pengembang sistem informasi. Konsep ini mengambil analogi siklus kehidupan manusia yaitu, proses kelahiran, tumbuh berkembang dan akhirnya wafat. Siklus memberikan gambaran bahwa siklus demikian dapat juga diterapkan pada sistem informasi. (Herlambang, 2005:180).

### <span id="page-26-2"></span>**2.2 Manajemen Proyek Sistem Informasi**

Proyek adalah suatu proses pengambilalihan sementara untuk membuat suatu produk, servis atau hasil yang unik. Proyek yang benar selalu mendefinisikan awal dan akhir. Akhir dari sebuah proyek dicapai ketika objektivitas proyek telah tercapai atau ketika proyek dihentikan karena objektivitas tidak atau tidak akan tercapai, atau ketika proyek tidak lagi dibutuhkan. (PMI, 2008:5)

Manajemen Proyek adalah aplikasi dari pengetahuan, skill, alat, dan teknik dari aktivitas proyek untuk memenuhi kriteria proyek. Lima proses yang dilakukan dalam Manajement Proyek adalah: Inisiasi, Perencanaan, Eksekusi, Pengawasan dan pengontrolan, dan Penutupan. (PMI, 2008:6)

### <span id="page-27-0"></span>**2.3 Konsep Dasar Sistem Informasi**

### <span id="page-27-1"></span>**2.3.1 Sistem**

Definisi sistem dapat dibagi menjadi dua pendekatan, yaitu pendekatan secara prosedur, sistem didefinisikan sebagai kumpulan dari beberapa prosedur yang mempunyai tujuan tertentu. Sedangkan berdasarkan pendekatan komponen, sistem merupakan kumpulan dari komponen-komponen yang saling berkaitan untuk mencapai tujuan tertentu. (Herlambang, 2005:116)

Dalam perkembangan sistem yang ada, sistem dibedakan menjadi dua jenis, yaitu sistem terbuka dan sistem tertutup. Sistem terbuka merupakan sistem yang dihubungkan dengan arus sumber daya luar dan tidak mempunyai elemen pengendali. Sedangkan sistem tertutup tidak mempunyai elemen pengontrol dan dihubungkan pada lingkungan sekitarnya.

### <span id="page-27-2"></span>**2.3.2 Analisa dan Perancangan Sistem**

Analisis sistem dilakukan dengan tujuan untuk dapat mengidentifikasi dan mengevaluasi permasalahan yang terjadi dan kebutuhan yang diharapkan, sehingga dapat diusulkan perbaikannya.

Perancangan sistem merupakan penguraian suatu sistem informasi yang utuh ke dalam bagian komputerisasi yang dimaksud, mengidentifikasi dan mengevaluasi permasalahan, menentukan kriteria, menghitung konsistensi terhadap kriteria yang ada, serta mendapatkan hasil atau tujuan dari masalah

tersebut serta mengimplementasikan seluruh kebutuhan operasional dalam membangun aplikasi.

Analisa dan Perancangan Sistem dipergunakan untuk menganalisis, merancang, dan mengimplementasikan peningkatan-peningkatan fungsi bisnis yang dapat dicapai melalui penggunaan sistem informasi terkomputerisasi. (Kendall, 2003:7)

### <span id="page-28-0"></span>**2.4 Konsep Dasar Basis Data**

### <span id="page-28-1"></span>**2.4.1** *Database*

*Database* adalah suatu susunan/kumpulan data operasional lengkap dari suatu organisasi/perusahaan yang diorganisir/dikelola dan disimpan secara terintegrasi dengan menggunakan metode tertentu menggunakan komputer sehingga mampu menyediakan informasi optimal yang diperlukan pemakainya. (Marlinda, 2004:1)

Penyusunan satu *database* digunakan untuk mengatasi masalah-masalah pada penyusunan data yaitu redudansi dan inkonsistensi data, kesulitan pengaksesan data, isolasi data untuk standarisasi, *multiple user* (banyak pemakai), masalah keamanan (*security*), masalah integrasi (kesatuan), dan masalah data *independence* (kebebasan data).

### <span id="page-28-2"></span>**2.4.2 Sistem Basis Data**

Sistem basis data adalah suatu sistem menyusun dan mengelola *recordrecord* menggunakan komputer untuk menyimpan atau merekam serta memelihara dan operasional lengkap sebuah organisasi/perusahaan sehingga mampu menyediakan informasi optimal yang diperlukan pemakai untuk proses pengambil keputusan. (Marlinda, 2004:1)

Pada sebuah sistem basis data terdapat komponen-komponen utama yaitu Perangkat Keras (*Hardware*), Sistem Operasi (*Operating System*), Basis Data (*Database*), Sistem (Aplikasi atau Perangkat Lunak) Pengelola Basis Data (DBMS), Pemakai (*User*), dan Aplikasi (Perangkat Lunak) lain (bersifat optional).

### <span id="page-29-0"></span>**2.5** *Testing*

Menurut Romeo (2003:3), *testing software* adalah proses mengoperasikan *software* dalam suatu kondisi yang di kendalikan, untuk (1) verifikasi apakah telah berlaku sebagaimana telah ditetapkan (menurut spesifikasi), (2) mendeteksi *error*, dan (3) validasi apakah spesifikasi yang telah ditetapkan sudah memenuhi keinginan atau kebutuhan dari pengguna yang sebenarnya.

Verifikasi adalah pengecekan atau pengetesan entitas-entitas, termasuk *software*, untuk pemenuhan dan konsistensi dengan melakukan evaluasi hasil terhadap kebutuhan yang telah ditetapkan.

Validasi melihat kebenaran sistem, apakah proses yang telah ditulis dalam spesifikasi adalah apa yang sebenarnya diinginkan atau dibutuhkan oleh pengguna.

Deteksi *error*: *Testing* seharusnya berorientasi untuk membuat kesalahan secara intensif, untuk menentukan apakah suatu hal tersebut terjadi bilamana tidak seharusnya terjadi atau suatu hal tersebut tidak terjadi dimana seharusnya mereka ada.

### <span id="page-30-0"></span>**2.6** *Activity-based Costing*

### <span id="page-30-1"></span>**2.6.1 Model ABC dalam** *Software Development and Implementation*

Model ABC dalam *Software Develompment and Implementation* dibagi dalam 3 hal utama: *resource* (sumber daya), *activity* (aktivitas), dan *driver count*. Dalam proyek sistem informasi, setiap *resource* bekerja pada satu atau lebih *activity*. Setiap *activity* memiliki satu atau lebih parameter sebagai penghitungan biaya, yaitu *driver count*. (Ooi, 2003:60)

*Resource* atau sumber daya merupakan pihak-pihak yang berperan dalam pembuatan proyek sistem informasi. *Resource* dalam sistem dapat dibagi menjadi dua jenis: sumber daya manusia, dan sumber daya bukan manusia. Berikut ini adalah 5 pihak yang termasuk dalam *resource*:

Ø

- 1. *Project Manager.*
- 2. *System Analyst.*
- 3. *Programmer.*
- 4. *Business Analyst.*
- 5. *Development Support. Development Support* bukan termasuk sumber daya manusia, melainkan sebagai biaya tidak langsung dari pembuatan proyek.

*Activity* (aktivitas) adalah kegiatan yang dilakukan oleh *resource* dalam mengerjakan proyek sistem informasi. Aktivitas dapat dibagi menjadi 10:

- 1. *Project Management.*
- 2. *Requirement Analyst.*
- 3. *Detailed Design.*
- 4. *Programming Front-end.*
- 5. *Programming Back-end.*
- 6. *System Testing.*
- 7. *User Acceptance Testing.*
- 8. *User Procedures & Training.*
- 9. *Migration, Conversion & Rollout.*
- 10. *Post Implementation Review.*

*Driver Count* adalah parameter setiap aktivitas yang dikerjakan oleh *resource*. *Driver Count* dapat dibagi menjadi 5:

- 1. *Duration.* Sebagai parameter dalam aktivitas *Project Management*.
- 2. *Functions.* Sebagai parameter dalam *Requirement Analysis*, *Detailed Design*, *Programming Front-end*, dan *System Testing*.
- 3. *Back-end Programs.* Sebagai parameter dalam *Programming Back-end*.
- 4. *Integration Factor.* Sebagai parameter dalam *System Testing*.
- 5. *Total Files.* Sebagai parameter dalam *User Acceptance Testing*, dan *Migration, Conversion & Rollout*. (Ooi, 2003:63)

Dari perhitungan *driver count*, kita dapat menghasilkan *man-days* per*activity*. Nilai *man-days* itu yang akan dikalikan dengan biaya per-*activity* yang didapat dari perhitungan biaya *annual*.

### <span id="page-31-0"></span>**2.6.2 Biaya** *Annual*

Biaya *annual* merupakan biaya tahunan yang diisi setiap awal tahun tutup buku. Biaya *annual* sendiri merupakan biaya total yang dibutuhkan oleh masingmasing *resource* dalam satu tahun. *Input* yang dimasukkan adalah total biaya per*resource*, dan total hari kerja per-*resource*. Hasil keluaran dari biaya annual adalah biaya *man-days* per-*activity* yang digunakan dalam perhitungan biaya proyek.

Dari sebuah penelitian, Ooi (2003:62) telah merumuskan model persentasi waktu *resource* per-*activity* yang digunakan dalam penghitungan biaya annual, dan dapat dilihat pada tabel 2.1.

<span id="page-32-0"></span>

| Activities                        | Project<br>Manager | System<br>Analyst | Programmer | <b>Business</b><br>Analyst | Development<br>Support |
|-----------------------------------|--------------------|-------------------|------------|----------------------------|------------------------|
| Project Management                | 37.43%             | 6.57%             | 0.85%      | 1.20%                      | 7.36%                  |
| <b>Requirement Analysis</b>       | 12.42%             | 13.44%            | 1.45%      | 35.91%                     | 10.22%                 |
| Detailed Design                   | 11.70%             | 10.02%            | 0.27%      | 1.68%                      | 5.69%                  |
| Programming Front-end             | 3.34%              | 9.13%             | 34.50%     | 2.41%                      | 13.66%                 |
| Programming Back-end              | 2.82%              | 19.35%            | 41.12%     | $0.00\%$                   | 27.25%                 |
| <b>System Testing</b>             | 13.92%             | 14.54%            | 7.27%      | 8.90%                      | 11.93%                 |
| User Acceptance Testing           | 6.79%              | 10.23%            | 9.83%      | 14.15%                     | 9.40%                  |
| User Procedure and Training       | 2.13%              | 1.93%             | 1.10%      | 32.45%                     | 2.72%                  |
| Migration, Conversion &           |                    |                   |            |                            |                        |
| Rollout                           | 9.11%              | 12.98%            | 3.27%      | 3.29%                      | 10.73%                 |
| <b>Post Implementation Review</b> | $0.34\%$           | 1.82%             | $0.36\%$   | $0.00\%$                   | 1.05%                  |

Tabel 2.1 Alokasi waktu *resource* per-*activity.*

Untuk menghitung biaya *man-day* per-*activity*, kita membutuhkan nilai *man-days* yang digunakan per-*resource* dan alokasi biaya per-*resource*. (Ooi, 2003:62). Rumus yang digunakan adalah:

$$
f = \frac{\sum e}{\sum d}
$$

Gambar 2.1 Rumus biaya *man-day* per-*activity* 

<span id="page-32-1"></span>Dimana:

f = Biaya *man-day* per-*activity* 

- e = nilai alokasi biaya per-*resource*
- d = nilai *man-day* yang digunakan

Nilai *man-day* yang digunakan dan alokasi biaya per-*resource* sendiri dapat dihitung dengan menggunakan rumus:

$$
d=a*b
$$

Gambar 2.2 Rumus *man-day* yang digunakan

<span id="page-33-1"></span>Dimana:

d = Nilai *man-day* yang digunakan

a = Persentase alokasi waktu per-*resource* (didapatkan dari tabel 2.1)

b = Total *man-days* 

Gambar 2.3 Rumus Alokasi biaya per-*resource*

<span id="page-33-2"></span>Dimana:

- e = Nilai alokasi biaya per-*resource*
- a = Persentase alokasi waktu per-*resource* (didapatkan dari tabel 2.1)  $\odot$  1
- c = Total biaya *annual*

### <span id="page-33-0"></span>**2.6.3 Biaya Estimasi**

Biaya estimasi merupakan patokan biaya yang dapat digunakan sebagai alat ukur penentu efektivitas proyek. Bila biaya aktual lebih besar daripada biaya estimasi, maka dapat disimpulkan bahwa pengawasan biaya proyek berjalan dengan tidak efektif. Biaya estimasi juga bisa digunakan sebagai patokan biaya dalam sebuah kontrak dengan klien yang memesan sistem informasi.

<span id="page-33-3"></span>Rumus untuk mencari biaya estimasi bisa didapatkan dengan:

$$
ec = \sum (md * c)
$$

Gambar 2.4 Rumus Biaya Estimasi

### Dimana:

ec = biaya estimasi

md = estimasi total *man-day* per-aktivitas

c = biaya *man-day* per-aktivitas

Biaya *man-day* per-aktivitas didapatkan dari perhitungan biaya *annual*. Sedangkan untuk mencari estimasi *man-day* per-aktivitas, maka elemen yang digunakan adalah nilai dari *driver count*. Dari 10 aktivitas yang dianalisa oleh Ooi (2003:63), 5 aktivitas termasuk bagian non-linear regresi, 3 termasuk bagian linear regresi, dan 2 termasuk bagian nilai *man-days* tetap.

### **A. Non-Linear Regresi**

Ada 5 aktivitas yang termasuk bagian non-linear regresi, yaitu *Project Management, Requirement Analysis, Programming Back-End, User Acceptance Testing,* dan *Migration, Conversion & Rollout*. Masing-masing memiliki variabel *input* yang berbeda-beda, berdasarkan jenis *driver count* masing-masing.

Estimasi *man-days* per-aktivitas (non-linear regresi) dapat dihitung dengan menggunakan rumus:

$$
\frac{Y_i^{(\lambda)}-1}{\lambda}=\beta_0+\beta_1x_{1i}+\cdots+\beta_kx_{ki}+\varepsilon_i
$$

<span id="page-34-0"></span>Gambar 2.5 Rumus Estimasi *man-days* per-aktivitas (non-linear regresi)

Dimana:

Y<sup>i</sup> = Estimasi *man-days* per-aktivitas

x<sup>i</sup> = *Input* dari masing-masing *driver count*.

Rumus tersebut dapat diubah menjadi:

$$
Y_i = \sqrt[3]{(\beta_0 + \beta_1 x_{1i} + \dots + \beta_k x_{ki} + \varepsilon_i)\lambda + 1}
$$

<span id="page-35-1"></span>Gambar 2.6 Rumus Estimasi *man-days* per-aktivitas (non-linear regresi) (2)

Dengan menggunakan nilai β<sub>0</sub>, β, dan  $\lambda$  yang tertera di tabel 2.2, maka kita dapat menghitung nilai  $Y_i$  dari masing-masing aktivitas:

<span id="page-35-0"></span>

| Activity                        | Variable                 | $\beta_0$ |        | λ    |
|---------------------------------|--------------------------|-----------|--------|------|
| Project Management              | Duration                 | 2.1554    | 0.0021 | 0.04 |
| <b>Requirement Analysis</b>     | Function                 | 2.9546    | 0.0457 | 0.11 |
| Programming Back-End            | <b>Back-end Programs</b> | 3.7714    | 0.0527 | 0.04 |
| <b>User Acceptance Testing</b>  | <b>Total Files</b>       | 5.5324    | 0.0346 | 0.43 |
| Migration, Conversion & Rollout | <b>Total Files</b>       | 3.1003    | 0.0081 | 0.04 |

Tabel 2.2 Nilai β<sub>0</sub>, β, dan λ Per Aktivitas pada Non-Linear Regresi

### **B. Linear Regresi**

# UNIVERSITAS

Ada 3 aktivitas yang termasuk bagian linear regresi, yaitu *Detailed Design*, *Programming Front-End*, dan *System Testing*. Sama halnya dengan nonlinear Regresi, masing-masing aktivitas juga memiliki variabel yang berbedabeda, berdasarkan jenis *driver count* masing-masing.

Berbeda dengan non linear regresi, pada rumus total *man-days*, tidak dijumpai nilai λ, sehingga rumusnya menjadi:

$$
Y_i = \beta_0 + \beta_1 x_{1i} + \dots + \beta_k x_{ki} + \varepsilon_i
$$

Gambar 2.7 Rumus Estimasi *man-days* per-aktivitas (linear regresi)

### <span id="page-35-2"></span>Dimana:

Y<sup>i</sup> = Nilai *man-days* yang akan dihasilkan
x<sup>i</sup> = *Input* dari masing-masing *driver count*.

Dengan menggunakan nilai β<sub>0</sub> dan β pada tabel 2.3, kita dapat menghitung Y<sup>i</sup> pada masing-masing aktivitas:

Tabel 2.3 Nilai  $β_0$  dan β Per Aktivitas pada Linear Regresi

| Activity              | Variable                  | $\beta_0$ |         |
|-----------------------|---------------------------|-----------|---------|
| Detailed Design       | Function                  | 9.1004    | 1.1476  |
| Programming Front-End | Function                  | 54.7930   | 1.8569  |
| <b>System Testing</b> | <b>Function</b>           | 3.0482    | 0.8355  |
|                       | <b>Integration Factor</b> |           | 77.3510 |

# **C. Nilai** *man-days* **tetap**

Ada 2 aktivitas yang termasuk bagian nilai *man-days* tetap, yaitu *User Procedure and Training*, dan *Post Implementation Review*. Nilai *man-days User Procedure and Training* ditentukan tetap 10 *man-days*, dan nilai *man-days Post Implementation Review* ditentukan tetap 5 *man-days* (Ooi, 2003:61).

#### **BAB III**

#### **METODE PENELITIAN DAN PERANCANGAN SISTEM**

#### **3.1 Identifikasi Masalah**

Masalah utama dalam membangun proyek sistem informasi adalah melakukan perencanaan biaya yang tepat, yang berlandaskan pada teori yang dapat dipercaya perhitungannya. Biaya yang direncanakan nantinya akan digunakan dalam hal kontrol ketika proyek itu berjalan.

Selain itu, masalah selanjutnya adalah penentuan sumber daya dan jadwal kerja. Masing-masing individu yang terlibat harus mendapat jatah tugas yang seimbang dan sesuai dengan bidangnya agar efektivitas proyek dan kinerja masing-masing individu menjadi maksimal.

Berdasarkan masalah di atas, SSI memerlukan aplikasi perencanaan serta pengawasan proyek sistem informasi. Perencanaan yang dimaksud adalah perencanaan biaya dan perencanaan kerja sebuah proyek sistem informasi. Diharapkan dengan aplikasi ini, maka pembuatan proyek di SSI dapat berjalan dengan lebih baik.

#### **3.2 Analisa dan Perancangan Sistem**

 Langkah ini dilakukan untuk membuat analisa dan rancangan dari sistem yang akan dibuat. Rancangan ini dibuat dalam bentuk diagram aliran data, yang digambarkan dengan menggunakan *Power Designer* 6.0 dan *Microsoft Office Visio* 2010. Diagram aliran data ini menggambarkan arus data yang ada dalam aplikasi secara terstruktur dan jelas, serta menggambarkan proses-proses yang terjadi pada sistem sehingga dapat menjadi sarana dokumentasi sistem yang baik.

Sistem yang akan dirancang ini bertujuan membantu perencanaan biaya yang tepat, dan manajemen perencanaan dan pelaksanaan proyek yang baik. Sistem nantinya akan disebut PPIC (*Project Planning Implementation and Controlling*), karena proses yang terdapat dalam sistem difokuskan pada perencanaan, implementasi dan pengawasan.

Ketika proyek sudah berjalan, *input* yang akan dimasukkan oleh pengguna adalah variabel penyusun suatu biaya proyek. Data biaya itulah yang akan diubah menjadi informasi estimasi biaya dan informasi estimasi waktu oleh sistem.

Estimasi biaya digunakan oleh *marketing* dalam menyusun surat kontrak kepada *customer*. Sedangkan estimasi waktu digunakan manajer untuk menyusun jadwal kerja yang akan dilakukan oleh anggota proyek (*project team*).

*Project team* adalah bagian dari *resource* (sumber daya, dalam hal ini sumber daya manusia) yang terdapat pada SSI. *Resource* yang terlibat dalam sebuah proyek dinamakan *project team*.

Proyek akan dibagi ke dalam tingkatan yang lebih kecil, yang akan disebut Aktivitas. Jumlah aktivitas telah ditentukan (10), berdasarkan landasan teori dan penyusunan biaya. Setiap *project team* bisa memiliki satu atau lebih aktivitas dalam setiap proyek, begitu pula dengan setiap aktivitas bisa memiliki satu atau lebih *project team*.

Setelah tahap perencanaan selesai dan proyek bisa dijalankan, maka tugas seorang *project team* untuk memasukkan jadwal kerja mereka ke dalam sistem, sebagai kontrol kerja mereka dalam sebuah proyek.

## **3.2.1** *Flow chart* **estimasi biaya**

*Flow chart* estimasi biaya terdiri dari 2 unsur yaitu biaya *annual* dan *driver count* proyek. Biaya *annual* akan menghasilkan nilai *man-days* per aktivitas, sedangkan nilai *driver count* akan menghasilkan estimasi *man-days* per aktivitas. Estimasi biaya didapatkan dari jumlah total perkalian antara nilai *manday* per aktivitas dengan estimasi *man-days* per aktivitas. Untuk lebih jelasnya, bisa dilihat pada gambar 3.1.

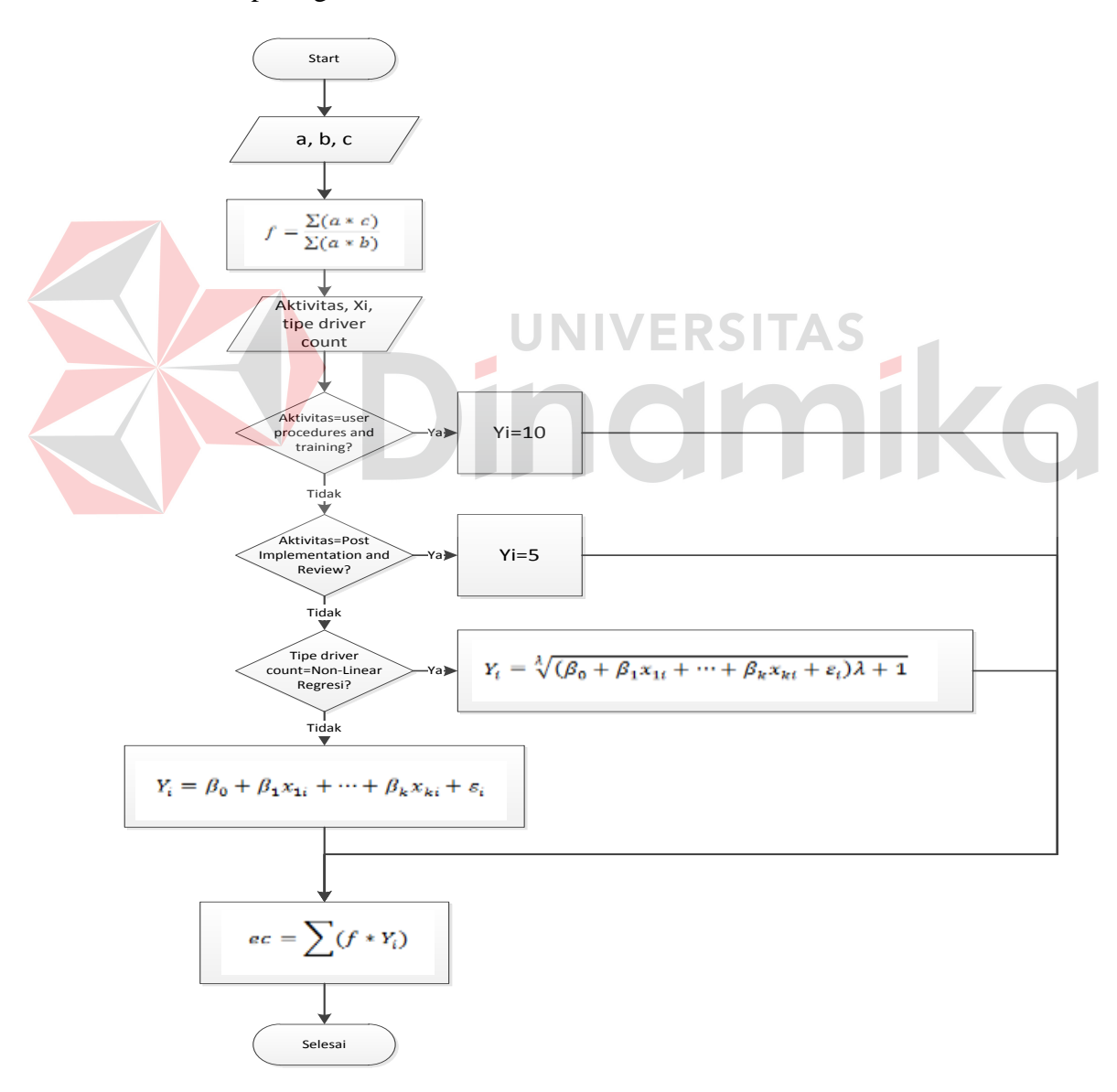

Gambar 3.1 *Flow chart* Estimasi Biaya

Dimana:

a = persentasi alokasi waktu (didapatkan dari tabel)

b = total *man-days.*

c = total biaya *annual*.

f = nilai *man-days* per aktivitas

x<sup>i</sup> = *input driver count* 

 $λ$ ,  $β_0$ ,  $β_k$  = konstanta (didapatkan dari tabel)

Y<sup>i</sup> = estimasi *man-days* per aktivitas

ec = estimasi biaya

Sesuai dengan Ooi (2003:62), biaya *man-days* per aktivitas (f) dapat dicari dengan membagi total dari persentasi alokasi waktu (a) dikalikan dengan total biaya *annual* (c) dengan total dari persentasi alokasi waktu (a) dikalikan dengan total *man-days* (b).

Setelah mencari biaya *man-days*, terdapat perhitungan estimasi *man-days* yang diperoleh dengan menggunakan salah satu dari tiga cara: nilai *man-days* tetap, perhitungan non-linear regresi, dan perhitungan linear regresi. Ada 3 input dalam proses perhitungan, yaitu nama aktivitas, nilai *driver count*  $(x_i)$ , dan jenis

*driver count* (non-linear/linear).

Pertama-tama, nilai *input* nama aktivitas akan diseleksi. Untuk nama aktivitas *user procedures and training*, maka nilai *man-days* adalah sebesar 10 *man-days*, sedangkan untuk nama aktivitas *post implementation and review*, nilai *man-days* adalah sebesar 5 *man-days*. (Ooi, 2003:61).

Kalau nama aktivitas tidak termasuk kedua aktivitas di atas, maka proses akan memeriksa jenis *driver count*. Jika jenis *driver count* adalah non-linear regresi, maka rumusnya akan menggunakan rumus non-linear regresi. Jika tidak (jenis *driver count* adalah linear regresi), maka rumusnya menggunakan rumus linear regresi. Hasil yang didapat dari perhitungan estimasi *man-days* akan digunakan dalam perhitungan estimasi biaya.

Proses terakhir adalah mencari nilai estimasi biaya yang menggunakan rumus total dari perkalian nilai *man-days* per aktivitas (f) dengan estimasi *mandays* per aktivitas  $(Y_i)$ .

#### **3.2.2** *System flow*

*Sistem flow* adalah suatu bagian yang menunjukkan arus pekerjaan secara menyeluruh dari suatu sistem dimana bagian ini menjelaskan urutan prosedurprosedur yang ada di dalam sistem. *System flow* ini akan terbagi menjadi empat bagian, yang menjadi fokus, yaitu membuat proyek, menentukan biaya, menentukan sumber daya dan aktivitas, dan terakhir memasukkan hasil aktivitas. **A.** *System flow* **membuat proyek** 

Proses pertama dalam sistem ini adalah *system flow* membuat proyek. Dalam *system flow* membuat proyek, terdapat 3 pihak yang terlibat: *Customer*/klien yang memesan sistem informasi, *Marketing* sebagai orang yang berhubungan dengan klien, dan yang terakhir adalah Manajer yang bertanggung jawab terhadap semua proyek yang ada.

*Customer* dalam sistem dibagi menjadi 2: *customer* yang pernah terlibat ke dalam sistem (pernah memesan sistem informasi sebelumnya), dan *customer* yang belum pernah terlibat dalam sistem (*customer* baru, belum pernah sekalipun bertransaksi dengan SSI). Untuk *customer* baru, maka data *customer* wajib diberikan kepada *marketing* agar diinputkan ke dalam sistem, yang akan memasukkannya ke dalam tabel *customer*, supaya bisa dipakai untuk pemesanan proyek. Dalam memasukkan data *customer*, maka tabel *city* (kota) akan dipakai untuk penentuan kota dan kode area untuk pelengkap nomor telepon *customer*.

Untuk *customer* lama, manajer tidak perlu memasukkan data customer baru lagi. Yang digunakan adalah nama *customer* sebagai *input* dalam proses membuat proyek baru. *Customer* yang memesan proyek kepada *marketing*, akan dimasukkan ke dalam sistem oleh *marketing*. Tabel yang diperlukan oleh data proyek adalah tabel *customer* yang mengandung data pada tabel *city* di dalamnya. Hasilnya akan dimasukkan dalam tabel *project*.

Manajer nantinya dapat melihat data proyek baru yang dibuat oleh *marketing*. Manajer akan menganalisa apakah proyek itu pantas diterima atau ditolak. Penyetujuan/penolakan manajer akan masuk ke dalam tabel proyek dalam kolom *status\_project*. *System flow* membuat proyek dapat dilihat pada gambar 3.2.

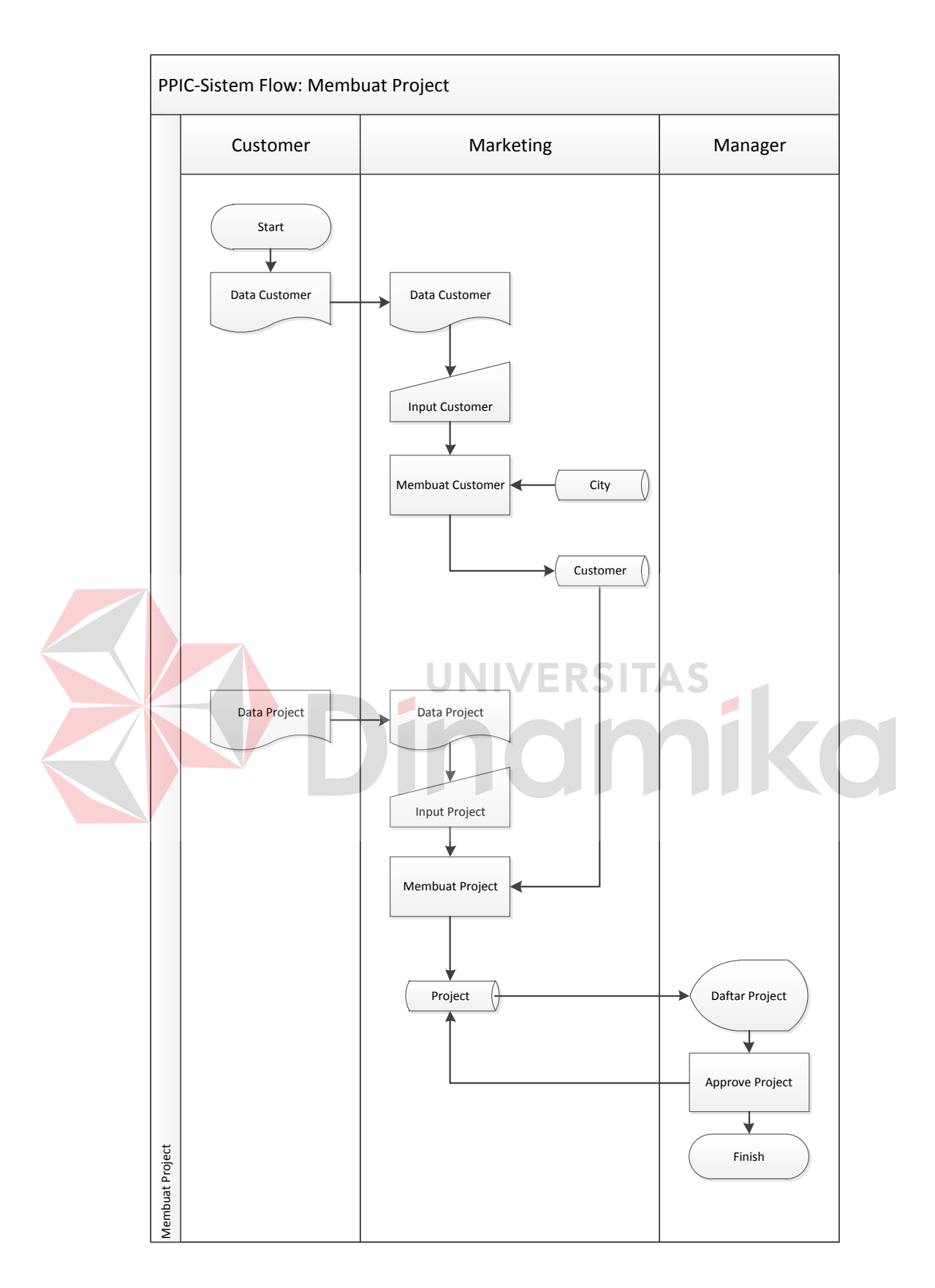

Gambar 3.2 *System flow* Membuat Proyek

#### **B.** *System flow* **menentukan biaya**

*System flow* menentukan biaya melibatkan 3 bagian yang sama dengan pemesanan proyek, yaitu *customer*, *marketing* dan manajer. Perbedaannya, di *system flow* menentukan biaya dimulai oleh manajer yang akan memasukkan biaya proyek yang telah dia setujui sebelumnya.

Biaya terdiri dari 2 macam: biaya *annual* yang harus diisi setiap awal tahun, dan biaya per-proyek. *Input* dari biaya *annual* akan masuk ke tabel *annual\_cost*, dan *input* biaya per-proyek yaitu *driver pool* dari proyek akan masuk ke dalam tabel *project\_driver*. Untuk inputan biaya *annual*, maka hasil keluarannya adalah biaya per-aktivitas, yang akan masuk ke dalam tabel *activity\_annual* menggunakan proses menghitung biaya. Sedangkan hasil keluaran inputan biaya per-proyek yang berupa estimasi total *man-day* akan masuk ke dalam tabel *project\_activity* dengan menggunakan proses mengisi *project\_activity*.

Dalam menghitung biaya per-aktivitas dari inputan biaya *annual*, tabel yang digunakan adalah tabel *activity\_level*, sedangkan tabel yang digunakan untuk menghitung estimasi total *man-day* dari inputan biaya per-proyek, adalah tabel *activity\_driver, activity,* dan *driver\_count*.

Hasil keluaran dari kedua biaya itu adalah total biaya, yang akan digunakan sebagai patokan biaya yang digunakan oleh *marketing* dalam membuat surat kontrak. Setelah membuat surat kontrak, maka *marketing* akan memberikannya kepada *customer*. Setelah persetujuan customer, maka kode surat kontrak itu yang akan diinputkan ke dalam sistem oleh *marketing* yang akan

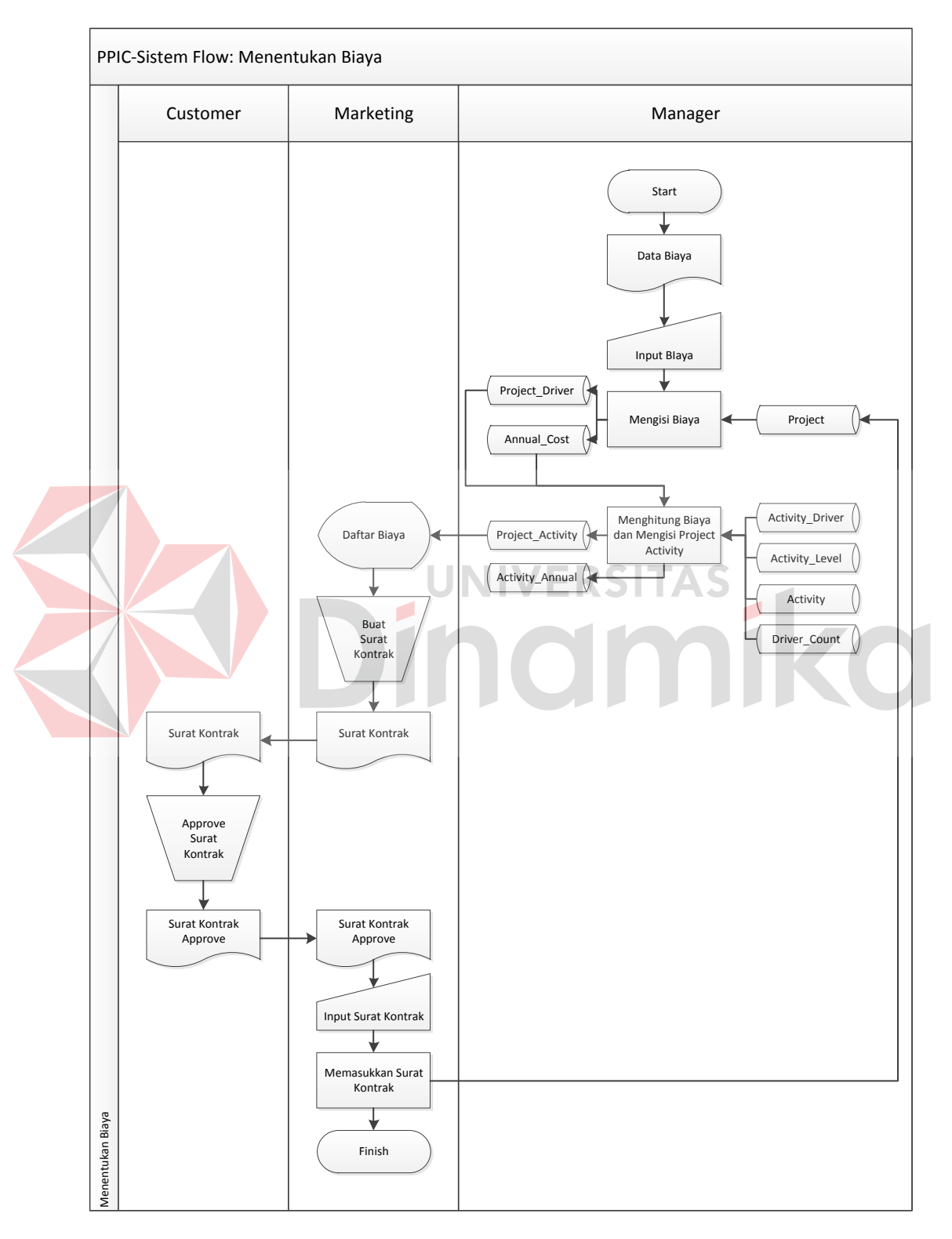

masuk ke dalam field no\_SK dalam tabel *project*. *System flow* menentukan biaya dapat dilihat pada gambar 3.3.

Gambar 3.3 *System flow* Menentukan Biaya

#### **C.** *System flow* **menentukan sumber daya dan aktivitas**

Setelah surat kontrak telah disetujui, maka proyek sudah dapat dijalankan. Berdasarkan biaya yang telah ditentukan berdasarkan jumlah *man-day* dalam setiap aktivitas, maka total hari kerja telah ditentukan oleh sistem. Yang pertama kali dilakukan oleh manajer adalah menentukan alokasi sumber daya dalam proyek. Manajer akan menginputkan nama individu yang akan terlibat dalam proyek. Tabel yang akan digunakan adalah tabel *competency, userppic*, *level*, dan *project*. Hasil inputan akan masuk ke dalam tabel *resource\_level*.

Selanjutnya, yang harus dilakukan adalah mengatur jadwal kerja aktivitas dalam proyek. Manajer akan mengisi jadwal kerja per-individu dalam aktivitas ke dalam sistem yang akan masuk ke dalam tabel *activity\_per\_user*. Tabel yang akan digunakan adalah tabel *resource\_level* dan tabel *project\_activity*.

Setiap individu yang terlibat dalam proyek, atau *Project Team* dapat melihat daftar aktivitas yang harus dikerjakan dengan menggunakan tabel *activity\_per\_user*. *System flow* menentukan sumber daya dan aktivitas dapat dilihat pada gambar 3.4.

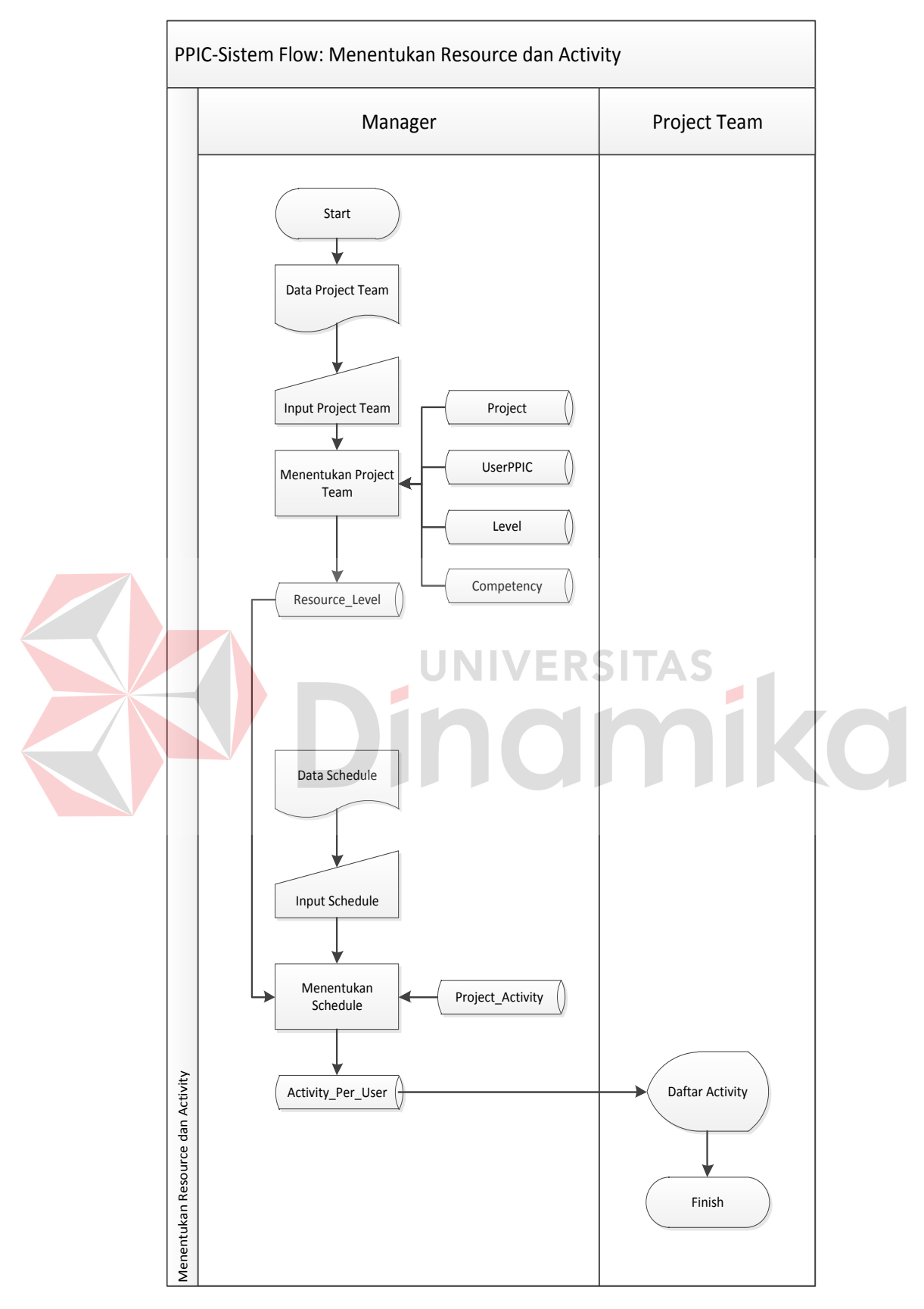

Gambar 3.4 *System flow* Menentukan Sumber Daya dan Aktivitas

#### **D.** *System flow* **memasukkan hasil kerja**

Pada tahap ini, setiap *project team* telah mengetahui apa yang harus mereka kerjakan. Mereka akan melakukan kerja secara manual, dan ketika sudah menyelesaikan pekerjaan mereka, maka masing-masing *project team* akan menginputkan tanggal selesai kerja mereka kepada sistem. Sistem akan memasukkannya ke dalam tabel *activity\_per\_user*.

Setelah masuk, maka manajer akan melihat hasil kerja project team, memastikannya (verifikasi), dan akhirnya menyetujuinya. Ketika semua aktivitas dalam setiap proyek itu sudah selesai dikerjakan, maka proyek dapat dikatakan selesai. *System flow* memasukkan hasil kerja dapat dilihat pada gambar 3.5.

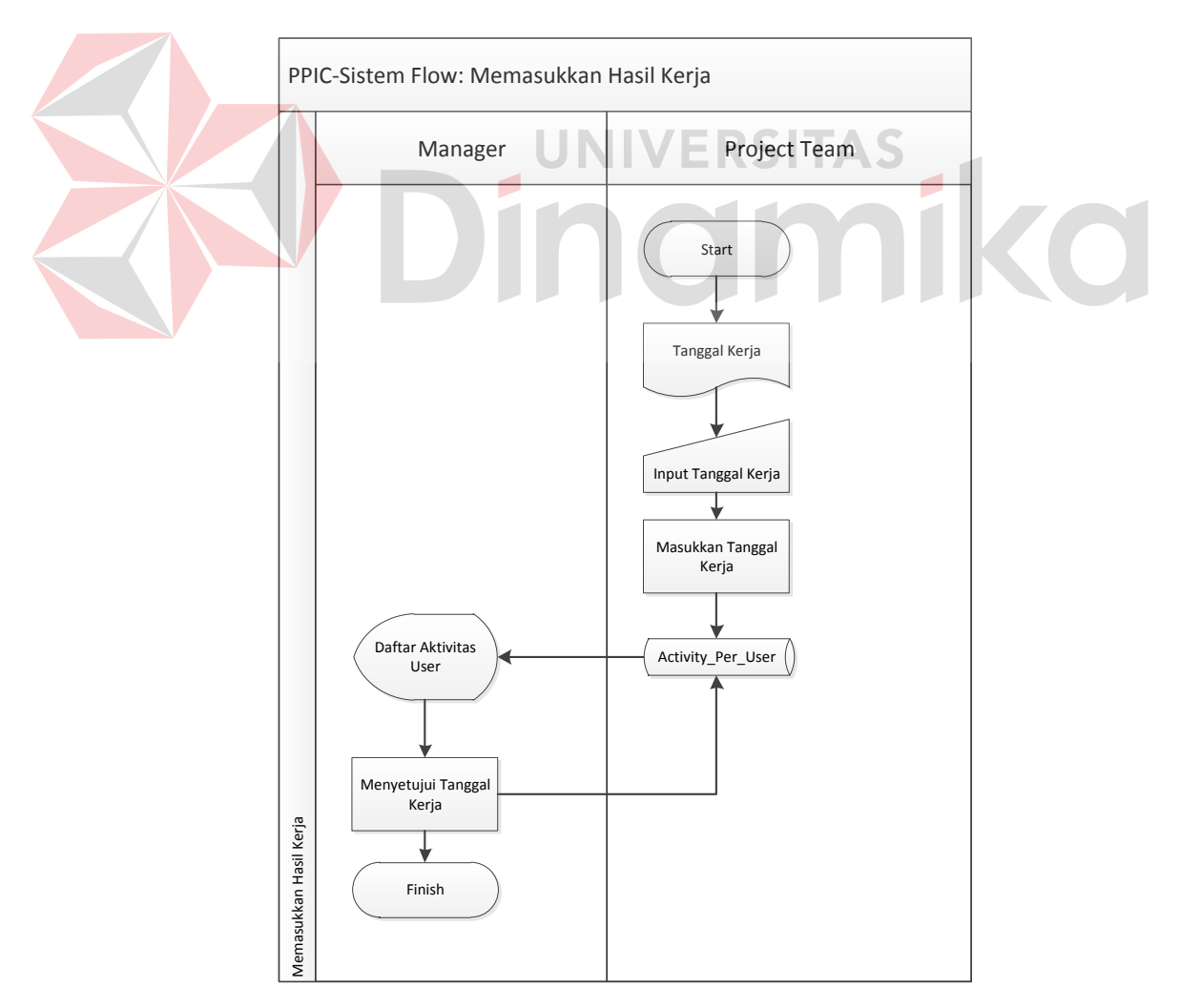

Gambar 3.5 *System flow* Memasukkan hasil kerja

#### **3.3** *Data Flow Diagram* **(DFD)**

## **3.3.1 Diagram berjenjang**

Diagram berjenjang untuk sistem yang akan dibangun ini dapat dilihat pada Gambar 3.6.

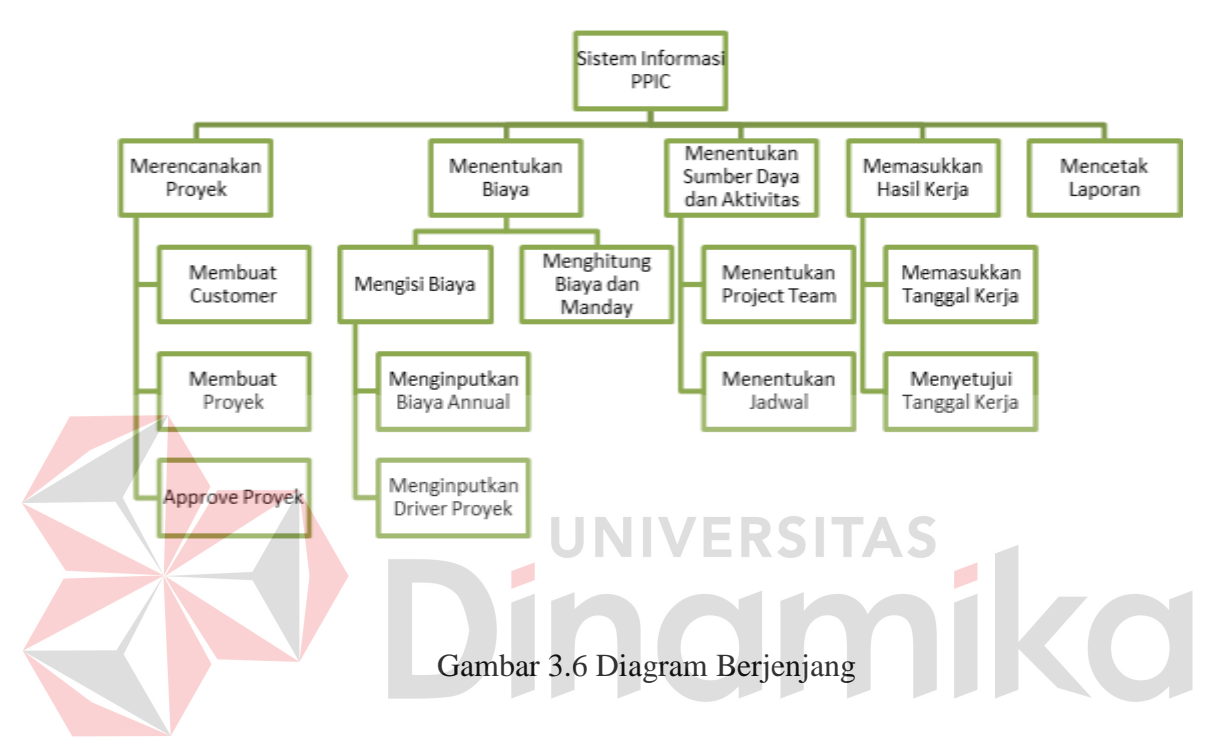

## **3.3.2** *Context diagram*

Dalam *context diagram* Sistem Informasi PPIC ini, terdapat tiga buah entitas, yaitu *marketing*, manajer, dan *project team*. *Marketing* berhubungan dengan *customer* dan proyek, menginputkan data proyek, data *customer* dan surat kontrak. Yang didapatkan oleh *marketing* dari sistem adalah data estimasi biaya.

Manajer berhubungan dengan proyek dan *project team*, menginputkan data biaya, data *project team*, data *schedule*, dan *approve* ke dalam sistem. Sistem akan memberikan informasi laporan proyek, hasil kerja, proyek baru, dan estimasi biaya.

Sedangkan entitas terakhir, *project team* yang hanya berhubungan dengan proyek akan menginputkan tanggal kerja dan mendapatkan jadwal kerja dari sistem. Gambar 3.7 adalah gambar *Context Diagram* Sistem Informasi PPIC.

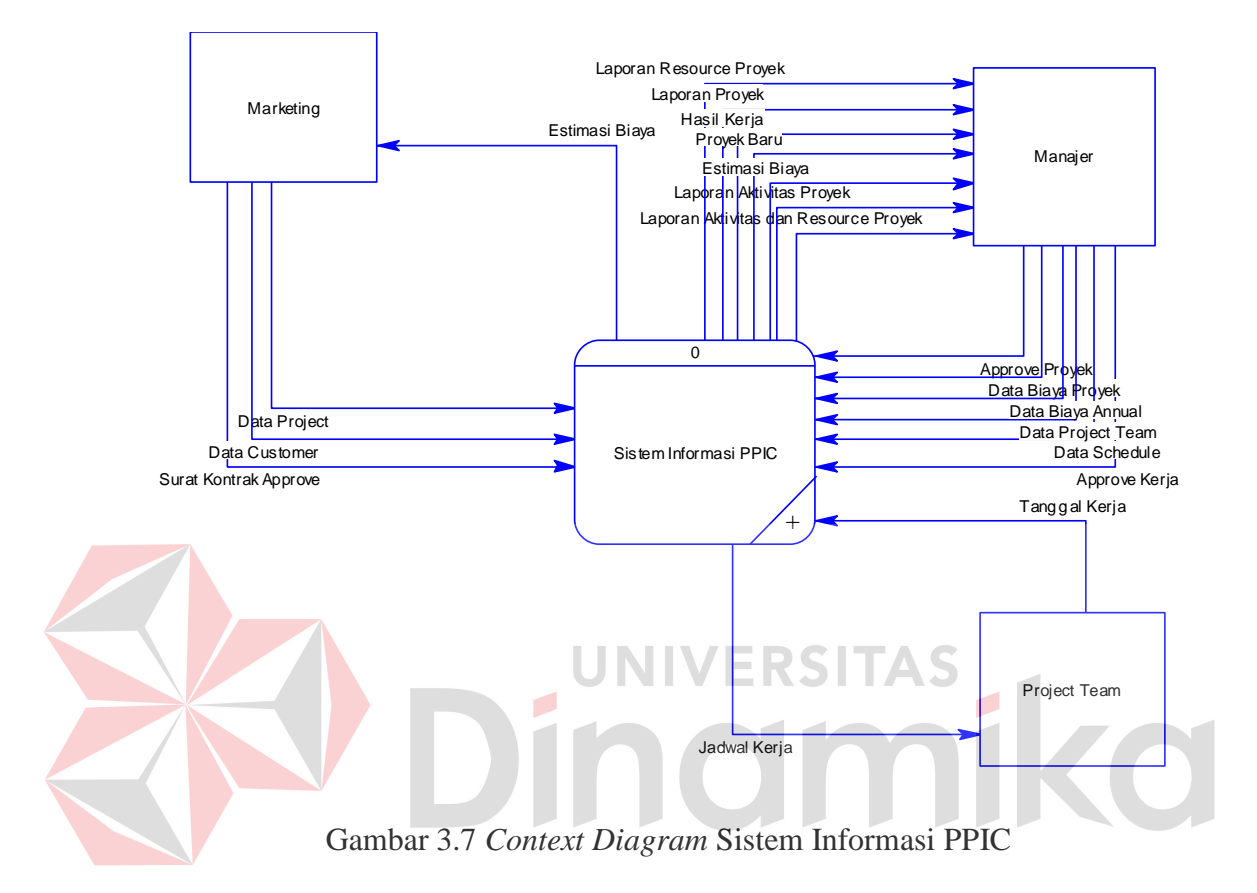

## **3.3.3 DFD level 0 sistem informasi PPIC**

Sistem informasi PPIC secara garis besar dapat dibagi menjadi 5 subsistem, yaitu membuat proyek, menentukan biaya, menentukan sumber daya dan aktivitas, memasukkan hasil kerja, dan mencetak laporan.

Subsistem merencanakan proyek berkaitan dengan pembuatan proyek, dari *customer* memesan proyek, sampai pada persetujuan dari manajer. Subsistem menentukan biaya berawal dari pembentukan nilai biaya, dan berakhir pada persetujuan *customer*.

Subsistem ketiga, menentukan sumber daya dan aktivitas, diawali dengan penentuan sumber daya oleh manajer, sampai pada *project team* melihat jadwal kerja yang harus dia kerjakan. Subsistem selanjutnya, memasukkan hasil kerja berkaitan dengan proyek yang sudah dijalani. *Project team* akan menginputkan tanggal kerja untuk disetujui oleh manajer.

Subsistem terakhir, mencetak laporan adalah subsistem untuk menghasilkan suatu laporan proyek kepada manajer. Untuk lebih jelasnya, DFD level 0 sistem informasi PPIC ini dapat dilihat pada Gambar 3.8.

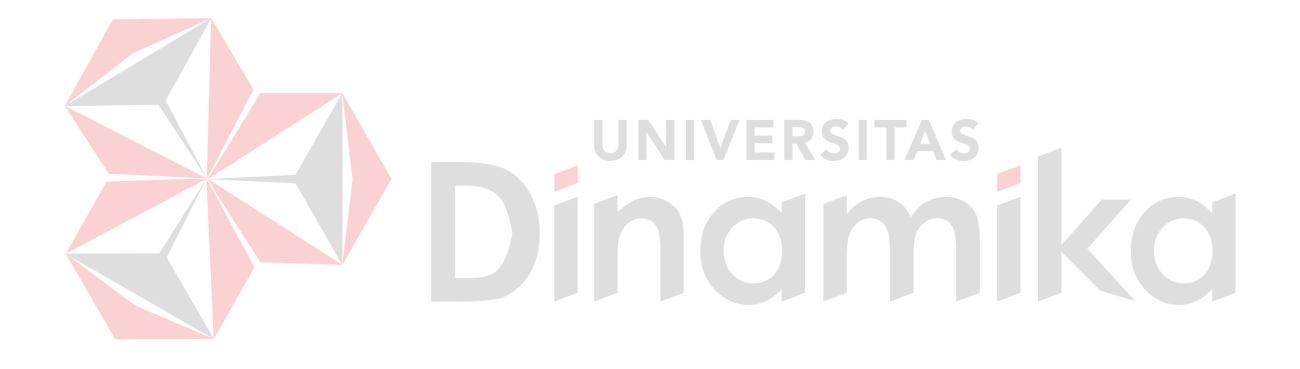

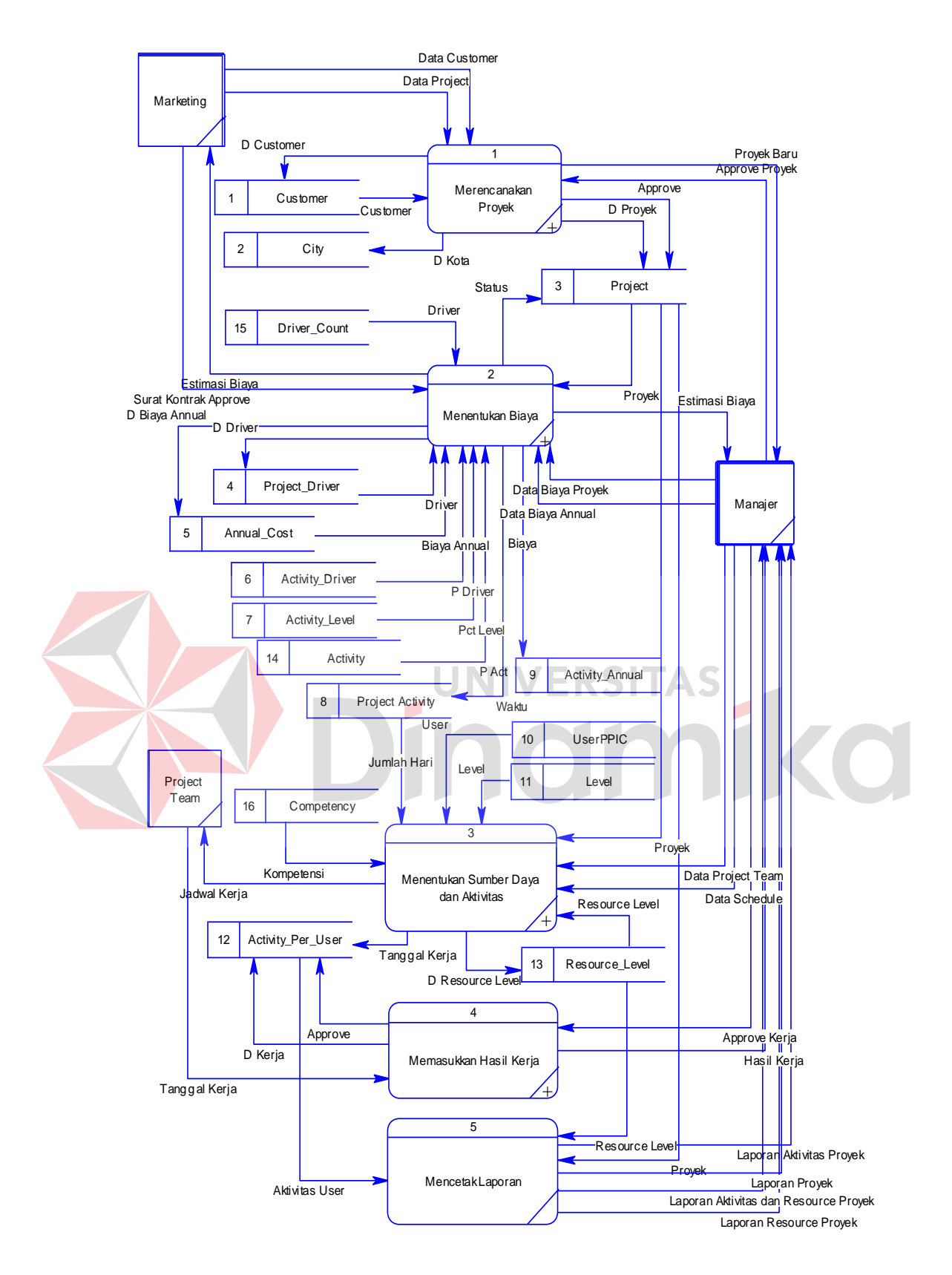

Gambar 3.8 DFD Level 0 Sistem Informasi PPIC

#### **3.3.4 DFD level 1 subsistem merencanakan proyek**

Ada 2 entitas yang terlibat dalam subsistem merencanakan proyek, yaitu *marketing* dan manajer. Dalam DFD level 1 subsistem membuat proyek, terdapat 3 buah proses, yaitu membuat *customer*, membuat proyek, dan *approve* proyek. Proses pertama, membuat *customer* menerima *input* berupa data *customer* yang nantinya akan dimasukkan ke dalam 2 tabel: *customer* dan *city*. Data *customer* itu nantinya akan digunakan dalam proses membuat proyek. Setelah proyek selesai dibuat, maka manajer akan menyetujuinya pada proses ketiga, *approve* proyek. Gambar 3.9 adalah gambar DFD level 1 subsistem merencakan proyek.

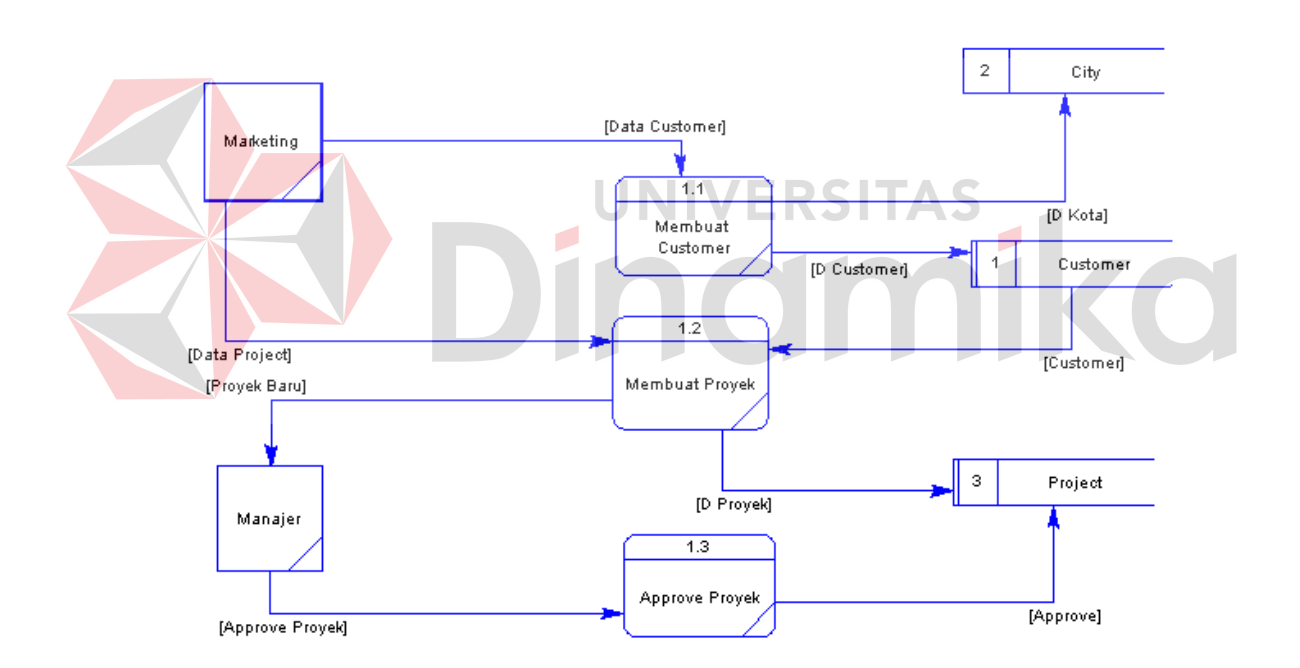

Gambar 3.9 DFD Level 1 Subsistem Merencanakan Proyek

#### **3.3.5 DFD level 1 subsistem menentukan biaya**

Terdapat 3 proses dalam subsistem menentukan biaya, yaitu: mengisi biaya, menghitung biaya dan *man-day*, dan yang terakhir mengisi surat kontrak.

Mengisi biaya merupakan proses dimana manajer akan menginputkan parameterparameter untuk menghasilkan suatu biaya proyek. Yang diinputkan oleh manajer akan tersimpan pada tabel *annual\_cost* dan tabel *project\_driver*. Kedua tabel itu akan menjadi masukkan untuk proses kedua, menghitung biaya dan *manday*. Hasil keluaran proses menghitung biaya dan *man-day* adalah estimasi biaya dan estimasi waktu. Kedua hasil keluaran itu akan tersimpan dalam tabel *activity\_annual* dan *project\_activity*. *Marketing* akan menerima estimasi biaya dari sistem dan menawarkannya kepada *customer* untuk disetujui. Setelah persetujuan *customer*, maka *marketing* akan menginputkan surat kontrak yang telah disetujui ke dalam sistem. Untuk lebih jelasnya, Gambar 3.10 adalah gambar DFD level 1 subsistem menentukan biaya.

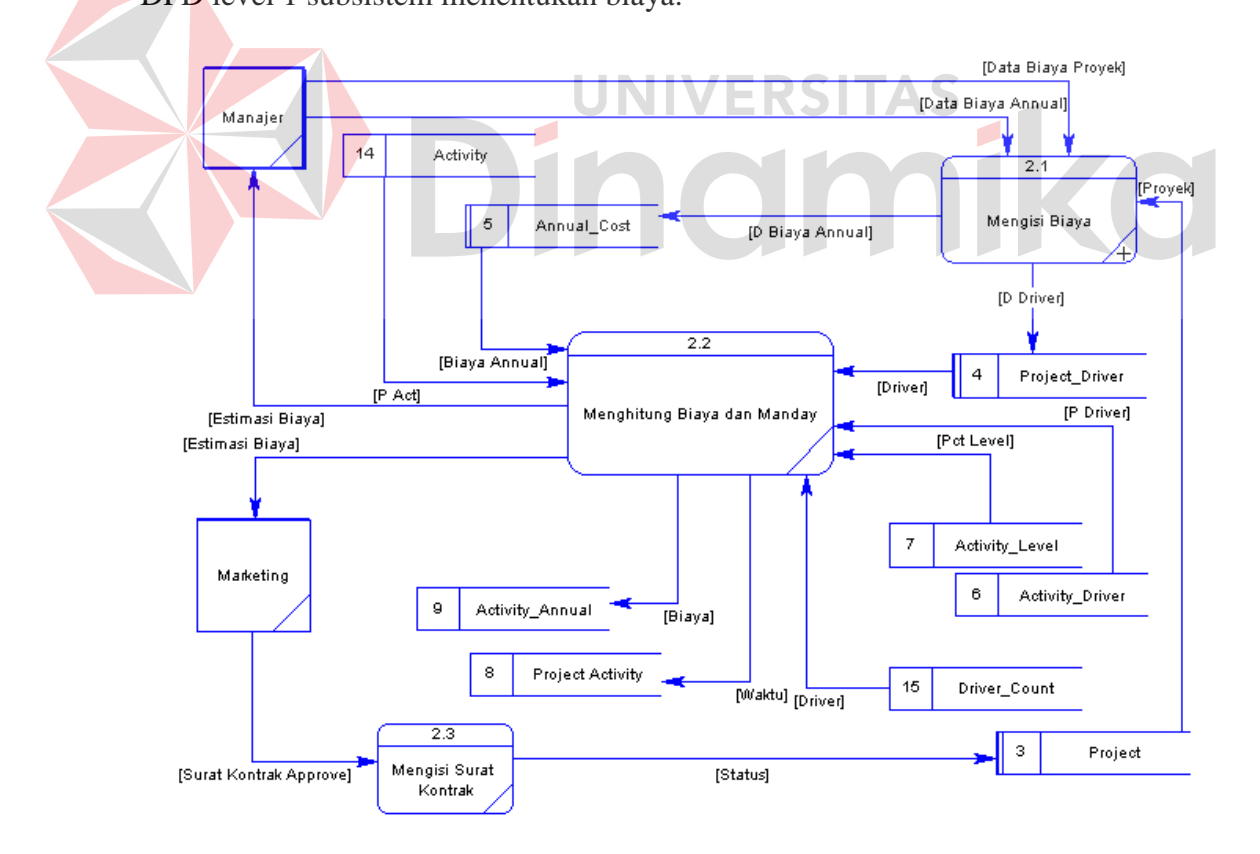

Gambar 3.10 DFD Level 1 Subsistem Menentukan Biaya

#### **3.3.6 DFD level 1 subsistem menentukan sumber daya dan aktivitas**

Ada 2 proses yang terdapat dalam subsistem menentukan sumber daya dan aktivitas, menentukan *project team*, dan menentukan jadwal. Proses menentukan *project team* merupakan proses dimana manajer akan menentukan individu yang akan berperan dalam sebuah proyek. Proses membutuhkan data dari 3 tabel, *userPPIC*, *level*, dan *project*. Tabel yang digunakan sebagai hasil keluaran adalah tabel *resource\_level*. Tabel *resource\_level* itu yang akan digunakan sebagai *input*  dalam proses menentukan jadwal, selain tabel *project\_activity*. *Project team* akan mendapatkan jadwal kerja dari sistem dalam proses menentukan jadwal. Untuk lebih jelasnya, Gambar 3.11 adalah gambar DFD level 1 subsistem menentukan sumber daya dan aktivitas.

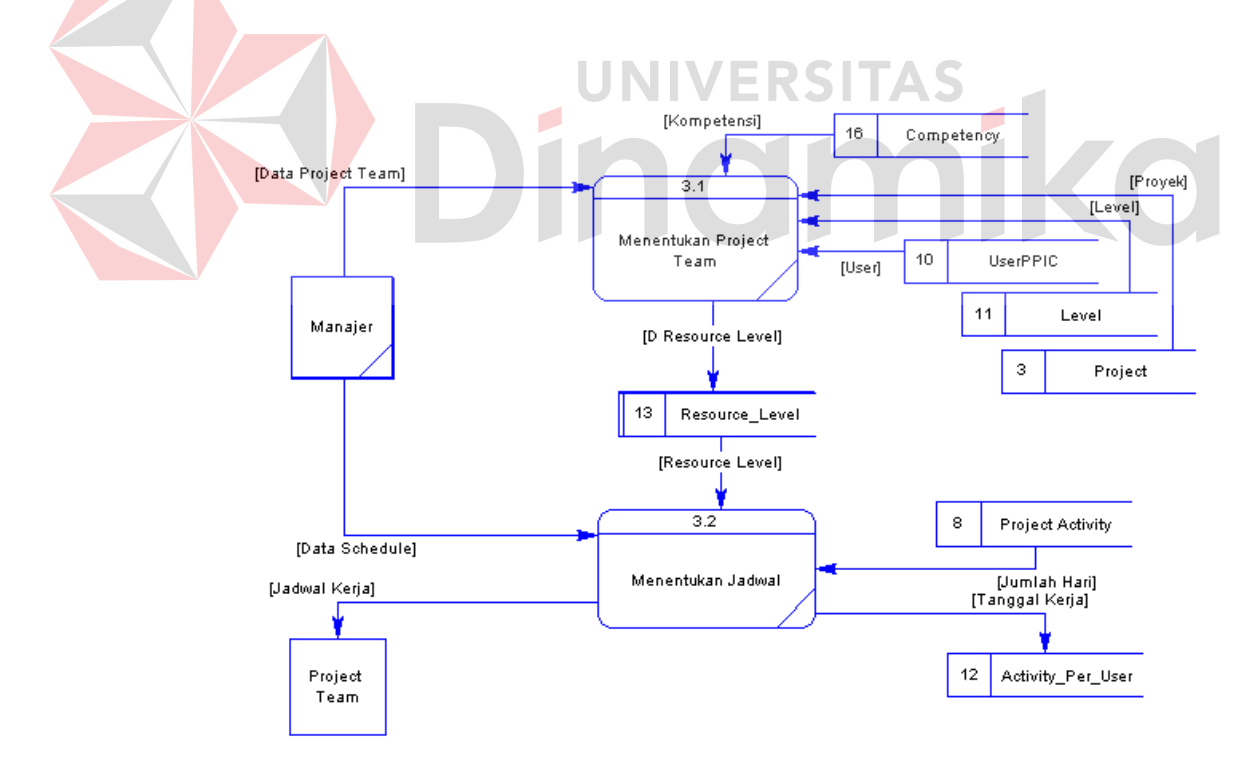

Gambar 3.11 DFD Level 1 Subsistem Menentukan Sumber Daya dan Aktivitas

#### **3.3.7 DFD level 1 subsistem memasukkan hasil kerja**

Ada 2 proses dalam subsistem memasukkan hasil kerja: memasukkan tanggal kerja, dan menyetujui tanggal kerja. Proses memasukkan tanggal kerja memerlukan masukkan berupa tanggal kerja dari *project team*, dan menghasilkan hasil kerja kepada manajer. Oleh manajer, setelah menyetujui hasil kerja dari *project team*, maka akan memasukkannya ke dalam sistem lewat proses menyetujui tanggal kerja. Untuk lebih jelasnya, Gambar 3.12 adalah gambar DFD level 1 subsistem memasukkan hasil kerja.

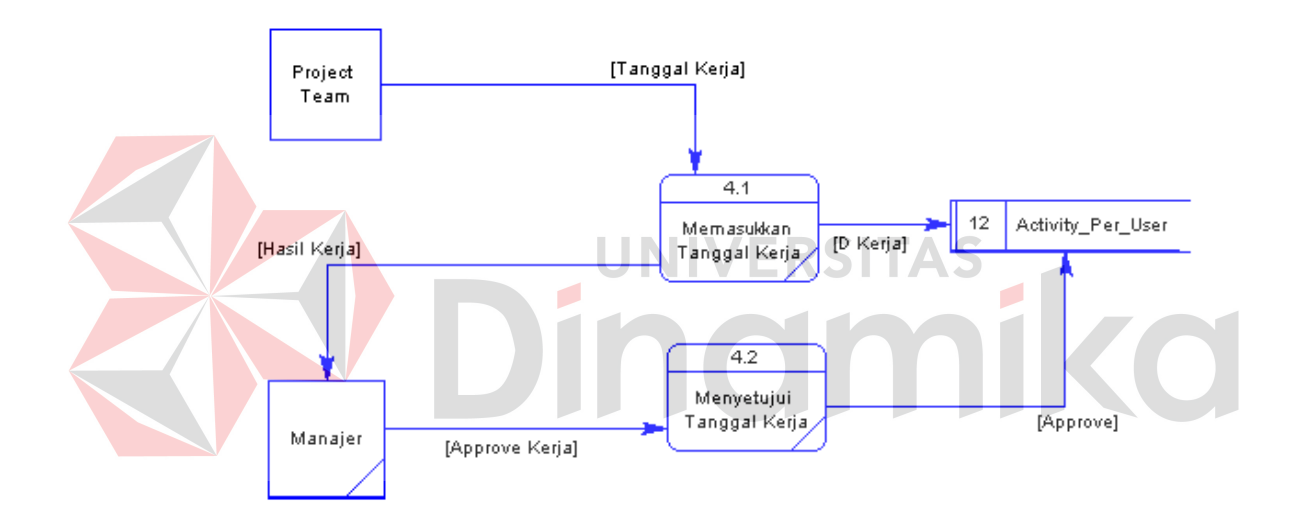

Gambar 3.12 DFD Level 1 Subsistem Memasukkan Hasil Kerja

## **3.3.8 DFD level 2 subsistem mengisi biaya**

Subsistem mengisi biaya merupakan penjabaran dari proses mengisi biaya. Ada 2 proses dalam subsistem mengisi biaya: menginputkan biaya *annual*, dan menginputkan *driver* proyek. Proses menginputkan biaya *annual* memerlukan masukkan berupa data biaya *annual*, dan keluarannya berupa data yang masuk ke dalam tabel *annual\_cost*. Sedangkan proses menginputkan *driver* proyek

memerlukan masukkan berupa data *driver* proyek dan mengambil data dari tabel *project*, dan keluaran dari proses adalah *input* ke tabel *project\_driver*. Gambar 3.13 adalah gambar DFD level 2 subsistem mengisi biaya.

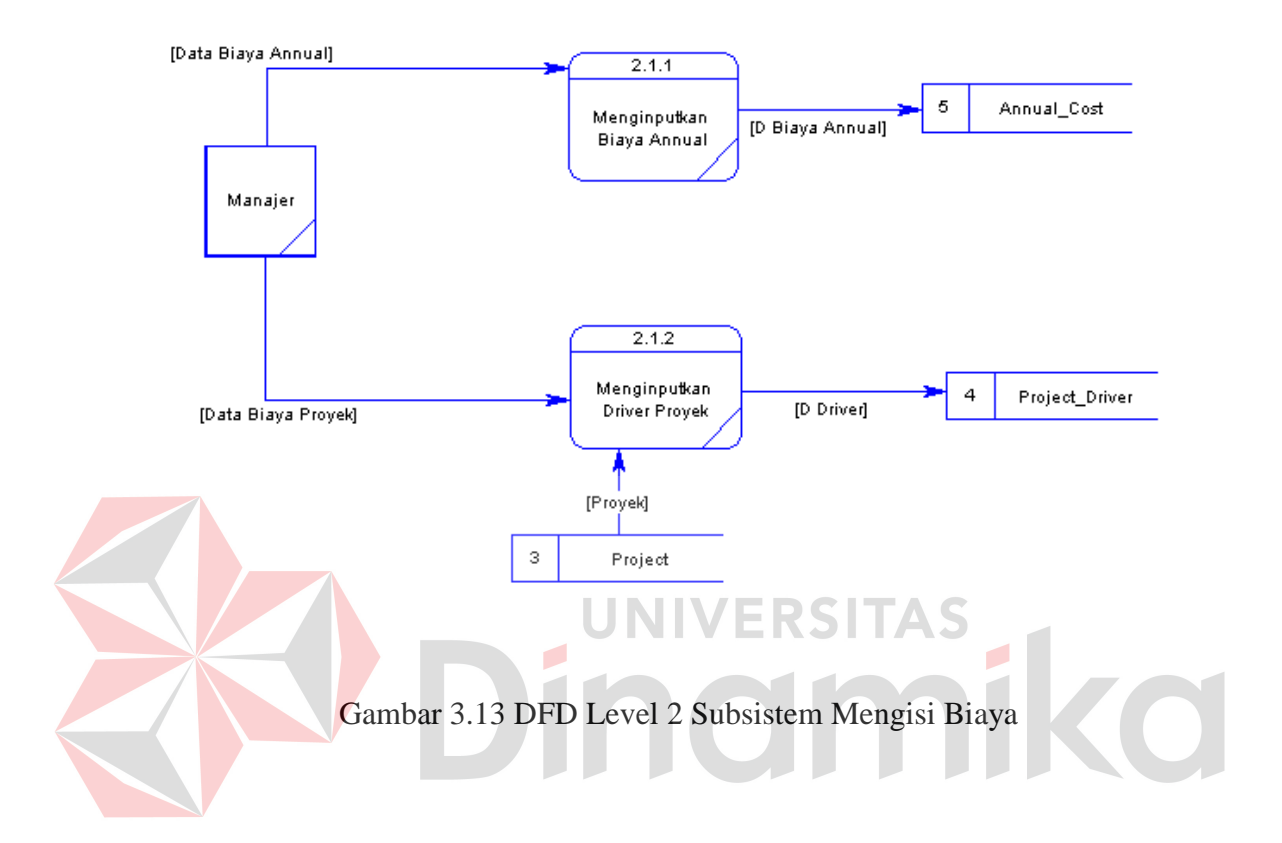

## **3.4 Pemodelan Database**

## **3.4.1** *Conceptual Data Model*

 Pada *Conceptual Data Model* (CDM) ini terdapat 16 entitas (tabel). Untuk lebih jelasnya, CDM dapat dilihat pada Gambar 3.14.

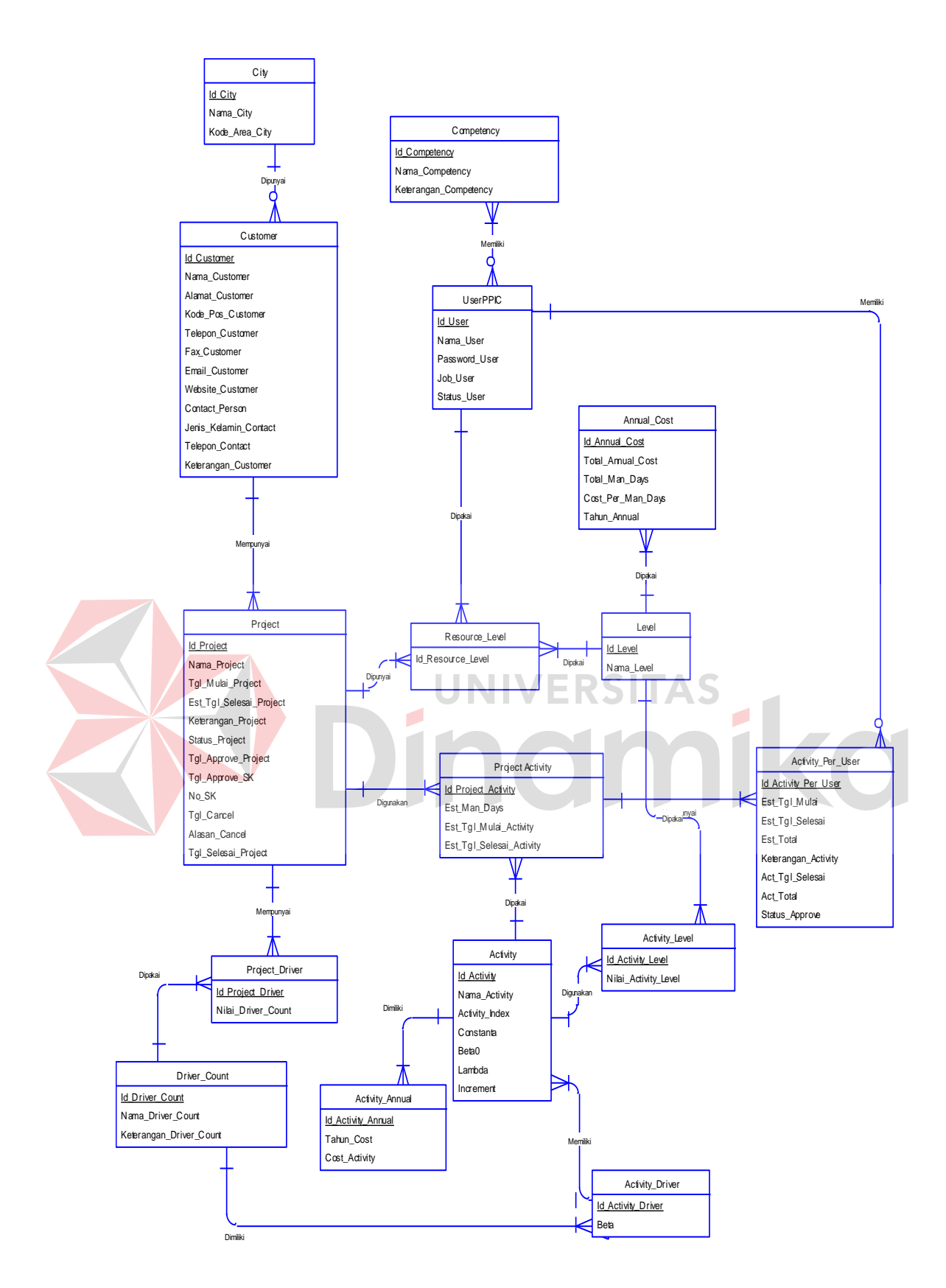

Gambar 3.14 *Conceptual Data Model*

## **3.4.2** *Physical Data Model*

 Pada *Physical Data Model* (PDM) ini terdapat 17 entitas (tabel). Untuk lebih jelasnya, PDM dapat dilihat pada Gambar 3.15.

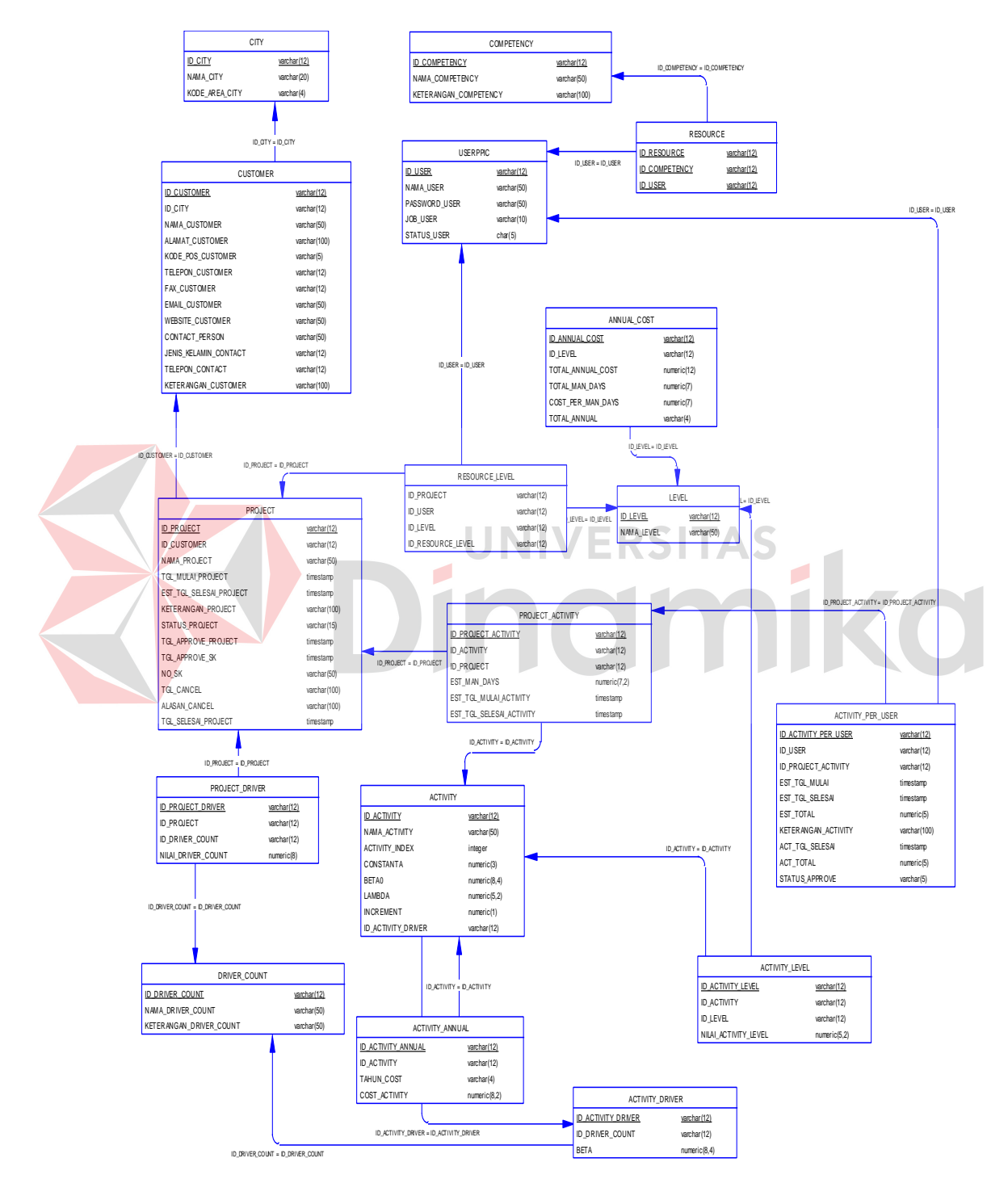

Gambar 3.15 *Physical Data model*

## **3.4.3 Struktur tabel**

Berikut ini akan diuraikan struktur tabel yang nantinya digunakan dalam pembuatan sistem.

1. Tabel *Activity*

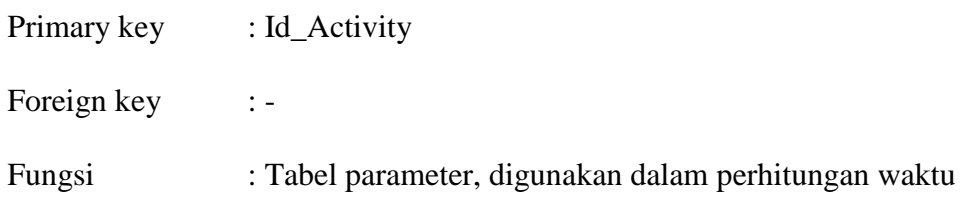

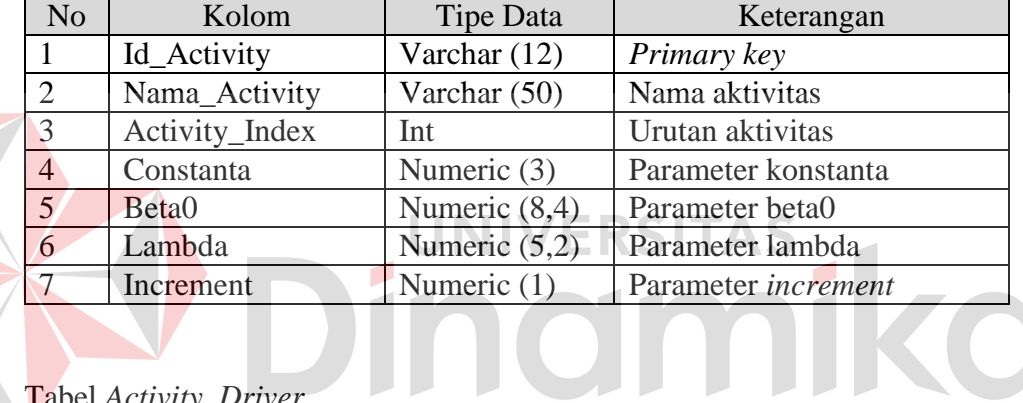

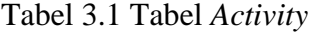

2. Tabel *Activity\_Driver*

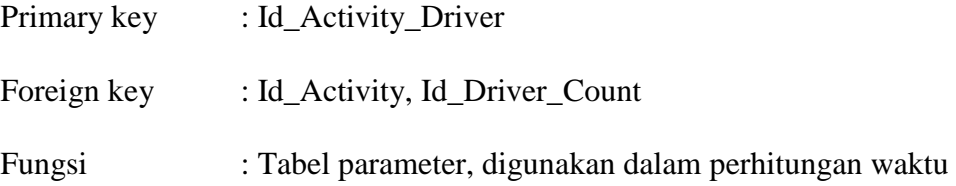

# Tabel 3.2 Tabel *Activity\_Driver*

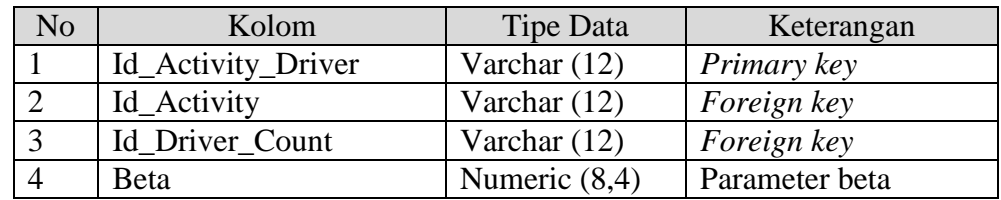

3. Tabel *Activity\_Level*

Primary key : Id\_Activity\_Level

Foreign key : Id\_Activity, Id\_Level

Fungsi : Tabel parameter, digunakan dalam perhitungan biaya

| N <sub>o</sub> | Kolom                | Tipe Data       | Keterangan                  |
|----------------|----------------------|-----------------|-----------------------------|
|                | Id_Activity_Level    | Varchar $(12)$  | Primary key                 |
|                | Id_Activity          | Varchar $(12)$  | Foreign key                 |
|                | Id Level             | Varchar $(12)$  | Foreign key                 |
|                | Nilai_Activity_Level | Numeric $(5,2)$ | Nilai <i>activity level</i> |

Tabel 3.3 Tabel *Activity\_Level*

# 4. Tabel *Driver\_Count*

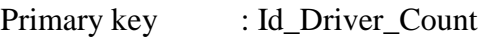

Foreign key : -

Fungsi : Daftar *driver count*

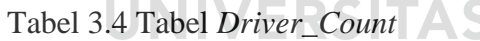

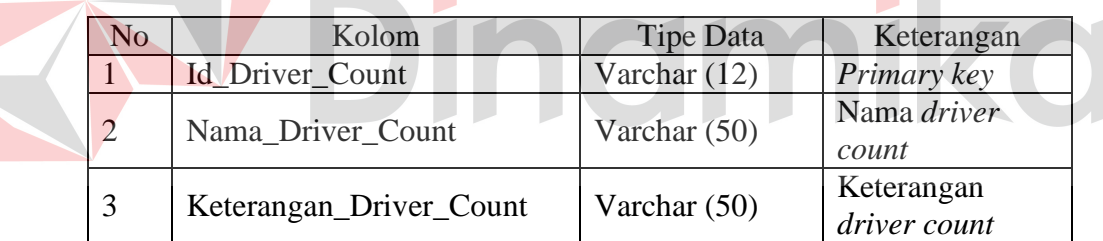

5. Tabel *Level*

Primary key : Id\_Level

Foreign key :-

Fungsi : Daftar *Level*

# Tabel 3.5 Tabel *Level*

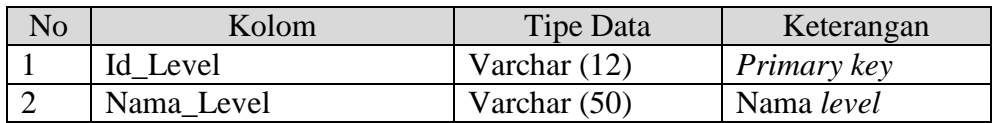

6. Tabel *City*

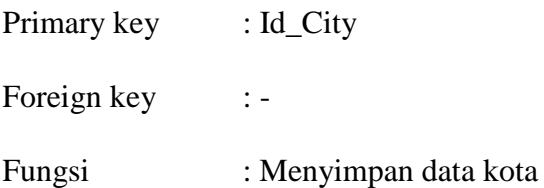

# Tabel 3.6 Tabel *City*

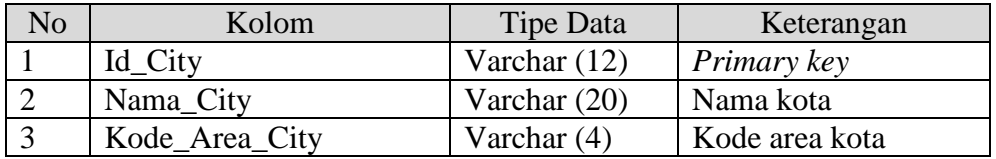

# 7. Tabel *Customer*

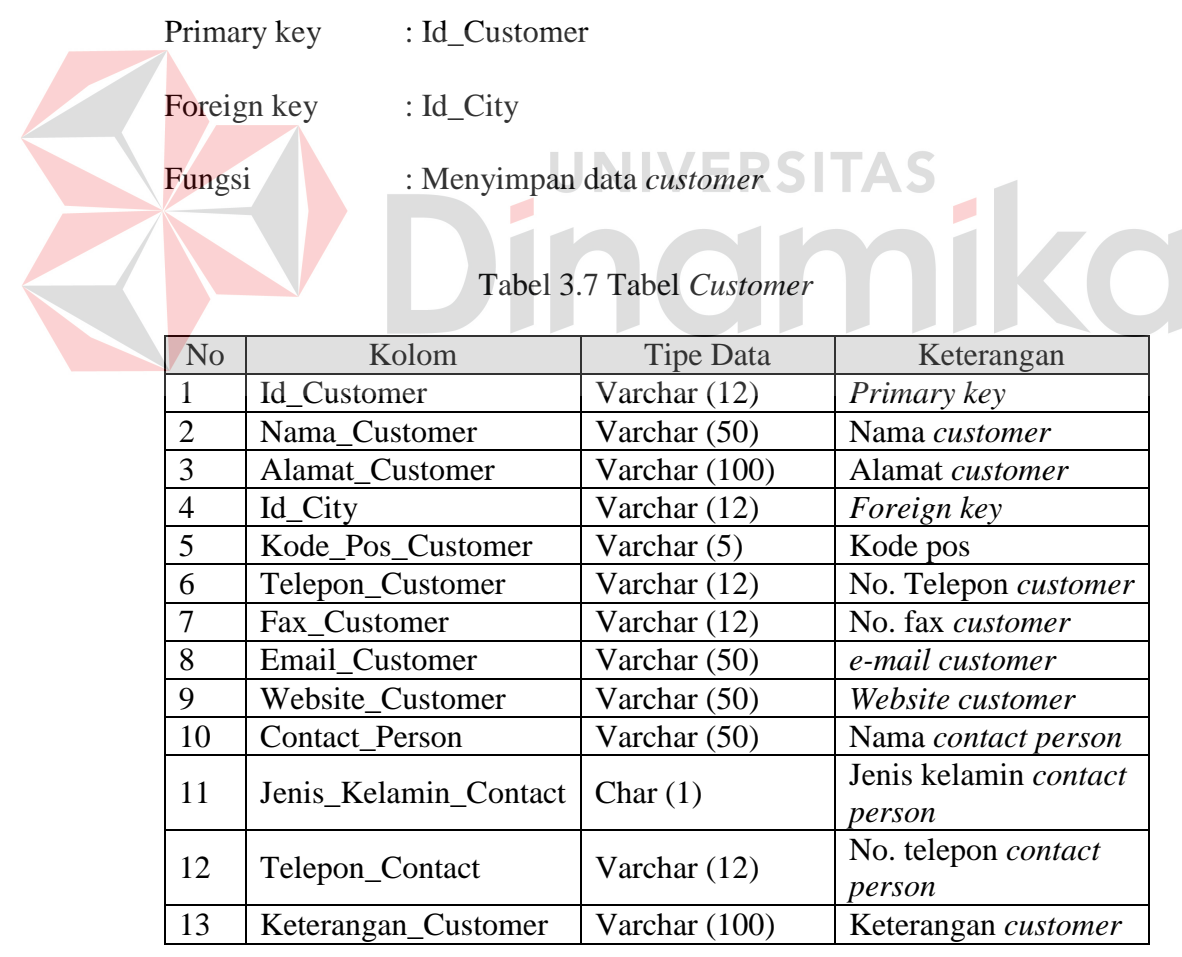

8. Tabel *Competency*

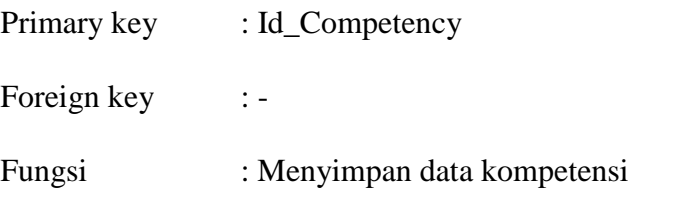

# Tabel 3.8 Tabel *Competency*

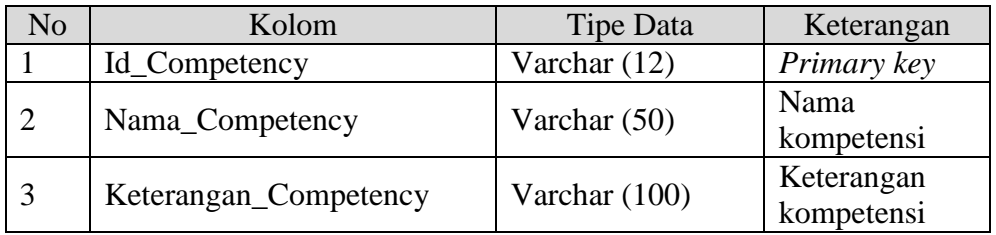

# 9. Tabel *Resource*

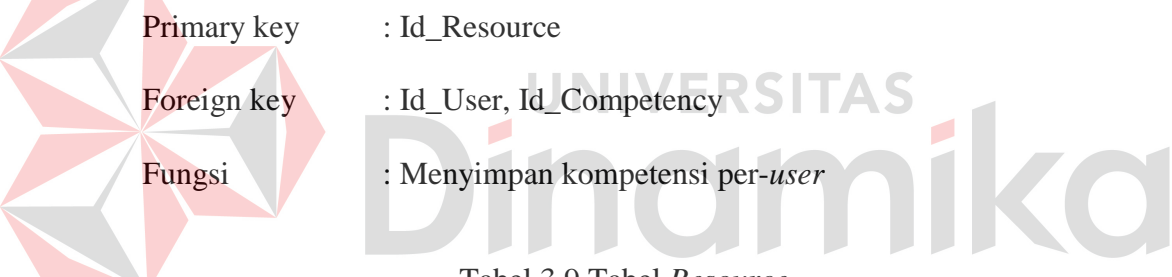

## Tabel 3.9 Tabel *Resource*

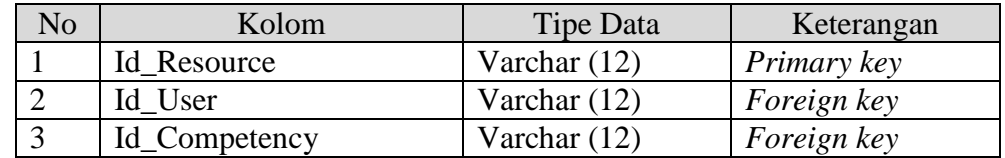

# 10. Tabel *UserPPIC*

- Primary key : Id\_User
- Foreign key :-
- Fungsi : Menyimpan data *user* dalam sistem

# Tabel 3.10 Tabel *UserPPIC*

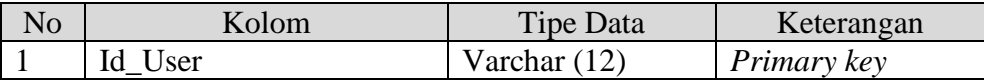

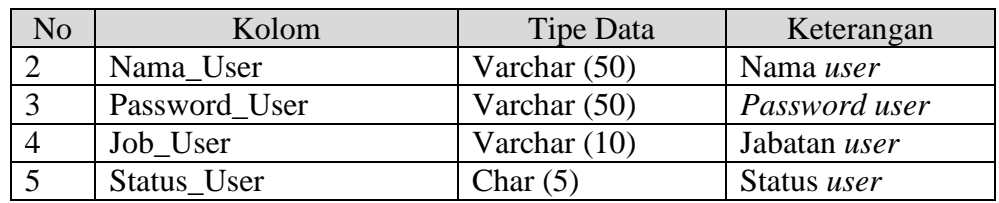

# Tabel 3.10 Tabel *UserPPIC* (Lanjutan)

# 11. Tabel *Activity\_Annual*

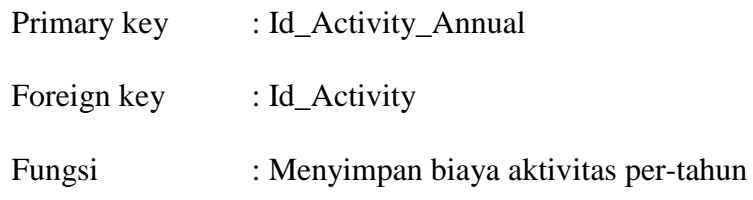

Tabel 3.11 Tabel *Activity\_Annual*

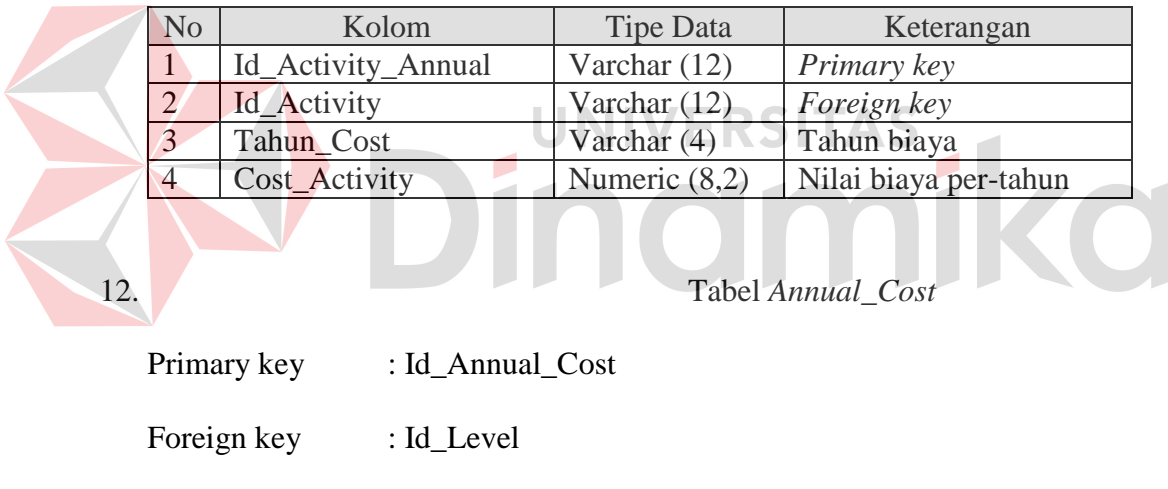

Fungsi : Menyimpan nilai annual cost per-tahun

# Tabel 3.12 Tabel *Annual\_Cost*

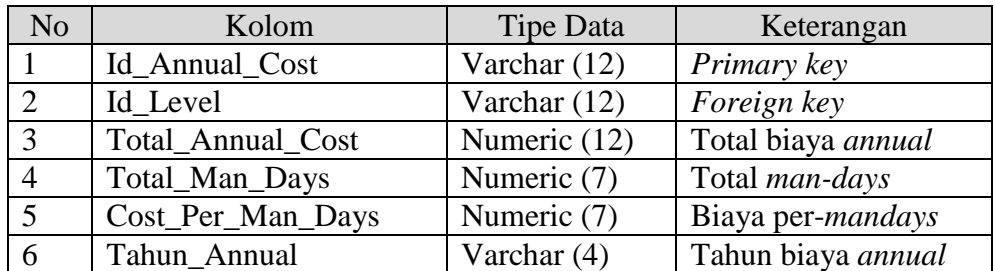

13. Tabel *Project\_Driver*

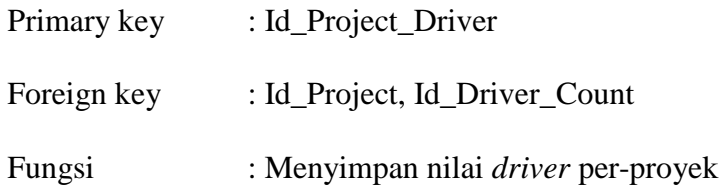

# Tabel 3.13 Tabel *Project\_Driver*

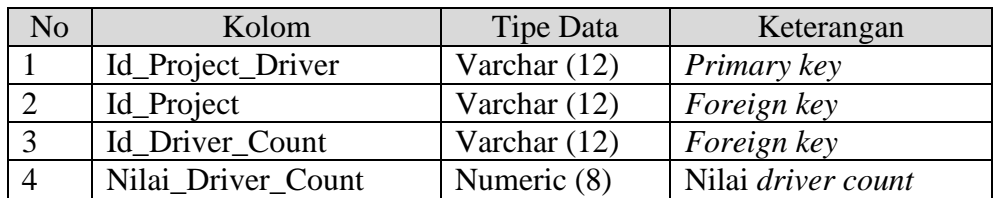

# 14. Tabel *Project*

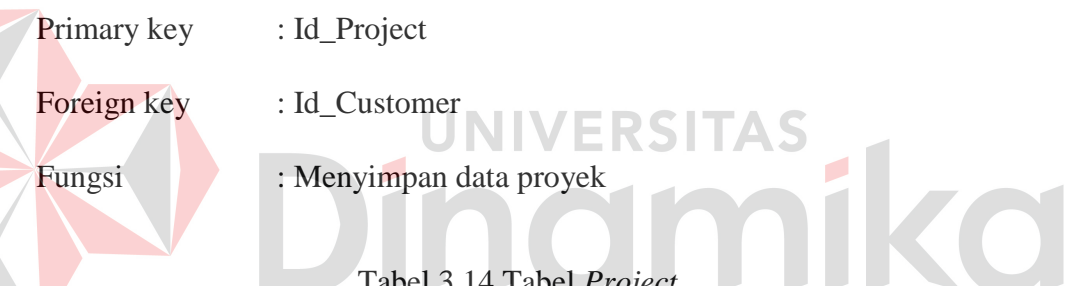

# Tabel 3.14 Tabel *Project*

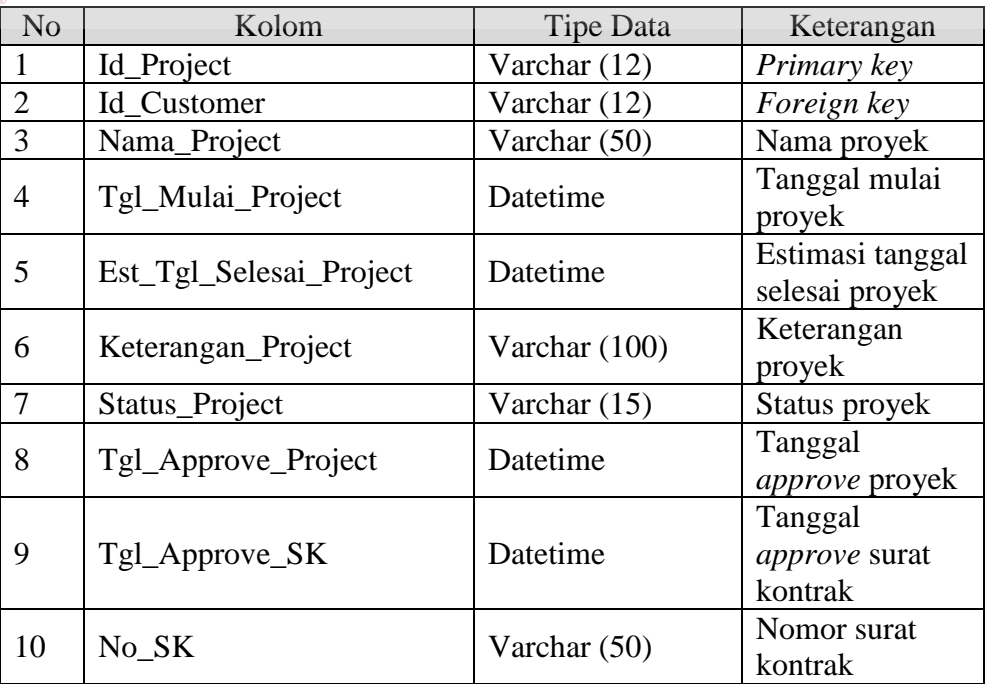

| N <sub>0</sub> | Kolom               | Tipe Data     | Keterangan                |
|----------------|---------------------|---------------|---------------------------|
|                | Tgl_Cancel          | Datetime      | Tanggal proyek<br>batal   |
| 12             | Alasan Cancel       | Varchar (100) | Alasan proyek<br>batal    |
| 13             | Tgl_Selesai_Project | Datetime      | Tanggal selesai<br>proyek |

Tabel 3.14 Tabel *Project* (Lanjutan)

# 15. Tabel *Project\_Activity*

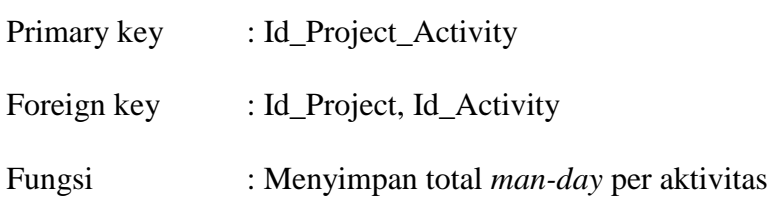

# Tabel 3.15 Tabel *Project\_Activity*

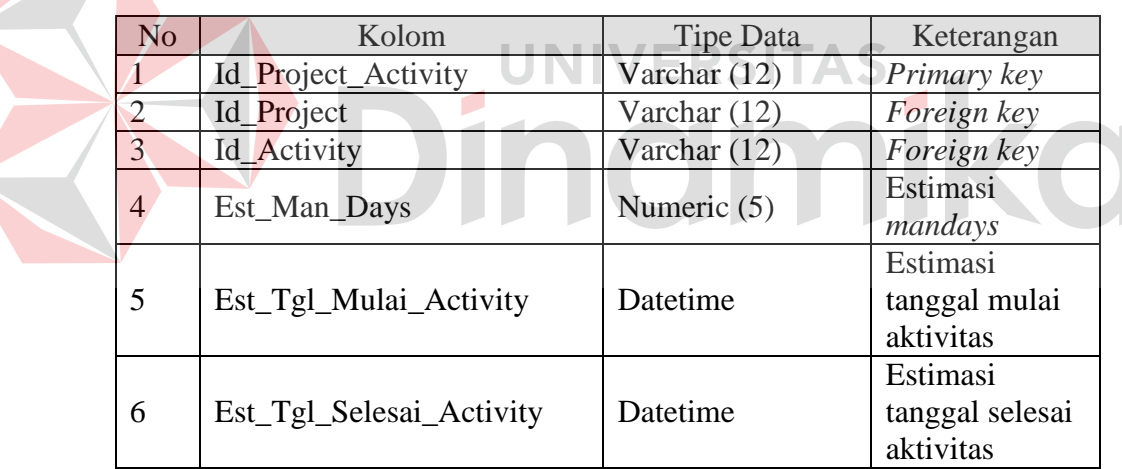

# 16. Tabel *Activity\_Per\_User*

- Primary key : Id\_Activity\_Per\_User
- Foreign key : Id\_Project\_Activity, Id\_User
- Fungsi : Menyimpan jadwal kerja per-*user*

| N <sub>o</sub> | Kolom                | Tipe Data      | Keterangan                  |
|----------------|----------------------|----------------|-----------------------------|
| 1              | Id_Activity_Per_User | Varchar (12)   | Primary key                 |
| $\overline{2}$ | Id_Project_Activity  | Varchar (12)   | Foreign key                 |
| 3              | Id User              | Varchar $(12)$ | Foreign key                 |
| 4              | Est_Tgl_Mulai        | Datetime       | Estimasi tanggal<br>mulai   |
| 5              | Est_Tgl_Selesai      | Datetime       | Estimasi tanggal<br>selesai |
| 6              | Est Total            | Numeric (5)    | Estimasi jumlah<br>hari     |
| 7              | Keterangan_Activity  | Varchar (100)  | Keterangan<br>aktivitas     |
| 8              | Act_Tgl_Selesai      | Datetime       | Tanggal selesai<br>aktual   |
| 9              | Act_Total            | Numeric (5)    | Jumlah hari aktual          |
| 10             | Status_Approve       | Varchar (5)    | Status <i>approve</i>       |

Tabel 3.16 Tabel *Activity\_Per\_User*

# 17. Tabel *Resource\_Level*

Primary key : Id\_Resource\_Level Fungsi : Menyimpan data pemakaian *user* per-proyek

Foreign key : Id\_Project, Id\_User, Id\_Level

**TAS** 

 $\mathbf{r}$ 

Tabel 3.17 Tabel *Resource\_Level*

| No | Kolom             | Tipe Data      | Keterangan         |
|----|-------------------|----------------|--------------------|
|    | Id_Resource_Level | Varchar $(12)$ | Primary key        |
|    | Id_Project        | Varchar $(12)$ | <i>Foreign key</i> |
| 3  | Id User           | Varchar $(12)$ | Foreign key        |
|    | Id_Level          | Varchar $(12)$ | Foreign key        |

# **3.5 Desain** *Input/Output*

Setelah melakukan perancangan basis data, tahap selanjutnya adalah membuat desain *input*/*output*. Desain ini berguna untuk menggambarkan interaksi antara pengguna dengan sistem yang dibuat.

#### **3.5.1 Desain** *Input*

## **A Desain** *form login*

*Form login* digunakan oleh semua pengguna program ini untuk dapat masuk ke dalam sistem. Untuk dapat masuk ke dalam sistem, maka NIK dan *password* haruslah tepat. Desain *form login* ini dapat dilihat pada Gambar 3.16.

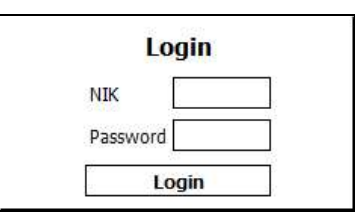

Gambar 3.16 Desain *Form Login* 

## **B. Desain** *form activity overview*

*Form activity overview* digunakan oleh *project team* dan manajer sebagai informasi aktivitas apa yang harus dikerjakan. Pada form ini, *project team* juga bisa melakukan masukkan untuk bagian Act. Tgl Selesai, sedangkan manajer bisa melakukan mencentang bagian *approve*, sebagai tanda setuju akan pekerjaan *project team*. Untuk lebih jelasnya, desain *form activity overview* ini dapat dilihat pada Gambar 3.17.

| <b>Nama Activity</b> |  | Est. Tgl Mulai Est. Tgl Selesai Act. Tgl Selesai Keterangan | <b>Approve</b> |
|----------------------|--|-------------------------------------------------------------|----------------|
|                      |  |                                                             |                |
|                      |  |                                                             |                |
|                      |  |                                                             |                |
|                      |  |                                                             |                |

Gambar 3.17 Desain *Form Activity Overview* 

#### **C. Desain form** *activity resource*

*Form activity resource* digunakan oleh manajer untuk mengisi aktivitas per-*project team*. Satu *project team* tidak bisa mengerjakan satu aktivitas dua kali. Desain *form activity resource* ini dapat dilihat pada Gambar 3.18.

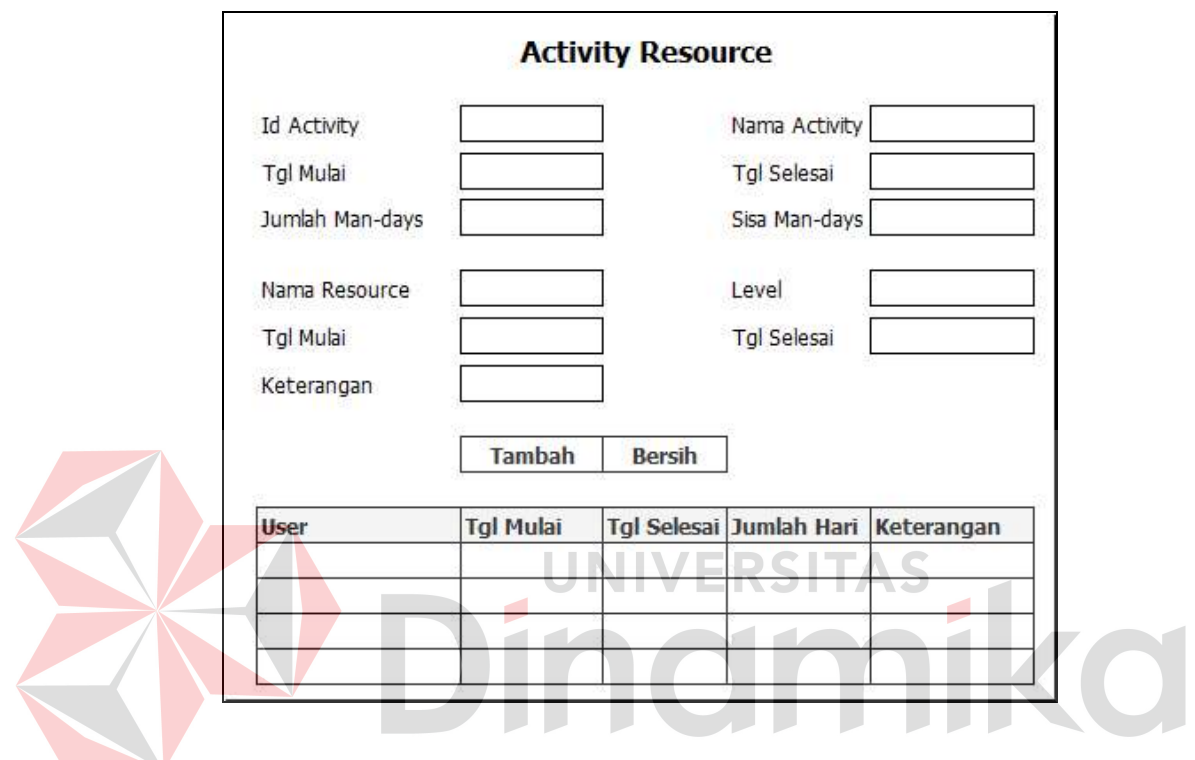

Gambar 3.18 Desain *Form Activity Resource*

## **D. Desain** *form* **membuat proyek**

*Form* membuat proyek digunakan *marketing* untuk menginputkan proyek baru yang dipesan oleh pelanggan. Id proyek akan terisi secara otomatis, dan yang harus dimasukkan oleh *marketing* adalah nama *customer*, nama proyek, tanggal mulai, tanggal selesai. Desain *form* membuat proyek ini dapat dilihat pada Gambar 3.19.

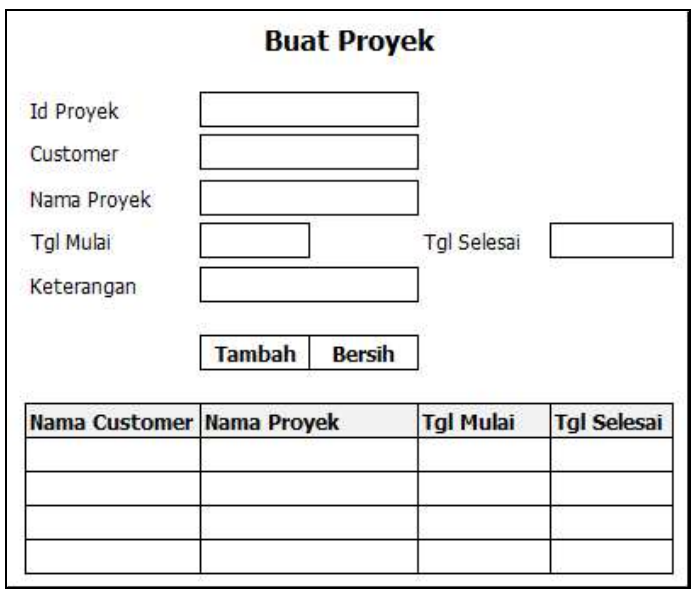

Gambar 3.19 Desain *Form* Membuat Proyek

# **E. Desain** *form input* **biaya** *annual*

*Form input* biaya *annual* digunakan untuk memasukkan nilai biaya *annual* setiap awal tahun. Manajer akan mengisi nama *level*, total *annual cost*, dan total *man-days*. Desain *form input* biaya *annual* ini dapat dilihat pada Gambar 3.20.

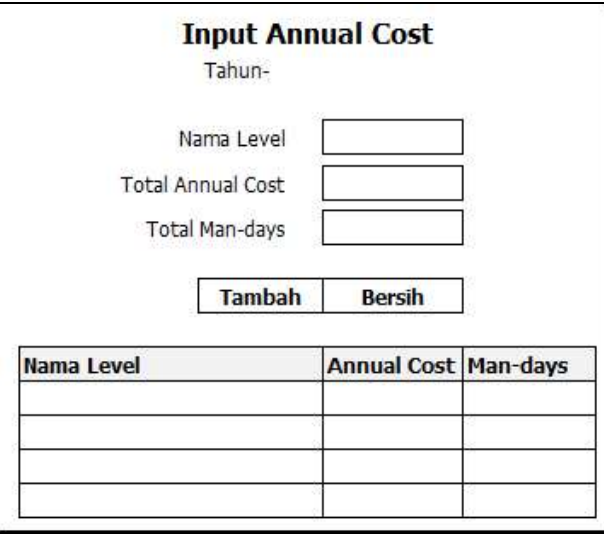

Gambar 3.20 Desain *Form Input* Biaya *Annual*

## **F. Desain** *form approve* **proyek**

*Form approve proyek* digunakan oleh manajer untuk menyetujui proyek baru. Hanya ada 2 pilihan, *approve* dan *disapprove*. Desain *form approve* proyek ini dapat dilihat pada Gambar 3.21.

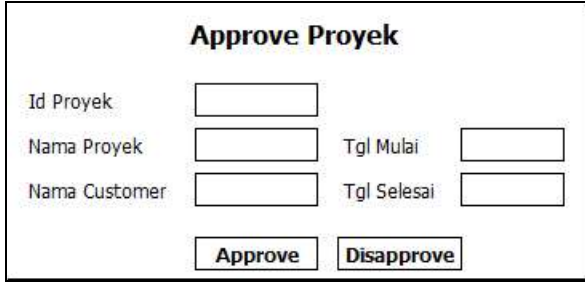

Gambar 3.21 Desain *Form Approve* Proyek

## **G. Desain** *form* **menentukan biaya proyek**

*Form* menentukan biaya proyek digunakan oleh manajer untuk memasukkan nilai *driver count* ke dalam sistem, untuk nantinya diolah menjadi biaya per aktivitas. Desain *form* menentukan biaya proyek ini dapat dilihat pada Gambar 3.22.

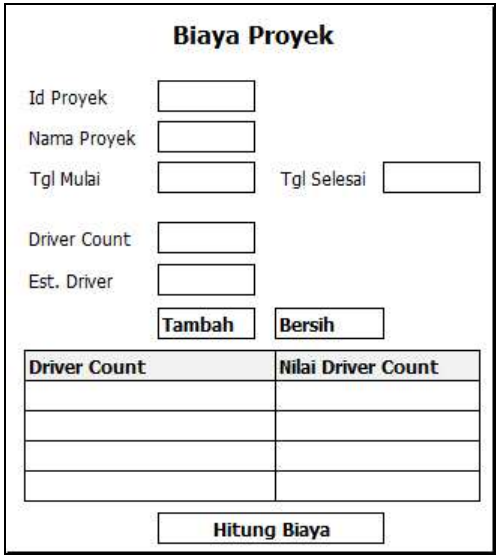

Gambar 3.22 Desain *Form* Menentukan Biaya Proyek
#### **H. Desain** *form define* **proyek**

*Form define* proyek digunakan oleh *marketing* dan manajer. Untuk *marketing*, sebagai tempat untuk mengisi data surat kontrak yang disetujui, dan melihat biaya proyek. Untuk manajer, sebagai tempat untuk memasukkan nilai *driver count*, dan menyetujui proyek. Desain *form define* proyek ini dapat dilihat pada Gambar 3.23.

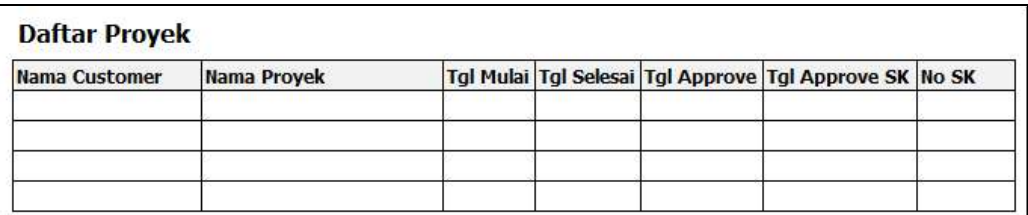

Gambar 3.23 Desain *Form Define* Proyek

**I. Desain** *form* **menentukan aktivitas proyek** 

*Form* menentukan aktivitas proyek digunakan oleh manajer untuk mengisi tanggal mulai dan tanggal selesai setiap aktivitas. Manajer akan mengisi tugas *project team* per-aktivitas dengan menekan tombol *resource*. Desain *form*  menentukan aktivitas proyek ini dapat dilihat pada Gambar 3.24.

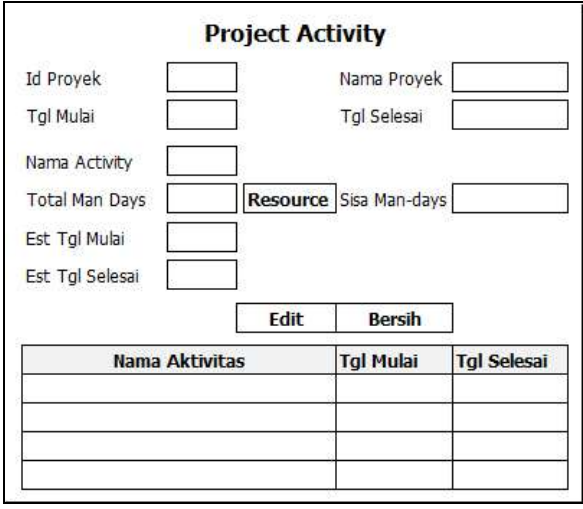

Gambar 3.24 Desain *Form* Menentukan Aktivitas Proyek

#### **J. Desain** *form resource level*

*Form resource level* digunakan oleh manajer untuk mengisi *resource* apa yang akan bekerja dalam setiap proyek. *Resource* yang terpilih (*project team*) bisa dipakai dalam *form activity resource*. Desain *form resource level* ini dapat dilihat pada Gambar 3.25.

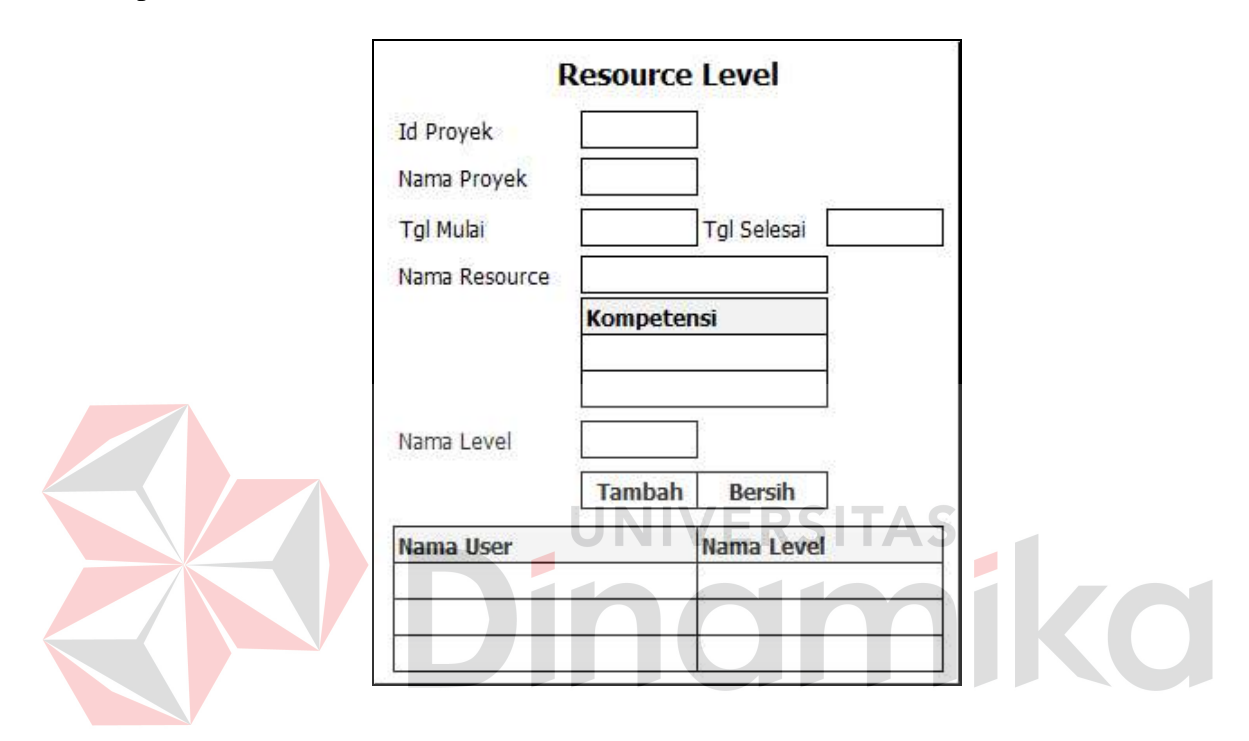

Gambar 3.25 Desain *Form Resource Level* 

#### **K. Desain** *form input* **surat kontrak**

*Form input* surat kontrak digunakan oleh *marketing* setelah berhasil mendapatkan persetujuan *customer* akan proyek yang akan dikerjakan. Yang *marketing* masukkan adalah tanggal *approve* surat kontrak dan nomor surat kontrak. *Form* ini akan selalu keluar ketika *form* biaya proyek ditutup. *Marketing* tidak harus mengisi surat kontrak ketika *form* ini muncul. Desain *form input* surat kontrak ini dapat dilihat pada Gambar 3.26.

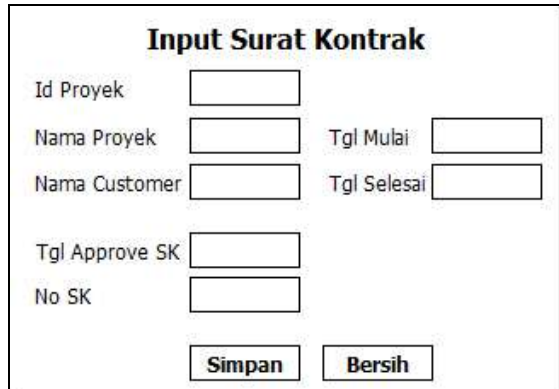

Gambar 3.26 Desain *Form Input* Surat Kontrak

### **L. Desain** *form master* **aktivitas**

*Form master* aktivitas digunakan untuk mengubah data nama aktivitas yang terdaftar di dalam sistem. Desain *form master* aktivitas ini dapat dilihat pada Gambar 3.27. **Activity** ۵ Index Activity

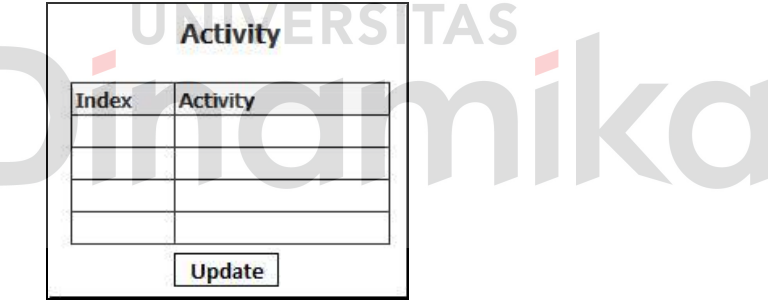

Gambar 3.27 Desain *Form Master* Aktivitas

### **M. Desain** *form master* **kota**

*Form master* kota digunakan untuk mendaftar kota baru yang belum ada dalam sistem, atau mengganti data kota lama yang sudah ada di dalam sistem. Semua kolom harus diisi, karena semua data diperlukan oleh sistem. Desain *form master* kota ini dapat dilihat pada Gambar 3.28.

| Kode Kota Nama Kota Kode Area |  |
|-------------------------------|--|
|                               |  |
|                               |  |
|                               |  |
|                               |  |

Gambar 3.28 Desain *Form Master* Kota

### **N. Desain** *form master* **kompetensi**

*Form master* kompetensi digunakan untuk mendaftar kompetensi yang mungkin akan dimiliki oleh *resource* dalam sistem. Desain *form master*  kompetensi ini dapat dilihat pada Gambar 3.29.

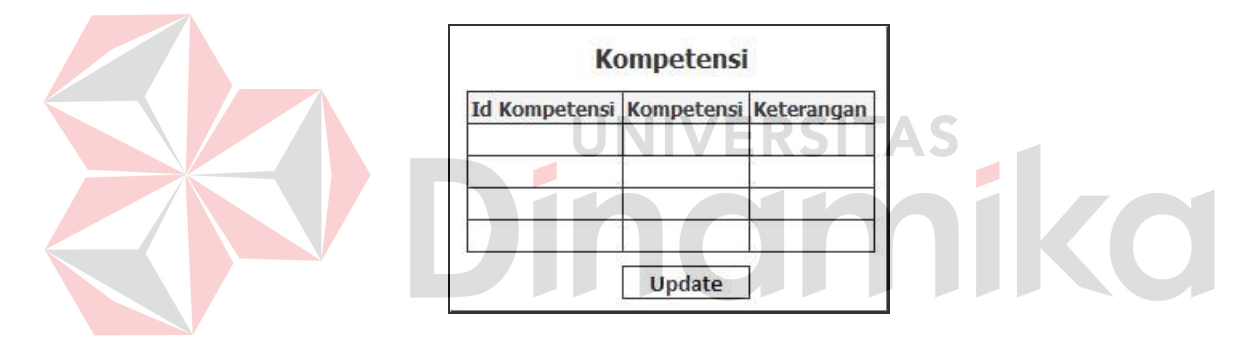

Gambar 3.29 Desain *Form Master* Kompetensi

### **O. Desain** *form master customer*

*Form master customer* digunakan untuk mencatat data *customer*. Data *customer* sangat diperlukan, terutama dalam pembuatan proyek baru. Data yang harus diisi berupa data nama *customer*, alamat, kota, telepon, kode pos, *contact person*, telepon *contact person*. Nama kota akan diambil dari master kota, sehingga ketika kota dipilih, maka kode area dapat dimunculkan. Desain *form master customer* ini dapat dilihat pada Gambar 3.30.

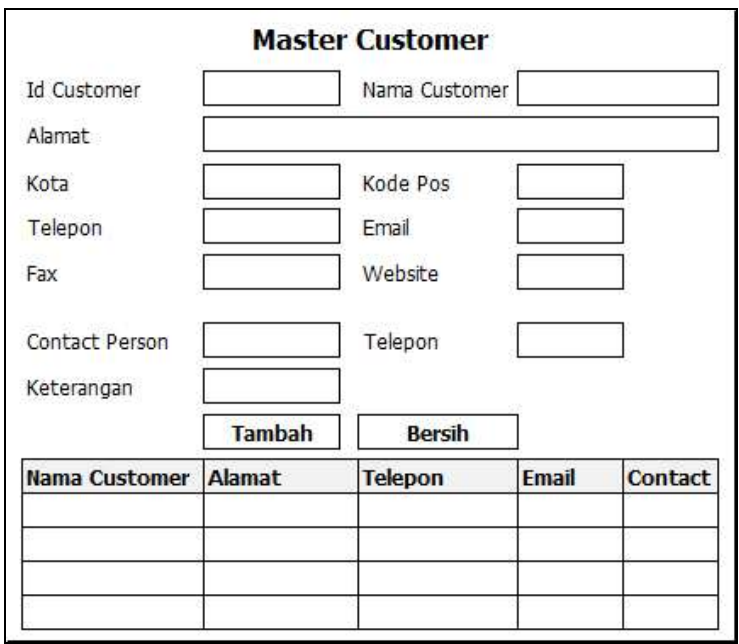

Gambar 3.30 Desain *Form Master Customer* 

**P. Desain** *form master driver count* 

*Form master driver count* digunakan untuk mengubah data nama dan keterangan *driver count* yang terdaftar di dalam sistem. Desain *form master driver count* ini dapat dilihat pada Gambar 3.31.

| <b>Driver Count</b> | Keterangan |  |  |  |
|---------------------|------------|--|--|--|
|                     |            |  |  |  |
|                     |            |  |  |  |

Gambar 3.31 Desain *Form Activity Level* 

# **Q. Desain** *form master level*

*Form master level* digunakan untuk mengubah data nama *level* yang terdaftar di dalam sistem. Desain *form master level* ini dapat dilihat pada Gambar 3.32.

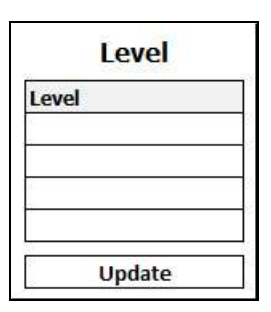

Gambar 3.32 Desain *Form Master Level* 

### **R. Desain** *form master resource*

*Form master resource* digunakan untuk mengisi kompetensi setiap *resource* dalam sistem. Data kompetensi didapatkan dari *master* kompetensi. Desain *form master resource* ini dapat dilihat pada Gambar 3.33.

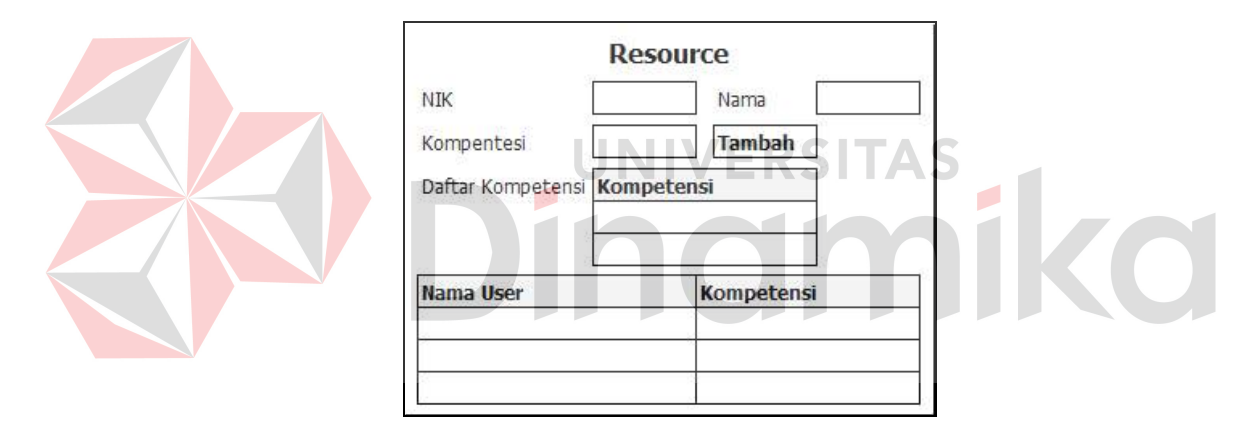

Gambar 3.33 Desain *Form Master Resource* 

# **S. Desain** *form master user*

*Form master user* digunakan untuk menambah *user* baru ke dalam sistem. *User* bisa memiliki 4 jabatan: *admin*, manajer, *marketing*, dan *user*. *User* juga bisa di-nonaktifkan dalam sistem menggunakan *form* ini dengan mengganti status *user* yang dipilih. Desain *form master user* ini dapat dilihat pada Gambar 3.34.

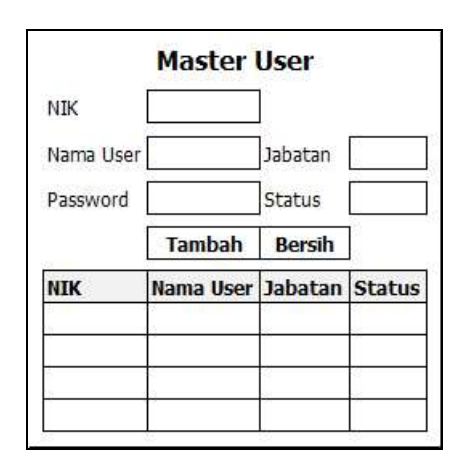

Gambar 3.34 Desain *Form Master User* 

### **T. Desain** *form* **membatalkan proyek**

*Form* membatalkan proyek digunakan manajer untuk membatalkan proyek yang telah berjalan. Proyek bisa dibatalkan dengan alasan yang ditentukan oleh manajer. Desain *form* membatalkan proyek ini dapat dilihat pada Gambar 3.35. O **Batalkan Proyek** Id Proyek Daftar Proyek **Tanggal Batal** Alasan Batal **Batalkan** 

Gambar 3.35 Desain *Form* Membatalkan Proyek

### **U. Desain** *form* **biaya proyek**

*Form* biaya proyek digunakan *marketing* untuk mengetahui biaya proyek yang akan digunakan untuk membuat surat kontrak ke *customer*. Selain itu manajer juga bisa mengakses *form* ini setelah mengakses *form* menentukan biaya proyek. Setelah *form* biaya proyek ditutup, dan jabatan *user* adalah *marketing*,

maka *form input* surat kontrak akan langsung ditampilkan. Desain *form* biaya proyek ini dapat dilihat pada Gambar 3.36.

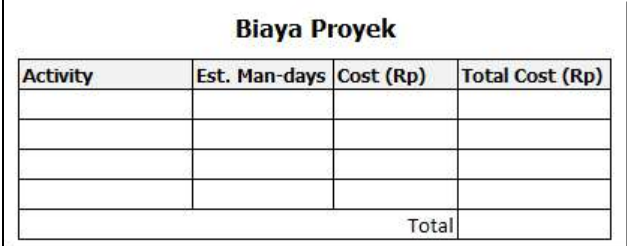

Gambar 3.36 Desain *Form* Biaya Proyek

#### **V. Desain** *form project overview*

*Form project overview* digunakan *marketing,* manajer, dan *project team* untuk melihat proyek yang sedang aktif atau proyek yang sudah selesai dikerjakan. Desain *form project overview* ini dapat dilihat pada Gambar 3.37.

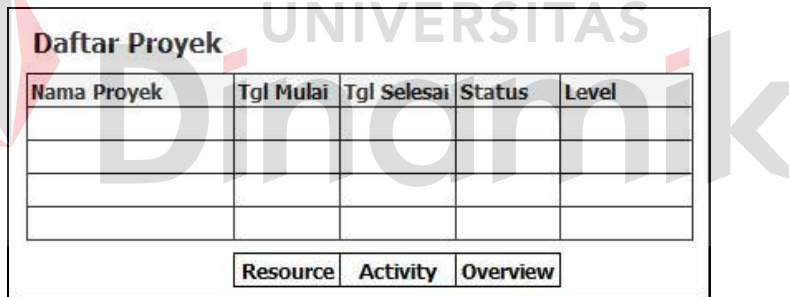

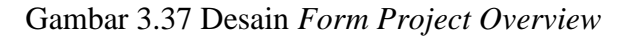

#### **3.5.2 Desain** *Output*

## **A. Desain** *form activity level*

*Form activity level* digunakan sebagai tampilan untuk melihat nilai alokasi waktu per aktivitas setiap *level*. Desain *form activity level* ini dapat dilihat pada Gambar 3.38.

| <b>Activity/Level</b> |  |  |  |  |                                                            |
|-----------------------|--|--|--|--|------------------------------------------------------------|
| <b>Activity</b>       |  |  |  |  | Project M. System A. Programmer Business A. Development S. |
|                       |  |  |  |  |                                                            |
|                       |  |  |  |  |                                                            |
|                       |  |  |  |  |                                                            |

Gambar 3.38 Desain *Form Activity Level* 

# **B. Desain laporan semua proyek**

Laporan semua proyek digunakan untuk melihat total biaya estimasi dan total biaya aktual per proyek per tahun yang telah ditentukan. Desain laporan semua proyek ini dapat dilihat pada Gambar 3.39.

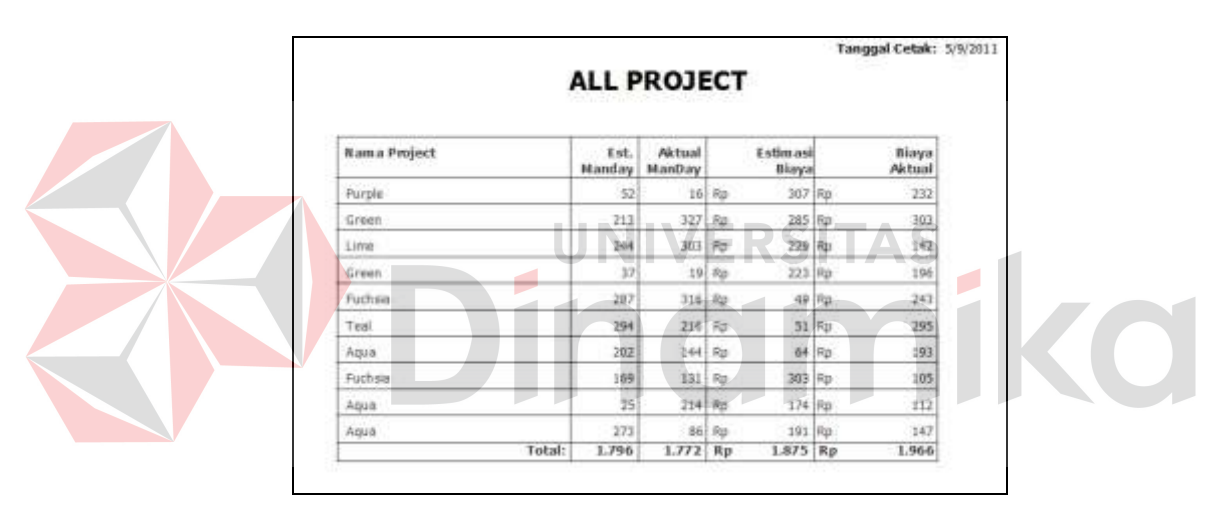

Gambar 3.39 Desain Laporan Semua Proyek

#### **C. Desain laporan** *resource* **proyek**

Desain laporan *resource* proyek digunakan untuk melihat biaya proyek dengan sudut pandang dan unsur *resource* di dalamnya. Desain laporan *resource* proyek ini dapat dilihat pada Gambar 3.40.

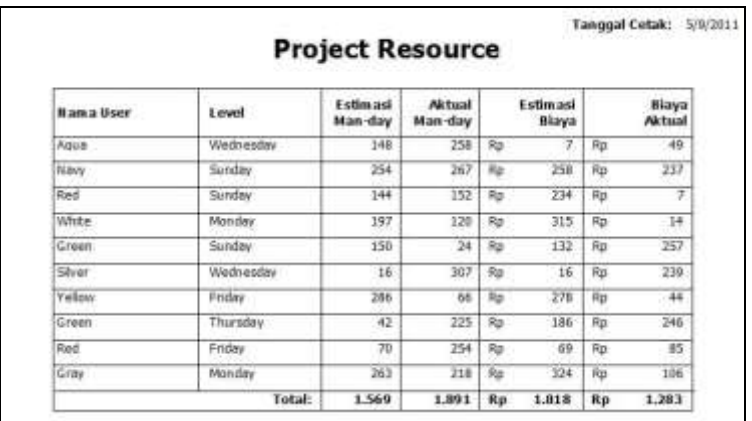

Gambar 3.40 Desain Laporan *Resource* Proyek

# **D. Desain laporan aktivitas proyek**

Desain laporan aktivitas proyek digunakan untuk melihat biaya proyek dengan sudut pandang dan unsur aktivitas di dalamnya. Desain laporan aktivitas proyek ini dapat dilihat pada Gambar 3.41. **TELEVISION**  $\mathbb{R}$  in  $\mathbb{R}$ V. L Tanggal Cetals: 5/9/2011 **Project Activity** Estimasi<br>Man-day Aktual<br>Man-day Nama Activity **Estimasi Biaya** Biaya Aktual 303 Green 225  $231\,$  $290$  $\frac{1}{2}$  $Rp$ Red 195  $94$  $Rp$  $157\,$  $\mathsf{Rp}$  $b4$ alwa 238 249 Rp  $206$   $Rp$  $\rm ii$ Line  $222$ 219 Rp 296  $\mathsf{Rp}$ 292 Purple 239 287 Rp.  $130$ Rp 292 White  $221$  $37$ 165 Rp 159 Ra White  $202$ 150 Rp 110 Rp  $174$ Fuchsia  $\hat{b}$ 144  $23\overline{5}$  $\mathsf{Rp}$ 196  $Rp$ 270  $147$ Navy  $^{56}$ Rp  $Re$ 261 202<br>2.312  $134$  Rp<br>1.576 Rp  $\begin{array}{|c|c|c|c|}\n\hline\n1.791 & \text{Rp} \\
\hline\n\end{array}$  $\frac{183}{1.934}$ New Total:

Gambar 3.41 Desain Laporan Aktivitas Proyek

# **E. Desain laporan proyek** *resource* **dan aktivitas**

Desain laporan proyek *resource* dan aktivitas digunakan untuk melihat biaya proyek dengan sudut pandang/unsur *resource* dan aktivitas di dalamnya. Desain laporan aktivitas proyek ini dapat dilihat pada Gambar 3.42.

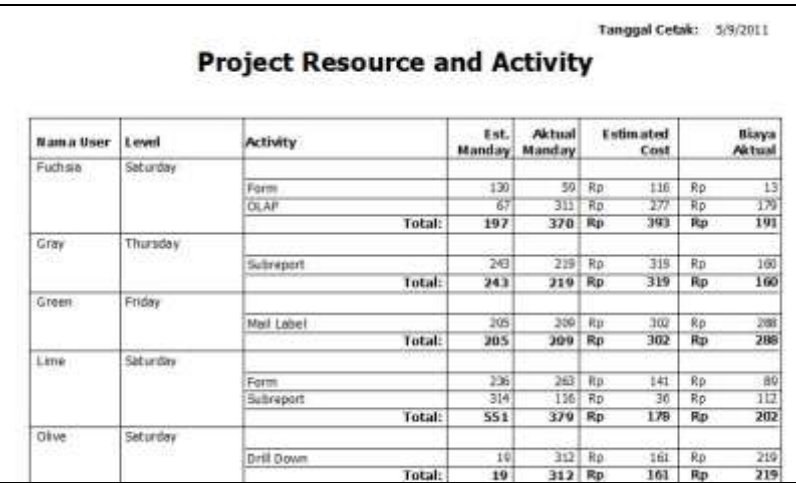

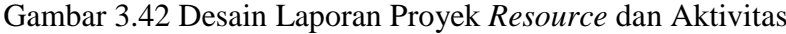

## **3.6 Desain Uji Coba**

Setelah melakukan desain sistem, tahap selanjutnya adalah melakukan desain uji coba. Tujuannya adalah untuk mengetahui apakah aplikasi yang telah dibuat ini sudah berjalan dengan baik dan sesuai dengan tujuan atau output yang diharapkan. Adapun uji coba yang akan dilakukan adalah sebagai berikut:

# **3.6.1 Desain uji coba fungsi aplikasi**

Desain uji coba ini bertujuan untuk mengetahui apakah sistem yang dibuat dapat berjalan dengan benar sesuai dengan fungsi-fungsinya.

# **A. Desain uji coba** *form login*

Uji coba yang akan dilakukan pada *form login* dapat dilihat pada Tabel

3.18.

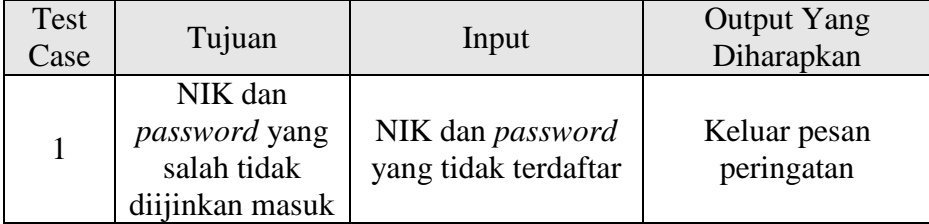

#### Tabel 3.18 Desain Uji Coba *Form Login*

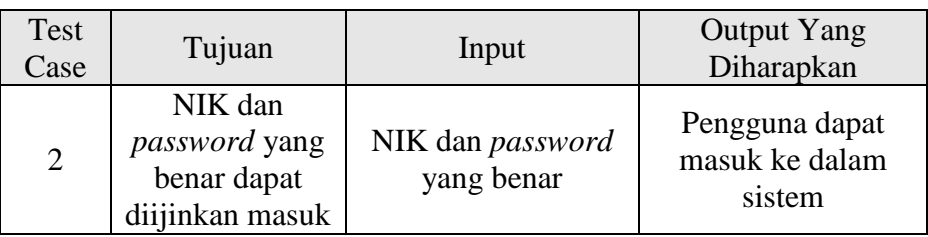

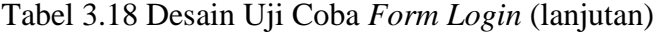

# **B. Desain uji coba** *form activity overview*

Uji coba yang akan dilakukan pada *form activity overview* dapat dilihat pada Tabel 3.19.

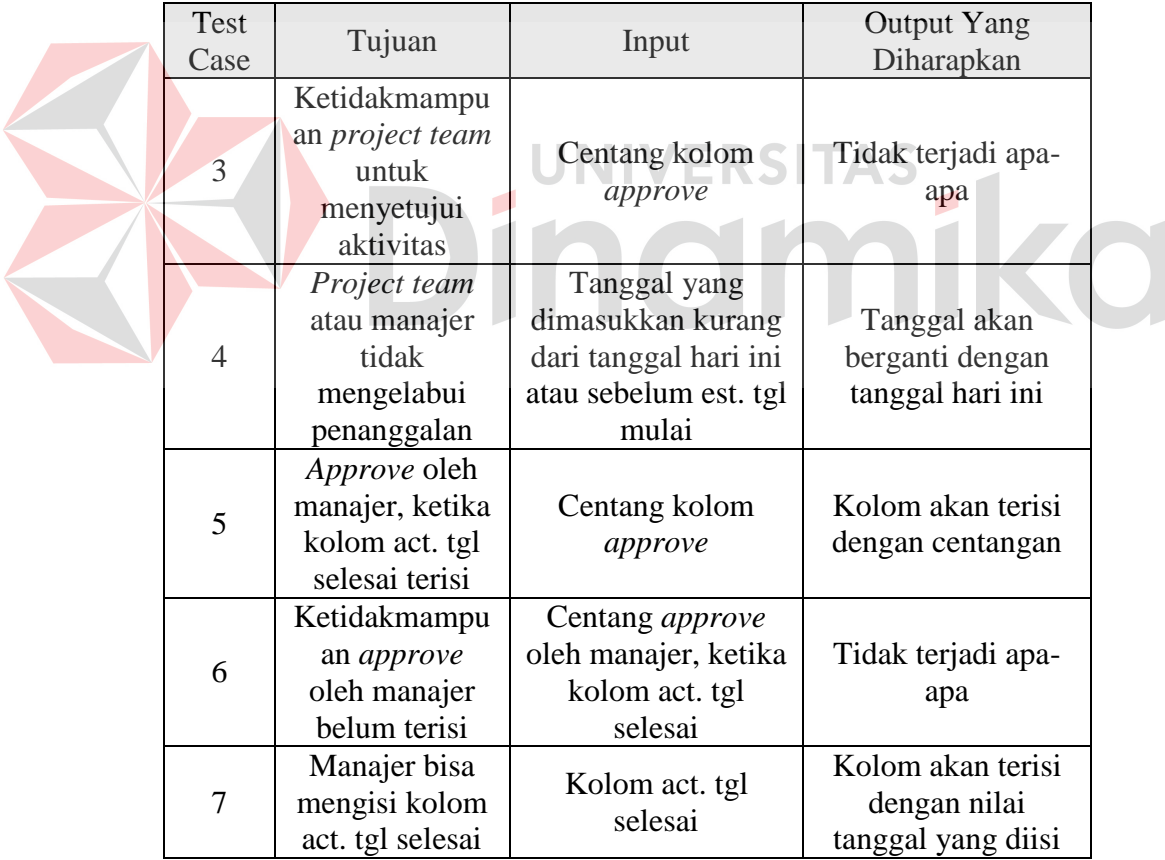

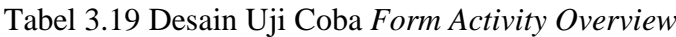

# **C. Desain uji coba** *form activity resource*

Uji coba yang akan dilakukan pada *form activity resource* dapat dilihat pada Tabel 3.20.

|  | Test<br>Case | Tujuan                                                                 | Input                                                                       | <b>Output Yang</b><br>Diharapkan                                   |
|--|--------------|------------------------------------------------------------------------|-----------------------------------------------------------------------------|--------------------------------------------------------------------|
|  | 8            | Satu resource<br>satu pekerjaan<br>aktivitas                           | Resource yang<br>sudah ada dalam<br>aktivitas<br>dimasukkan lagi            | Tidak terjadi apa-<br>apa                                          |
|  | 9            | Tanggal mulai<br>aktivitas harus<br>setelah tanggal<br>mulai proyek    | Tanggal mulai<br>sebelum tanggal<br>mulai proyek                            | Tidak terjadi apa-<br>apa                                          |
|  | 10           | Nilai sisa man-<br>day tidak boleh<br>negatif                          | Jumlah hari yang<br>dimasukkan<br>melebihi sisa man-<br>$day \qquad \qquad$ | Tidak terjadi apa-<br>apa                                          |
|  | 11           | Tanggal selesai<br>aktivitas lebih<br>dari tanggal<br>mulai aktivitaas | Tanggal selesai<br>aktivitas sebelum<br>tanggal mulai<br>aktivitas          | Tanggal selesai<br>aktivitas menjadi<br>tanggal mulai<br>aktivitas |
|  | 12           | Menyimpan<br>aktivitas per-<br>resource                                | Tombol tambah                                                               | Data masuk ke<br>dalam tabel                                       |
|  | 13           | Menyunting<br>nilai aktivitas<br>per-resource                          | Tombol edit                                                                 | Data dalam tabel<br>berubah                                        |

Tabel 3.20 Desain Uji Coba Halaman *Form Activity*

# **D. Desain uji coba** *form* **membuat proyek**

Uji coba yang akan dilakukan pada *form* membuat proyek dapat dilihat pada Tabel 3.21.

| Test<br>Case | Tujuan                                                             | Input                                                | <b>Output Yang</b><br>Diharapkan                    |
|--------------|--------------------------------------------------------------------|------------------------------------------------------|-----------------------------------------------------|
| 14           | Menyimpan<br>data proyek<br>baru                                   | Tombol tambah                                        | Data masuk ke<br>dalam tabel                        |
| 15           | Menyunting<br>data proyek<br>yang sudah ada                        | Tombol edit                                          | Data terganti<br>dengan nilai baru                  |
| 16           | Penanggalan<br>tepat                                               | Tanggal selesai<br>sebelum tanggal<br>mulai          | Tanggal selesai<br>berubah menjadi<br>tanggal mulai |
| 17           | Penyuntingan<br>hanya bisa<br>dilakukan<br>sebelum proyek<br>jalan | Pergantian nilai<br>customer setelah<br>proyek jalan | Tidak terjadi apa-<br>apa                           |

Tabel 3.21 Desain Uji Coba *Form* Membuat Proyek

#### **E. Desain uji coba** *form input* **biaya** *annual*

Uji coba yang akan dilakukan pada *form input* biaya *annual* dapat dilihat

pada Tabel 3.22.

# Tabel 3.22 Desain Uji Coba *Form Input* Biaya *Annual*

O

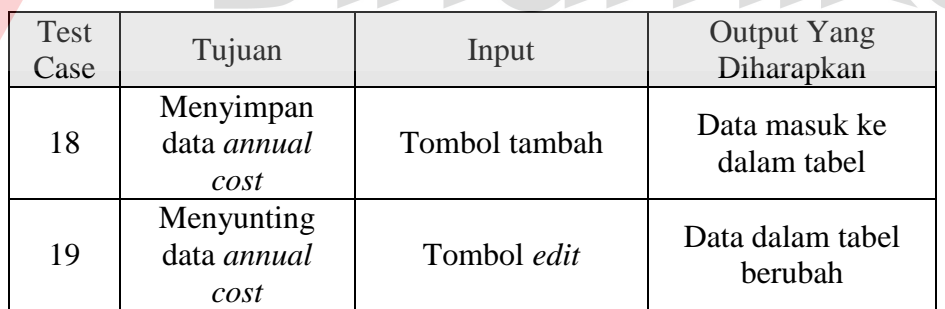

# **F. Desain uji coba** *form approve* **proyek**

Uji coba yang akan dilakukan pada *form approve* proyek dapat dilihat

pada Tabel 3.23.

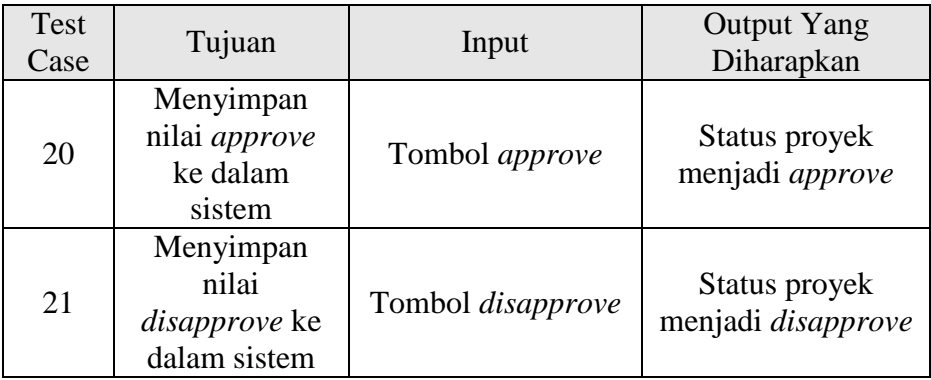

# **G. Desain uji coba** *form* **menentukan biaya proyek**

Uji coba yang akan dilakukan pada *form* menentukan biaya proyek dapat dilihat pada Tabel 3.24.

Tabel 3.24 Desain Uji Coba *Form* Menentukan Biaya Proyek

| Test<br>Case | Tujuan                                                            | Input                  | <b>Output Yang</b><br>Diharapkan |
|--------------|-------------------------------------------------------------------|------------------------|----------------------------------|
| 22           | Data driver<br>count tersimpan<br>dalam sistem                    | Tombol tambah          | Data masuk ke<br>dalam tabel     |
| 23           | Menyunting<br>nilai driver<br>count                               | Tombol edit            | Data dalam tabel<br>berubah      |
| 24           | <b>Sistem</b><br>mengeluarkan<br>nilai biaya dari<br>driver count | Tombol hitung<br>biaya | Form biaya proyek<br>muncul      |

# **H. Desain uji coba** *form define* **proyek**

Uji coba yang akan dilakukan pada *form define* proyek dapat dilihat pada

Tabel 3.25.

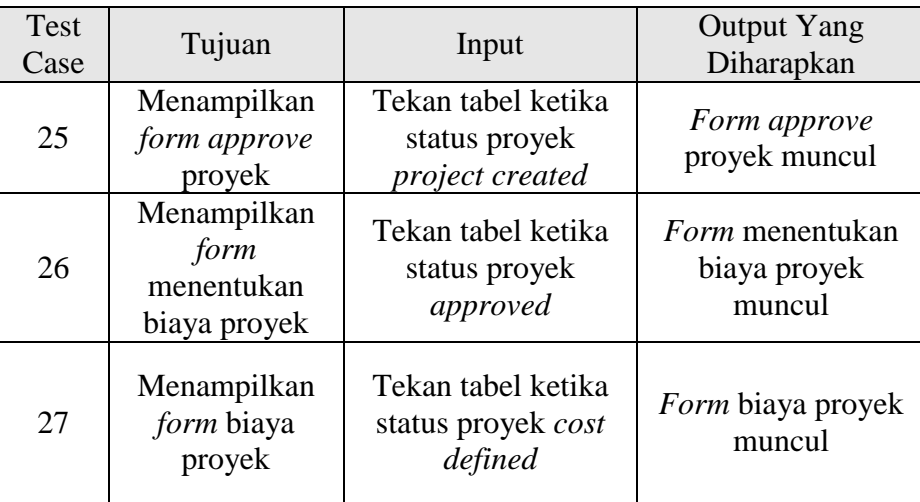

# **I. Desain uji coba** *form* **menentukan aktivitas proyek**

Uji coba yang akan dilakukan pada *form* menentukan aktivitas proyek

dapat dilihat pada Tabel 3.26.

Tabel 3.26 Desain Uji Coba *Form* Menentukan Aktivitas Proyek

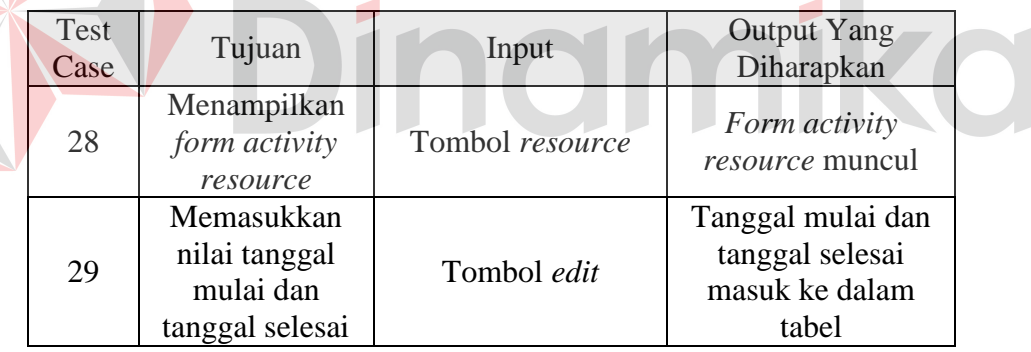

### **J. Desain uji coba** *form resource level*

Uji coba yang akan dilakukan pada *form resource level* ini dapat dilihat

pada Tabel 3.27.

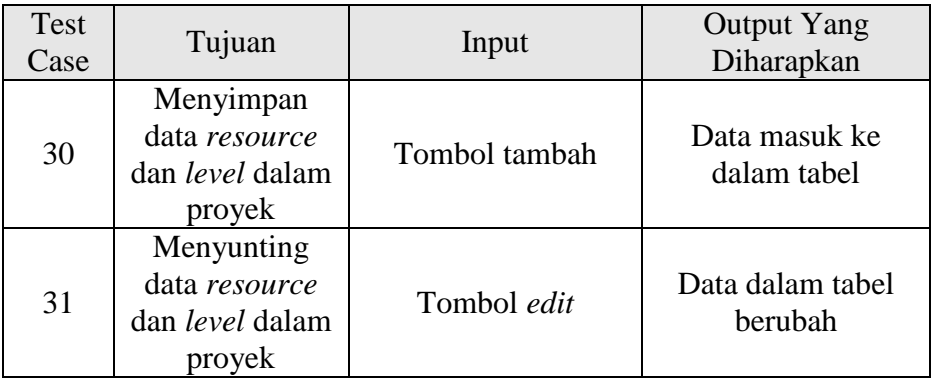

# **K. Desain uji coba** *form input* **surat kontrak**

Uji coba yang akan dilakukan pada *form input* surat kontrak dapat dilihat

pada Tabel 3.28.

| Test<br>Case | Tujuan                                                                          | Input                                                                                    | <b>Output Yang</b><br>Diharapkan |
|--------------|---------------------------------------------------------------------------------|------------------------------------------------------------------------------------------|----------------------------------|
| 32           | Tanggal<br><i>approve</i> surat<br>kontrak<br>sebelum tanggal<br>mulai proyek   | Masukkan tanggal<br>approve surat<br>kontrak sebelum<br>tanggal mulai<br>proyek          | Tidak terjadi apa-<br>apa        |
| 33           | Tanggal<br><i>approve</i> surat<br>kontrak sesudah<br>tanggal selesai<br>proyek | Masukkan tanggal<br><i>approve</i> surat<br>kontrak sesudah<br>tanggal selesai<br>proyek | Tidak terjadi apa-<br>apa        |

Tabel 3.28 Desain Uji Coba *Form Input* Surat Kontrak

# **L. Desain uji coba** *form master* **aktivitas**

Uji coba yang akan dilakukan pada *form master* aktivitas dapat dilihat

pada Tabel 3.29.

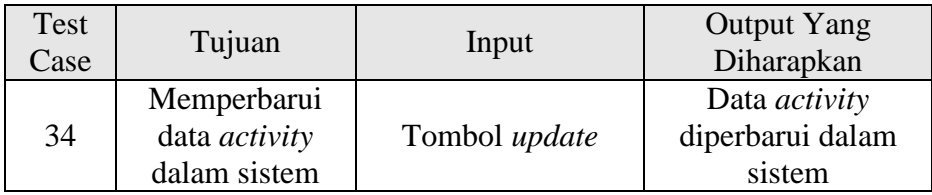

#### **M. Desain uji coba** *form master* **kota**

Uji coba yang akan dilakukan pada *form master* kota dapat dilihat pada Tabel 3.30.

Tabel 3.30 Desain Uji Coba *Form Master* Kota Test Test Tujuan Input Output Yang<br>Case Tujuan Input Diharapkan Diharapkan Memperbarui Data kota 35 data kota dalam diperbarui dalam Tombol *update* sistem sistem **N. Desain uji coba** *form master* **kompetensi**  TAS Uji coba yang akan dilakukan pada *form master* kompetensi dapat dilihat pada Tabel 3.31.

Tabel 3.31 Desain Uji Coba *Form Master* Kompetensi

| Test<br>Case | Tujuan                                         | Input         | <b>Output Yang</b><br>Diharapkan              |
|--------------|------------------------------------------------|---------------|-----------------------------------------------|
| 36           | Memperbarui<br>data kompetensi<br>dalam sistem | Tombol update | Data kompetensi<br>diperbarui dalam<br>sistem |

#### **O. Desain uji coba** *form master customer*

Uji coba yang akan dilakukan pada *form master customer* dapat dilihat pada Tabel 3.32.

Tabel 3.32 Desain Uji Coba *Form Master Customer*

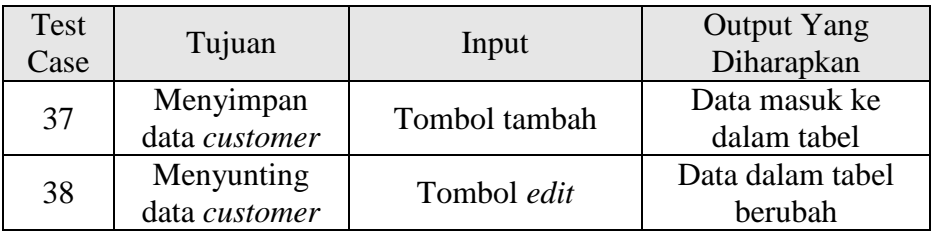

# **P. Desain uji coba** *form master driver count*

Uji coba yang akan dilakukan pada *form master driver count* dapat dilihat pada Tabel 3.33.

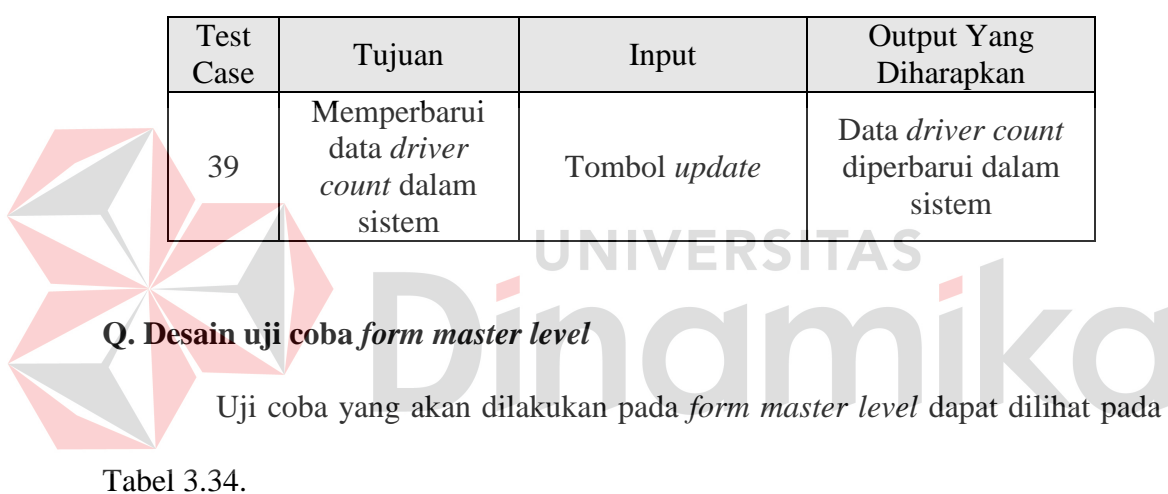

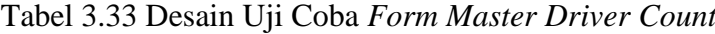

Tabel 3.34 Desain Uji Coba *Form Master Level*

| Test<br>Case | Tujuan                    | Input         | <b>Output Yang</b><br>Diharapkan |
|--------------|---------------------------|---------------|----------------------------------|
| 40           | Memperbarui<br>data level | Tombol update | Data level<br>diperbarui dalam   |
|              | dalam sistem              |               | sistem                           |

# **R. Desain uji coba** *form master resource*

Uji coba yang akan dilakukan pada *form master resource* dapat dilihat pada Tabel 3.35.

| <b>Test</b><br>Case | Tujuan                                                                   | Input                           | <b>Output Yang</b><br>Diharapkan                  |
|---------------------|--------------------------------------------------------------------------|---------------------------------|---------------------------------------------------|
| 41                  | Satu<br>kompetensi<br>hanya bisa<br>digunakan<br>sekali per-<br>resource | Kompetensi yang<br>sama dipilih | Tombol tambah<br>berubah menjadi<br>hapus         |
| 42                  | Menghapus<br>kompetensi                                                  | Tombol hapus                    | Kompetensi yang<br>dipilih hilang dari<br>user    |
| 43                  | Menambah<br>kompetensi                                                   | Tombol tambah                   | Kompetensi yang<br>dipilih tertambah<br>pada user |

Tabel 3.35 Desain Uji Coba *Form Master Resource*

## **S. Desain uji coba** *form master user*

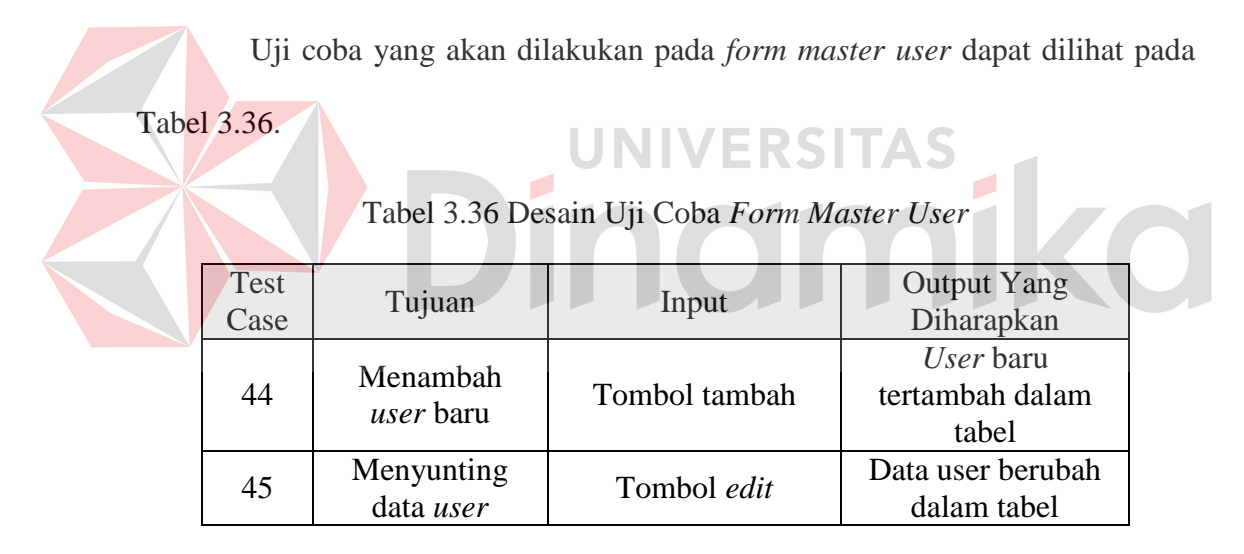

# **T. Desain uji coba** *form* **membatalkan proyek**

Uji coba yang akan dilakukan pada *form* membatalkan proyek dapat

dilihat pada Tabel 3.37.

| Test<br>Case | Tujuan                | Input           | <b>Output Yang</b><br>Diharapkan  |
|--------------|-----------------------|-----------------|-----------------------------------|
| 46           | Membatalkan<br>proyek | Tombol batalkan | Status proyek<br>menjadi canceled |

Tabel 3.37 Desain Uji Coba *Form* Membatalkan Proyek

Uji coba yang akan dilakukan pada *form project overview* dapat dilihat pada Tabel 3.38.

| Test<br>Case | Tujuan                                                  | Input                  | <b>Output Yang</b><br>Diharapkan |
|--------------|---------------------------------------------------------|------------------------|----------------------------------|
| 47           | Menentukan<br>resource per-<br>proyek                   | Tombol resource        | Form resource<br>level muncul    |
| 48           | Menentukan<br>jadwal kerja<br>aktivitas dan<br>resource | Tombol <i>activity</i> | Form project<br>activity muncul  |
| 49           | Melihat <i>activity</i><br>overview                     | Tombol overview        | Form activity<br>overview muncul |

Tabel 3.38 Desain Uji Coba *Form Project Overview*

# **3.6.2 Desain uji coba perhitungan**

Desain uji coba yang berkaitan dengan perhitungan biaya aktivitas dan

estimasi *man-day* dapat diuraikan sebagai berikut.

**A. Contoh masukkan biaya** *annual* **dan** *driver count* **proyek** 

Untuk mengujicobakan hasil perhitungan, maka contoh masukkan biaya *annual* dapat dilihat pada Tabel 3.39, dan contoh masukkan *driver count* proyek

dapat dilihat pada Tabel 3.40.

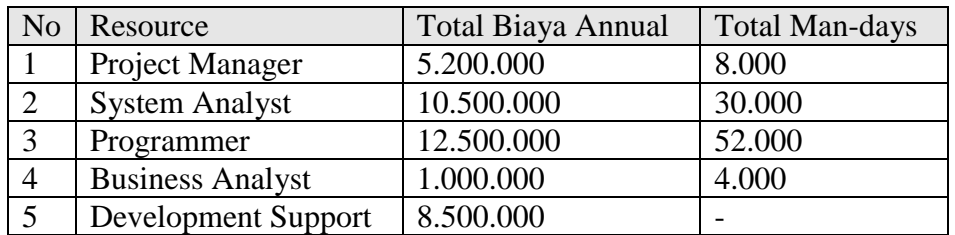

Tabel 3.39 Contoh Masukkan Biaya *Annual*

| N <sub>O</sub> | <b>Driver Count</b>       | <b>Estimasi Driver Count</b> |
|----------------|---------------------------|------------------------------|
|                | Durasi                    | 343                          |
|                | <b>Total Function</b>     |                              |
| 3              | <b>Total BE Program</b>   |                              |
|                | <b>Total File</b>         | 10                           |
|                | <b>Integration Factor</b> |                              |

Tabel 3.40 Contoh Masukkan *Driver Count* Proyek

# **B. Desain uji coba perhitungan biaya aktivitas dan estimasi** *man-day*

Jika hasil aplikasi dibandingkan dengan perhitungan manual, maka akan diperoleh hasil seperti yang tampak pada Tabel 3.41.

Tabel 3.41 Desain Perbandingan Hasil Perencanaan Biaya

| No | Materi              | Perhitungan Manual | Hasil Aplikasi | Keterangan |
|----|---------------------|--------------------|----------------|------------|
|    | <b>Biaya Annual</b> |                    |                |            |
|    | Estimasi Man-day    |                    |                |            |
|    | Biaya Estimasi      |                    |                |            |
|    |                     |                    |                |            |

# **3.6.3 Desain uji coba studi kasus**

# **A. Contoh masukkan tanpa metode ABC dan dengan metode ABC**

Untuk masukkan tanpa metode ABC, *input* dapat dibedakan menjadi 2, sumber daya, dan unsur biaya. Contoh masukkan sumber daya dapat dilihat pada tabel 3.42, dan contoh masukkan unsur biaya dapat dilihat pada tabel 3.43.

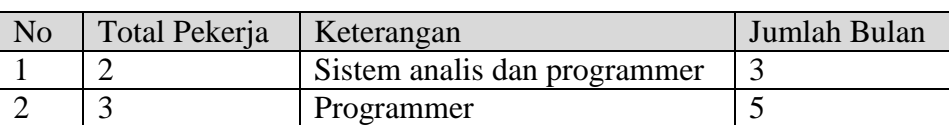

Tabel 3.42 Contoh Masukkan Sumber Daya

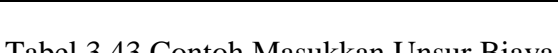

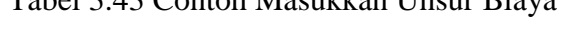

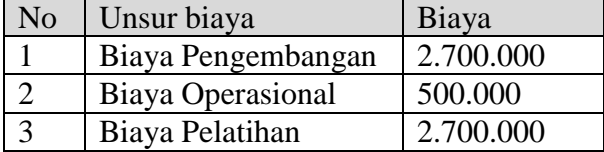

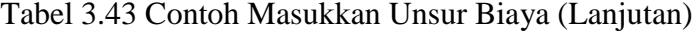

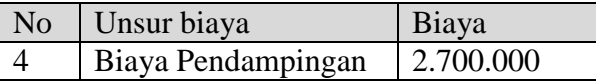

Untuk masukkan dengan metode ABC, *input* dibagi menjadi 2, biaya *annual* dan *driver count* proyek. Untuk contoh masukkan biaya *annual* dapat dilihat pada tabel 3.44, sedangkan untuk contoh masukkan *driver count* proyek dapat dilihat pada tabel 3.45.

| N <sub>o</sub> | Resource                   | <b>Total Biaya Annual</b> | Total Man-days |
|----------------|----------------------------|---------------------------|----------------|
|                | Project Manager            | 54.200.000                | 280            |
| 2              | <b>System Analyst</b>      | 71.200.000                | 450            |
|                | Programmer                 | 108.000.000               | 725            |
|                | <b>Business Analyst</b>    | 16.500.000                | 120            |
|                | <b>Development Support</b> | 69.000.000                |                |
|                |                            |                           |                |

Tabel 3.44 Contoh Masukkan Biaya *Annual*

#### Tabel 3.45 Contoh Masukkan *Driver Count* Proyek

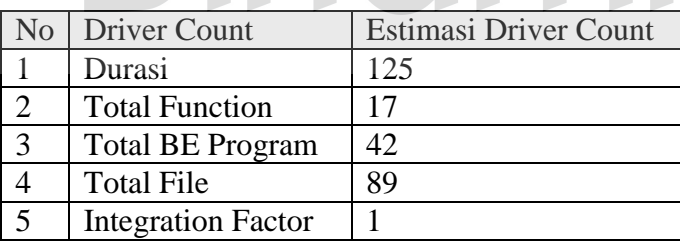

#### **BAB IV**

# **IMPLEMENTASI DAN EVALUASI**

#### **4.1 Kebutuhan Sistem**

Untuk dapat menjalankan sistem yang dibuat ini diperlukan perangkat keras dan perangkat lunak dengan spesifikasi tertentu. Adapun kebutuhan perangkat keras dan perangkat lunak untuk sistem ini adalah sebagai berikut:

#### **4.1.1 Kebutuhan perangkat keras**

Kebutuhan minimal perangkat keras yang harus dipenuhi untuk *server* agar sistem berjalan dengan baik dan lancar adalah sebagai berikut:

JNIVERSITAS

a. *Memory* 192 Mb atau lebih

b. *Harddisk* 1 Gb atau lebih

c. *Processor* Intel Pentium III dengan kecepatan 500 MHz atau lebih

d. Koneksi jaringan

Kebutuhan minimal ini diperlukan untuk kebutuhan instalasi *Microsoft* SQL *Server* sebagai *database* pada *server*. Sedangkan kebutuhan minimal untuk *client* untuk instalasi progam PPIC adalah sebagai berikut:

a. *Memory* 128 Mb atau lebih

b. *Harddisk* 1 Gb atau lebih

c. *Processor* Intel Pentium III dengan kecepatan 800 Mhz atau lebih

d. *Mouse*, *keyboard*, dan monitor dalam kondisi baik

e. Koneksi jaringan

#### **4.1.2 Kebutuhan perangkat lunak**

Kebutuhan perangkat lunak yang harus ada pada *server* agar sistem dapat berjalan dengan baik adalah sebagai berikut:

a. *Microsoft* .NET *Framework* 2.0 agat dapat menjalankan *Microsoft* SQL *Server* 2005 *Express Edition*.

b. *Microsoft* SQL *Server* 2005 *Express Edition*.

Sedangkan kebutuhan perangkat lunak untuk *client* agar sistem dapat berjalan dengan baik adalah sebagai berikut:

a. *Microsoft* .NET *Framework* 2.0 agat dapat menjalankan *Microsoft* SQL *Server* 2005 *Express Edition* dan program.

**INIVERSITAS** 

b. *Microsoft* SQL *Server* 2005 *Express Edition*.

c. Devexpress 9.1

#### **4.2 Pembuatan Program**

Program atau aplikasi ini dibuat dengan menggunakan bahasa pemrograman VB.NET. Alasan penggunaan VB.NET sebagai bahasa pemrograman adalah karena mudah dipelajari, mempunyai reputasi, mudah digunakan, mudah diimplementasikan, serta keamanannya dirasa sangat baik. Dalam pembuatan kode program, perangkat lunak yang digunakan adalah *Microsoft Visual Studio* 2010. Selain itu, aplikasi ini juga menggunakan *Microsoft* SQL *Server* untuk keperluan basis datanya. *Microsoft* SQL *Server* dipilih sebagai aplikasi basis data karena keamanannya yang baik, mampu menangani sistem yang besar, dan juga cocok dipasangkan dengan *Microsoft Visual Studio*. Karena bahasa pemrograman yang digunakan adalah VB.NET, maka ekstensi *file* yang dihasilkan adalah .exe sehingga dapat langsung dijalankan.

#### **4.3 Implementasi Sistem**

Setelah kebutuhan perangkat keras dan perangkat lunak telah terpenuhi, maka tahap selanjutnya adalah melakukan implementasi sistem yang telah dibuat.

### **4.3.1** *Form* **menu utama**

*Form* menu utama merupakan tampilan pertama yang akan muncul, ketika pengguna mengakses program. Pengguna yang pertama kali masuk, hanya bisa mengakses *form login*.

Setelah masuk ke dalam sistem, pengguna akan dibagi dalam 4 bagian dalam sistem, yaitu: *admin*, manajer, *marketing*, dan *project team*. Masing-masing memiliki menu tersendiri, dan tidak bisa mengakses menu bagian lain. Untuk lebih jelasnya, form menu utama dapat dilihat pada Gambar 4.1.

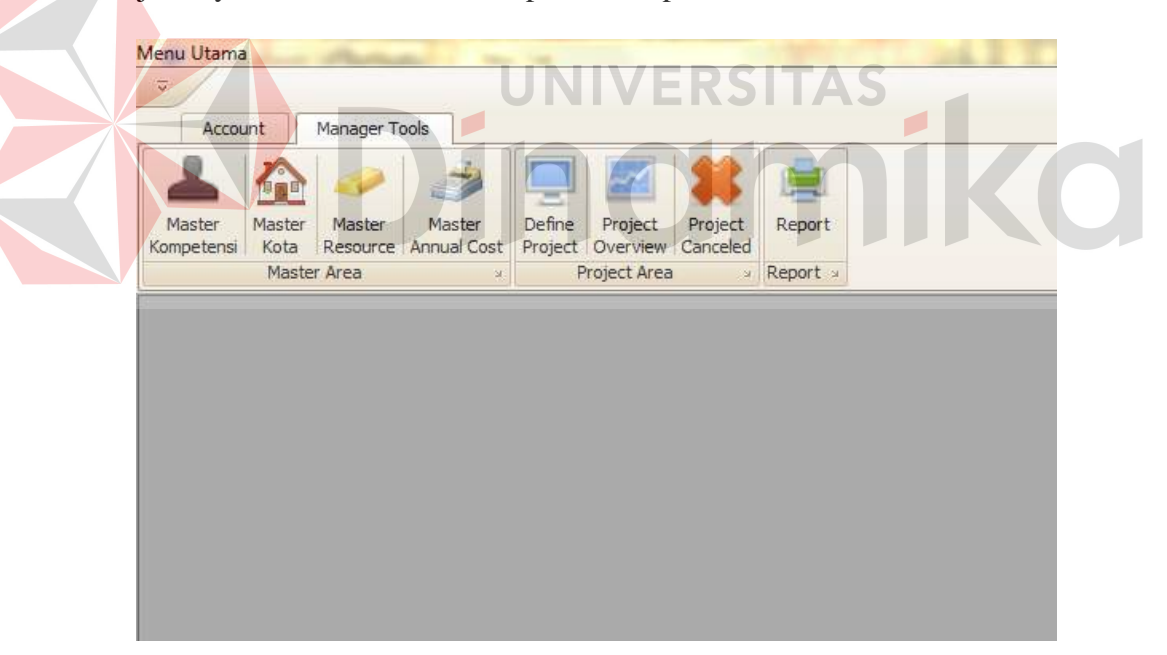

Gambar 4.1 *Form* Menu Utama

#### **4.3.2** *Form login*

Pengguna dapat masuk ke dalam sistem hanya dengan mengakses *form login*. Pada *form login*, pengguna harus memasukkan NIK dan *password* yang terdaftar ke dalam sistem. Sistem akan menolak pengguna dengan peringatan, jika NIK dan *password* yang dimasukkan tidak sesuai dengan data yang terdapat dalam sistem.

Setelah memasukkan NIK dan *password* yang benar, maka pengguna dapat masuk ke dalam sistem, dan masuk ke dalam bagian yang sesuai dengan *job* yang dia miliki dalam sistem. Untuk lebih jelasnya *form login* dapat dilihat pada gambar 4.2.

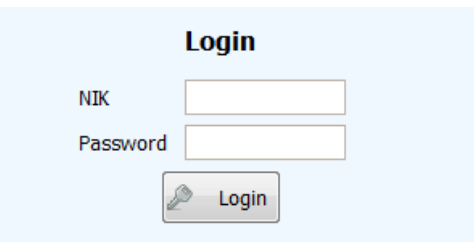

Gambar 4.2 *Form Login*

**4.3.3** *Form activity overview* 

*Form Activity Overview* digunakan oleh *project team* dan manajer sebagai tempat untuk melihat aktivitas yang harus dikerjakan *project team*. *Project team* hanya dapat mengisi Act. Tgl Selesai, dan tugas manajer untuk menyetujui pekerjaan *project team* dengan mencentang kolom *approve*. Untuk lebih jelasnya, *form activity overview* ini dapat dilihat pada Gambar 4.3.

| <b>Nama Activity</b>              | Est. Tgl Mulai | Est. Tgl Selesai | Act. Tgl Selesai | <b>Keterangan</b> | Approve |
|-----------------------------------|----------------|------------------|------------------|-------------------|---------|
| <b>&gt;</b> Requirement Analysis  | 5/4/2011       | 5/15/2011        |                  |                   |         |
| Programming - Front-end           | 5/4/2011       | 7/6/2011         |                  |                   |         |
| Programming - Back-end            | 6/1/2011       | 5/1/2012         |                  |                   |         |
| Migration, Convertion and Rollout | 6/1/2011       | 9/29/2011        |                  |                   |         |
| Post Implementation Review        | 5/2/2011       | 5/6/2011         |                  |                   |         |
|                                   |                |                  |                  |                   |         |

Gambar 4.3 *Form Activity Overview*

#### **4.3.4** *Form activity resource*

*Form activity resource* digunakan oleh manajer untuk mengisi aktivitas per-*project team* dalam setiap proyek. Jumlah *man-days* didapatkan dari perhitungan *driver count* yang dilakukan oleh sistem. Tugas manajer adalah untuk mengisi tanggal mulai dan tanggal selesai aktivitas yang dilakukan oleh *project team*. Setiap selesai pengisian (dengan menekan tombol tambah), maka sistem akan mengurangi jumlah *man-days* dengan total hari yang menjadi masukkan dari manajer. Hasilnya akan ditampilkan dalam *field* sisa *man-days*.

Ketika sisa *man-days* sudah mencapai angka 0, maka manajer tidak bisa lagi mengisi *project team* di aktivitas itu. Manajer juga tidak bisa untuk membuat nilai sisa *man-days* menjadi negatif. Satu *project team* hanya bisa mendapatkan satu peran dalam satu aktivitas. *Form activity resource* ini dapat dilihat pada

Gambar 4.4.

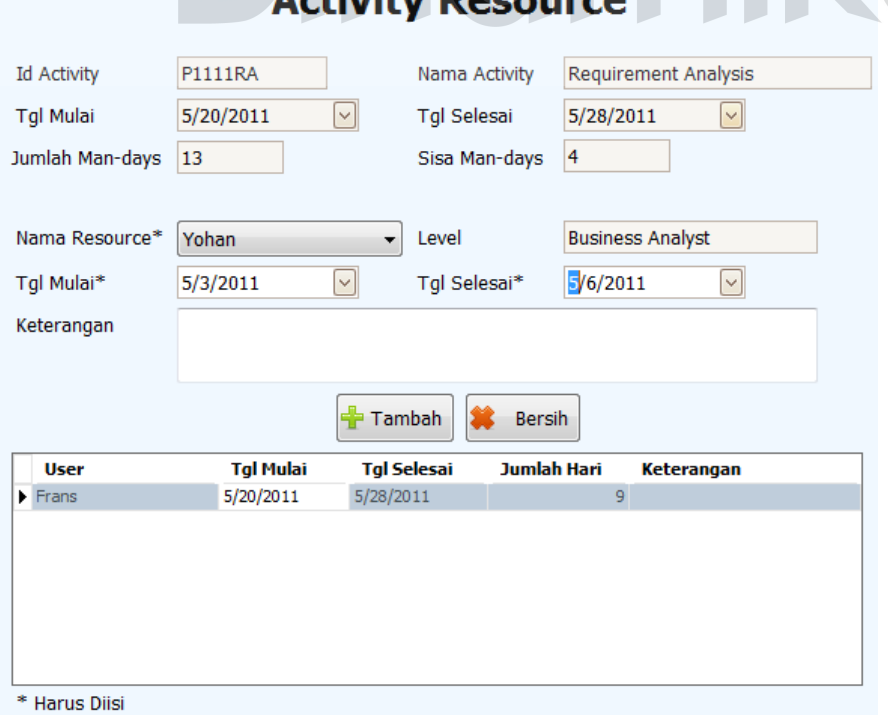

Gambar 4.4 *Form Activity Resource*

#### **4.3.5** *Form* **membuat proyek**

*Form* membuat proyek merupakan *form* yang pertama kali digunakan ketika proyek dibuat. *Form* ini memerlukan masukkan berupa data *customer* yang memesan proyek (nama *customer*), dan data proyek berupa nama proyek, tanggal mulai, dan tanggal selesai. Yang bisa mengakses *form* ini hanya seorang *marketing*, karena *marketing* merupakan pihak yang berhubungan langsung dengan *customer*.

Data proyek tidak bisa diganti lagi, ketika proyek itu sudah disetujui oleh *customer*. Untuk lebih jelasnya, *form* membuat proyek ini dapat dilihat pada Gambar 4.5.

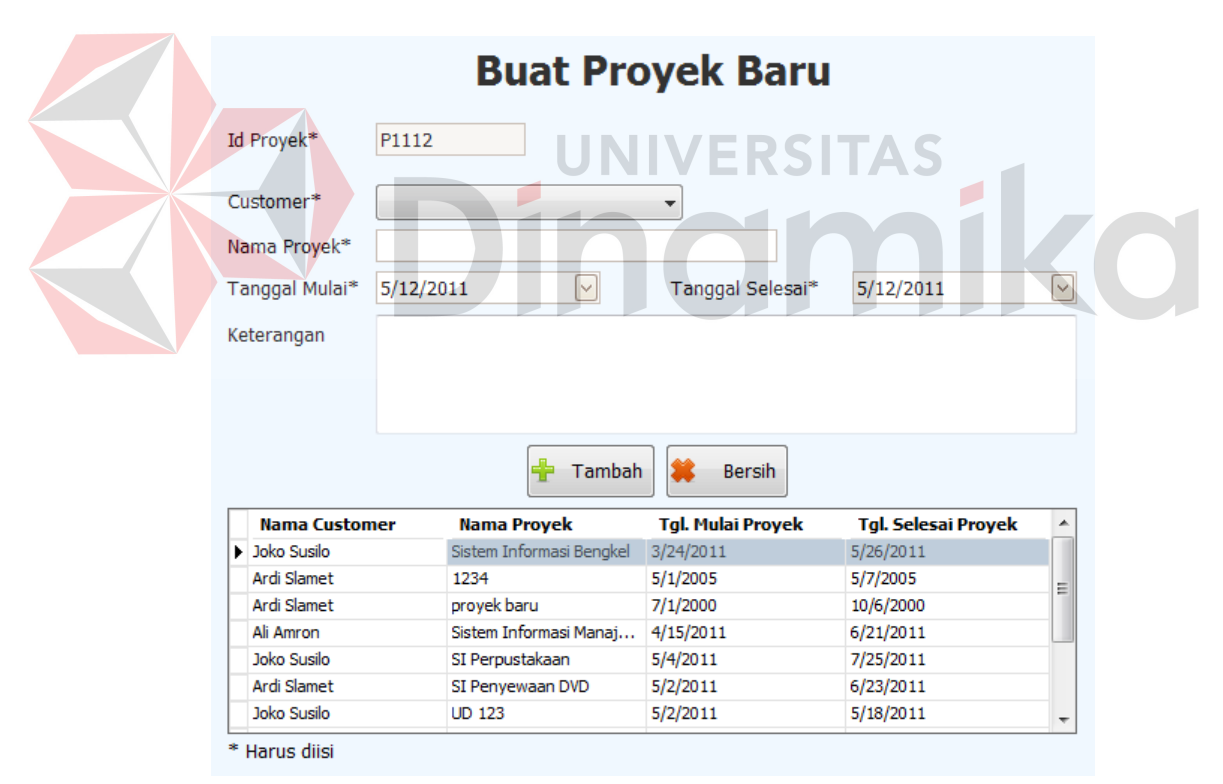

Gambar 4.5 *Form* Membuat Proyek

#### **4.3.6** *Form input* **biaya** *annual*

*Form input* biaya *annual* digunakan oleh manajer untuk memasukkan nilai biaya seluruh proyek selama satu tahun. Biaya *annual* terdiri dari 3 unsur, yaitu *level* yang mengerjakan proyek, biaya yang dikeluarkan untuk *level* bersangkutan dalam satu tahun, dan total *man-days* yang digunakan oleh *level* bersangkutan dalam satu tahun. *Level* dapat dibagi menjadi 5: *project manager*, *system analyst*, *programmer*, *business analyst*, dan terakhir *development support*.

Khusus untuk *level development support*, karena memang tidak memiliki nilai total *man-days*, maka nilai *man-days* akan terisi secara otomatis menjadi 0. *Form input* biaya *annual* diperlukan oleh sistem untuk menghitung biaya aktivitas selama tahun aktif. Untuk lebih jelasnya, *form input* biaya *annual* ini dapat dilihat pada Gambar 4.6.

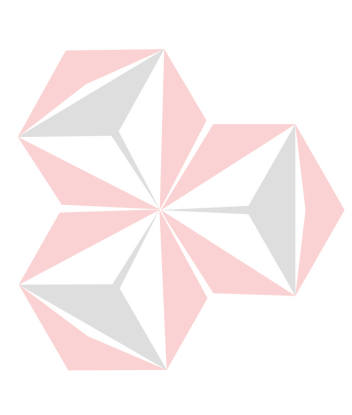

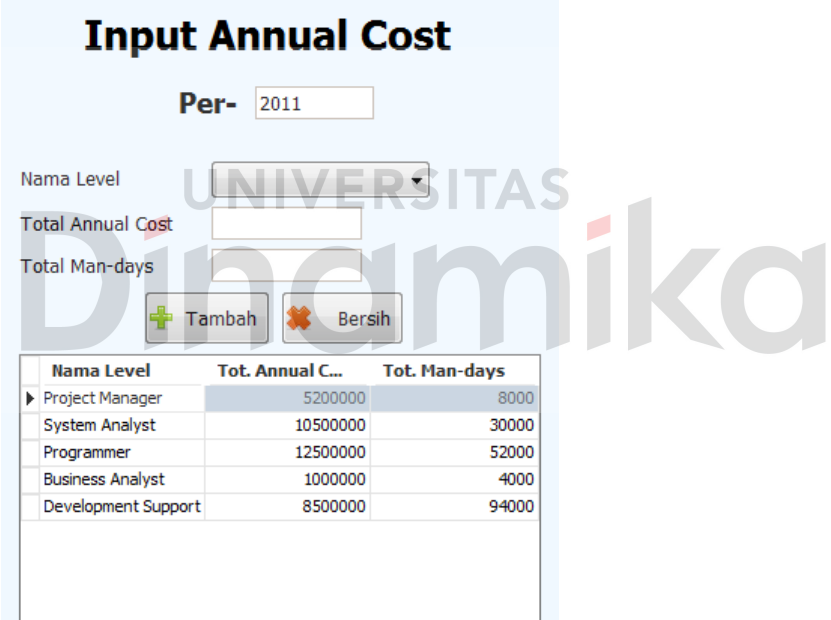

Gambar 4.6 *Form Input* Biaya *Annual*

#### **4.3.7** *Form approve* **proyek**

*Form approve* proyek digunakan oleh manajer untuk menyetujui, atau menolak proyek baru yang ditawarkan oleh *marketing*. Terdapat dua pilihan tombol, yaitu *approve* dan *disapprove*. Proyek yang sudah ditolak tidak dapat diubah lagi menjadi diterima.

Proyek yang sudah diterima nantinya bisa untuk diisi parameter biaya ke dalamnya. *Form approve* proyek ini dapat dilihat pada Gambar 4.7.

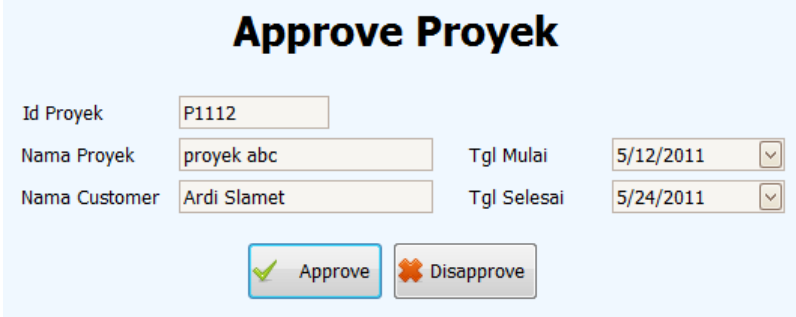

Gambar 4.7 *Form Approve* Proyek

### **4.3.8** *Form* **menentukan biaya proyek**

Setelah proyek diterima, maka proyek sudah bisa diisi biaya oleh manajer. *Form* menentukan biaya proyek merupakan *form* yang digunakan oleh manajer untuk mengisi parameter biaya setiap proyek. Yang perlu dilakukan oleh manajer adalah mengisi jenis *driver count*, dan mengisi jumlah masing-masing *driver count* tersebut. Setelah 5 jenis *driver count* diisi, maka biaya proyek akan dihitung oleh sistem dengan menekan tombol hitung biaya.

Setelah tombol hitung biaya ditekan, maka form biaya proyek akan langsung ditampilkan ke manajer. Manajer bisa melihat hasil *output* dari *input* yang telah dia masukkan di *form* menentukan biaya proyek.

Manajer bisa mengubah nilai *driver count*, sampai proyek itu disetujui oleh *customer* lewat surat kontrak. Setelah disetujui, maka manajer tidak bisa untuk mengakses *form* menentukan biaya proyek lagi. Untuk lebih jelasnya, *form* menentukan biaya proyek ini dapat dilihat pada Gambar 4.8.

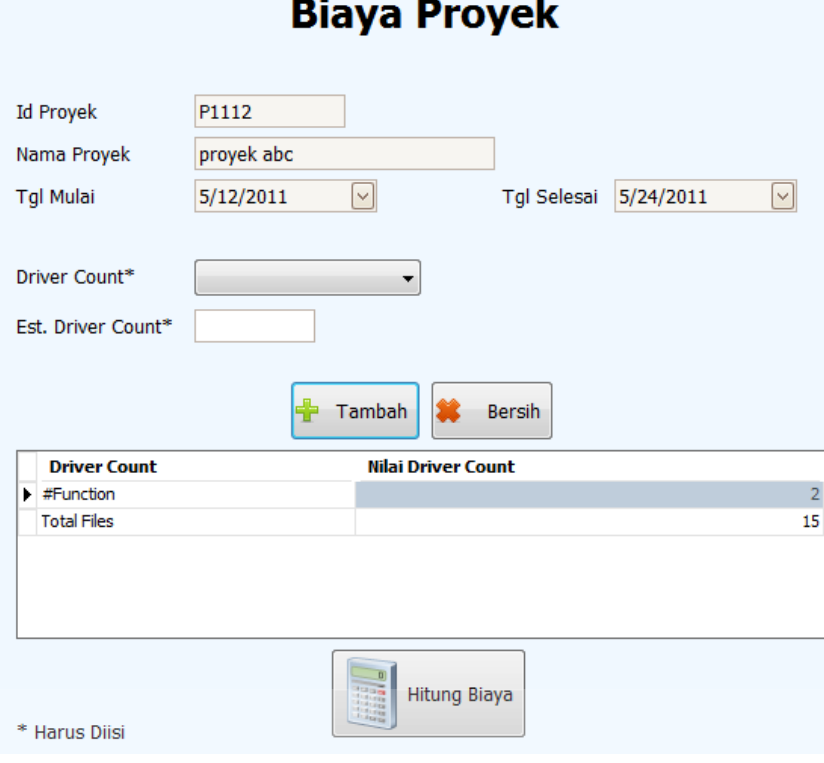

Gambar 4.8 *Form* Menentukan Biaya Proyek

# **4.3.9** *Form define project*

*Form define project* digunakan oleh manajer dan *marketing* untuk melihat keseluruhan proyek, dan juga sebagai *form* untuk mengakses *form-form* yang berhubungan dengan proyek. Manajer bisa mengakses *form* menyetujui proyek, dan *form* menentukan biaya proyek. Sedangkan *marketing* bisa mengakses *form* biaya proyek, dan *form input* surat kontrak. Proyek yang ditampilkan adalah proyek-proyek yang baru dibuat, sudah disetujui manajer, sudah diisi nilai biaya, dan proyek yang sudah disetujui *customer*. Untuk lebih jelasnya, *form define project* ini dapat dilihat pada Gambar 4.9.

|                      | Drag a column header here to group by that column |                                       |           |               |           |             |                             |
|----------------------|---------------------------------------------------|---------------------------------------|-----------|---------------|-----------|-------------|-----------------------------|
| <b>Nama Customer</b> | <b>Nama Proyek</b>                                | <b>CONTRACTOR</b><br><b>Tal Hulai</b> | Tgl Sel   | <b>Status</b> | Tgl Appro | Tal App. SK | <b>CONTRACTOR</b><br>No. SK |
| D Joko Susio         | <b>LO 123</b>                                     | 5/2/2011                              | NWW11     | SK Approved   | B/2/2011  | 1100/II/a   | 125411123                   |
| Ali Araron           | Provek Baru                                       | 5/4/2011                              | 5/20/2011 | Cost Defined  | 5/4/2011  |             |                             |
|                      |                                                   |                                       |           |               |           |             |                             |
|                      |                                                   |                                       |           |               |           |             |                             |
|                      |                                                   |                                       |           |               |           |             |                             |
|                      |                                                   |                                       |           |               |           |             |                             |

Gambar 4.9 *Form Define Project*

### **4.3.10** *Form* **menentukan aktivitas proyek**

*Form* menentukan aktivitas proyek digunakan oleh manajer untuk mengisi keterangan umum mengenai aktivitas proyek, seperti tanggal mulai dan tanggal selesai aktivitas.

Tanggal mulai dan tanggal selesai aktivitas ditentukan oleh tanggal awal dan tanggal akhir pengerjaan aktivitas oleh *project team*. Untuk mengisi tanggal awal dan tanggal akhir setiap aktivitas, maka manajer harus menekan tombol *resource*. *Form activity resource* akan muncul ketika tombol *resource* ditekan.

Setelah *form activity resource* dimasukkan, maka *form activity resource* akan menghasilkan tanggal mulai dan tanggal selesai aktivitas yang dihitung dari tanggal mulai paling awal dan tanggal selesai paling akhir dari setiap pekerjaan *resource* pada *form activity resource*. Sisa *man-days* juga akan ditampilkan sebagai tampilan agar manajer bisa tahu kekurangan *man-days* setiap aktivitas. Manajer bisa mengisi tanggal mulai dan tanggal selesai, setelah sisa *man-days* menjadi 0. Untuk lebih jelasnya, *form* menentukan aktivitas proyek ini dapat dilihat pada Gambar 4.10.

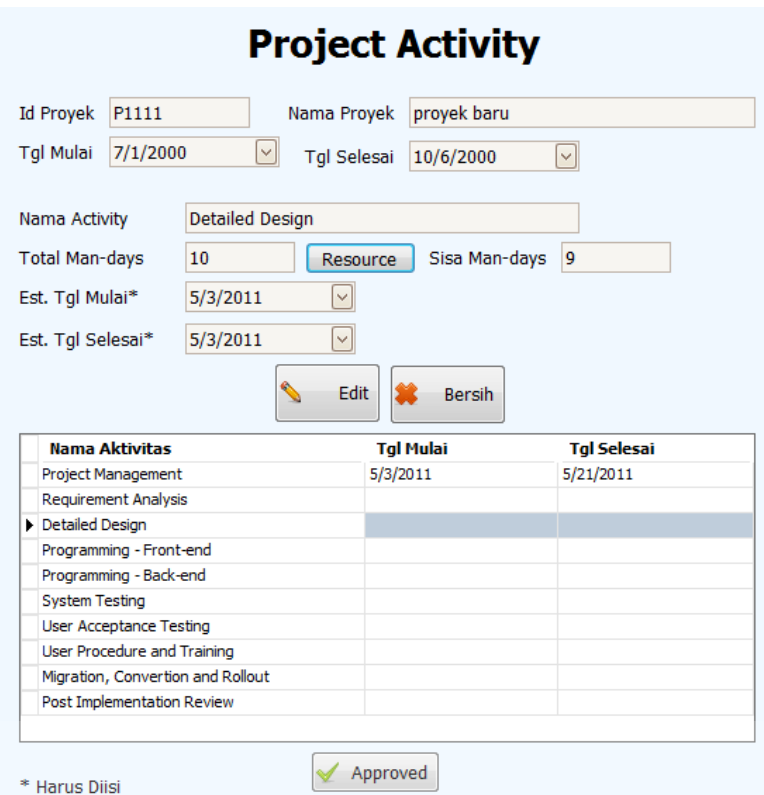

Gambar 4.10 *Form* Menentukan Aktivitas Proyek

r.

# **4.3.11** *Form resource level*

*Form resource level* digunakan oleh manajer untuk mengisi *project team* dalam setiap proyek. *Resource* yang sudah menjadi *project team* bisa untuk dipakai dalam mengerjakan aktivitas dalam *form activity resource*.

Dalam *form resource level*, terdapat 2 masukkan berupa nama *resource*, dan *level* yang akan dia terima dalam proyek. Satu *resource* hanya bisa memiliki satu *level* dalam setiap proyek. Manajer bisa menambahkan *resource* dalam proyek dengan menekan tombol tambah. *Resource* tidak dapat dihapus lagi dalam proyek, ketika sudah dimasukkan. Untuk lebih jelasnya, *form resource level* ini dapat dilihat pada Gambar 4.11.

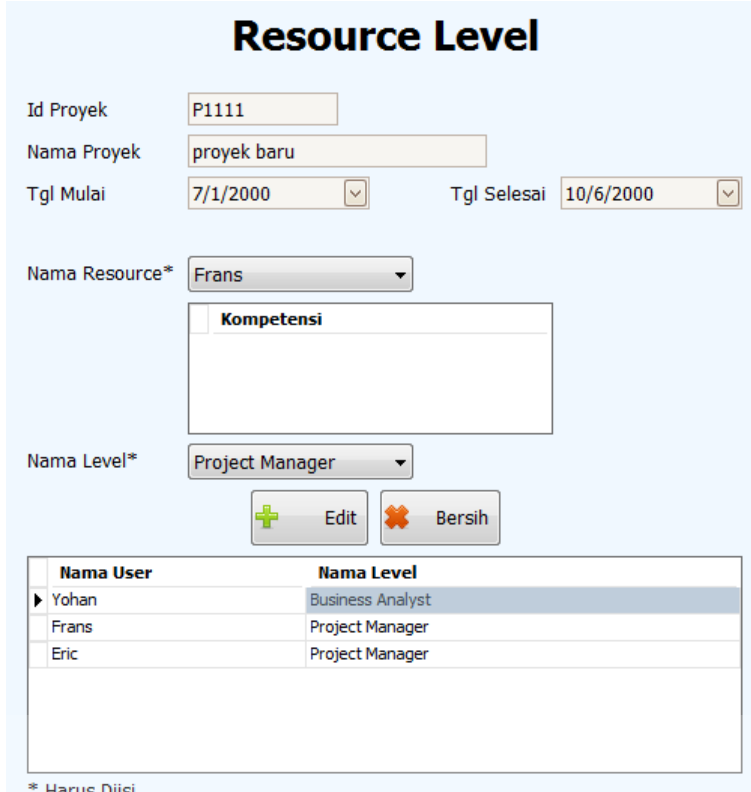

# Gambar 4.11 *Form Resource* Level

# **4.3.12** *Form input* **surat kontrak**

*Form input* surat kontrak digunakan oleh *marketing* untuk mengisi data surat kontrak yang telah disetujui oleh *customer* terhadap suatu proyek. Yang harus diisi adalah tanggal surat kontrak disetujui, dan nomor surat kontrak.

Setelah semuanya terisi, *marketing* perlu menekan tombol simpan untuk menyimpannya ke dalam *database*. Proyek yang sudah terisi surat kontraknya, bisa untuk diisi jadwal kerja lewat *form* menentukan aktivitas proyek.

*Form* ini tidak harus selalu diisi setiap kali tampil. *Form* ini akan tampil setelah *form* biaya proyek ditutup, dan jabatan *user* adalah *marketing*. Untuk lebih jelasnya, *form input* surat kontrak ini dapat dilihat pada Gambar 4.12.

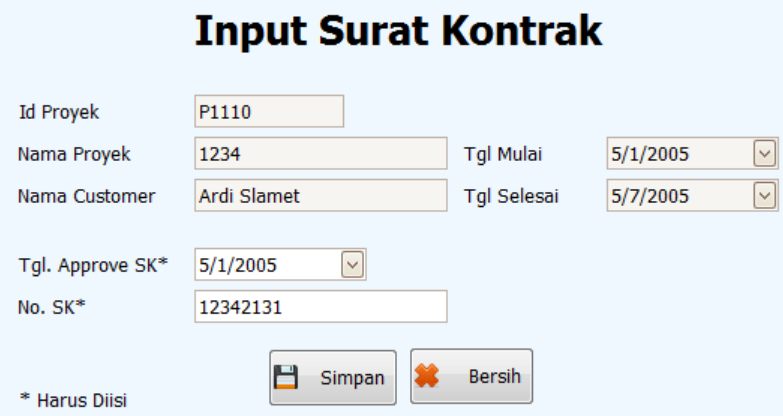

Gambar 4.12 *Form Input* Surat Kontrak

# **4.3.13** *Form activity level*

*Form activity level* digunakan sebagai tampilan untuk melihat nilai alokasi waktu aktivitas per *level*. Nilai-nilai yang terdapat dalam *form* ini diperlukan sebagai nilai bantuan *input* biaya *annual* untuk mengisi biaya aktivitas setiap tahun. Nilai ditampilkan dalam persen. *Form activity level* ini dapat dilihat Ind pada Gambar 4.13.

| Programming - Back-end<br>Detailed Design<br>Programming - Front-end | 2.82<br>11.70<br>1.34 | 19.35<br>30.02 | 和耳<br>0.27 | n.ob<br>1.68 | 27.25<br>5.69 |
|----------------------------------------------------------------------|-----------------------|----------------|------------|--------------|---------------|
|                                                                      |                       |                |            |              |               |
|                                                                      |                       |                |            |              |               |
|                                                                      |                       | 0.13           | 34.50      | 2.41         | 13.66         |
| Mgration, Convertion and Rollout                                     | 9.11                  | 12.98          | 3.27       | 3.29.        | 10.73         |
| Post Indiementation Review                                           | 0.34                  | 1.82           | 0.36       | 0.00         | 1.05          |
| Project Management                                                   | 57.45                 | 6.57           | 0.85.      | $1.20 -$     | 7.36          |
| Liser Procedure and Training                                         | 2.13                  | 1.93           | 1.10       | 32.45        | 2.72          |
| Requirement Analysis                                                 | 12.42                 | 13.94          | 1.45       | 35.91        | 10.22         |
| System Testing                                                       | 13.92                 | 14.54          | 7.27       | 8.90         | 11.93         |
| User Acceptance Testing                                              | 6.79                  | 10.23          | 9.83       | 14.15        | 9.40          |
|                                                                      |                       |                |            |              |               |

Gambar 4.13 *Form Activity Level*

# **4.3.14** *Form master* **aktivitas**

*Form master* aktivitas digunakan untuk mengganti nama aktivitas atau *index* yang terdapat dalam sistem. Jumlah aktivitas telah ditentukan secara *default*
sebanyak 10 buah, dan tidak bisa bertambah. Kolom *index* digunakan sebagai tampilan urutan aktivitas yang nantinya digunakan dalam mencetak laporan, atau melihat nilai biaya. Untuk menyimpan data perubahan, pengguna perlu menekan tombol *update*. *Form master* aktivitas ini dapat dilihat pada Gambar 4.14.

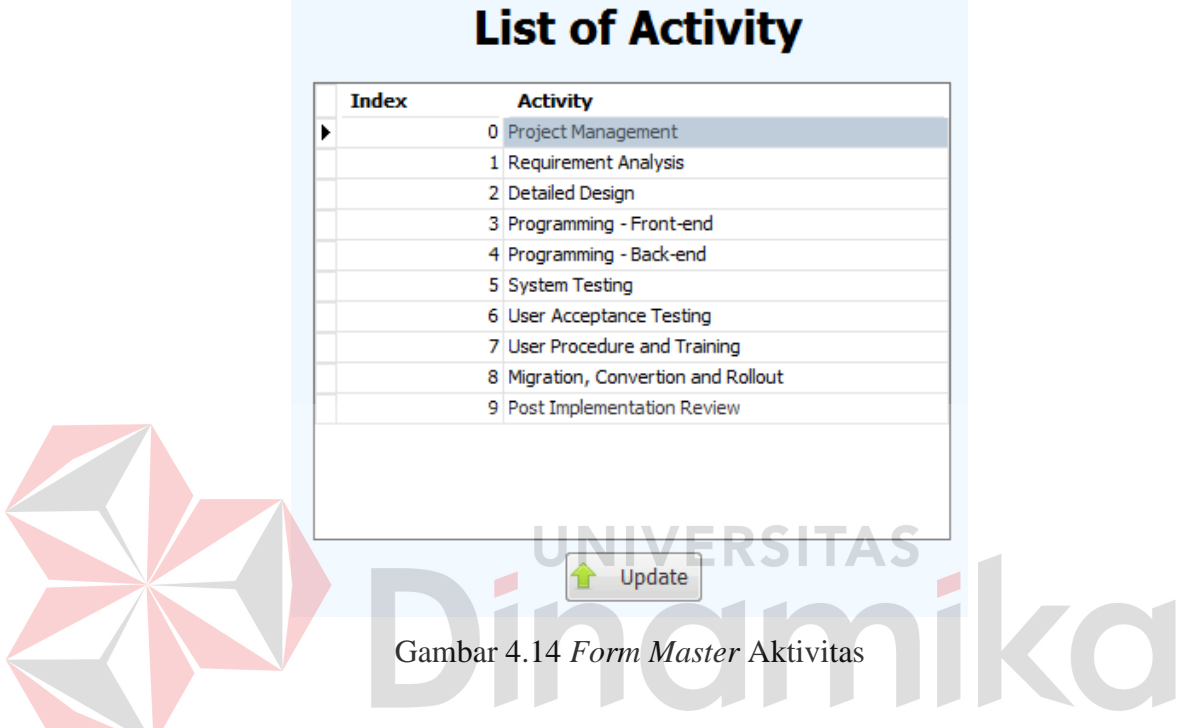

#### **4.3.15** *Form master* **kota**

*Form master* kota digunakan untuk menambah data kota yang mungkin saja dimiliki oleh *customer*. Data kota berhubungan dengan data *customer*, karena seorang *customer* pasti memiliki kota sebagai alamat. Ada 2 unsur terpenting dalam mengisi *master* kota, yaitu nama kota dan kode area. Kode area digunakan sebagai tambahan dalam nomor telepon yang ada pada *customer*. Data kota akan tersimpan dalam *database* dengan menekan tombol *update*. Untuk lebih jelasnya, *form master* kota ini dapat dilihat pada Gambar 4.15.

| Click here to add a new row<br>₩<br>001<br>Jakarta<br>021<br>Surabaya<br>002<br>031 |  |
|-------------------------------------------------------------------------------------|--|
| ٠                                                                                   |  |
|                                                                                     |  |
|                                                                                     |  |
| Bali<br>003<br>051                                                                  |  |
| <b>Timor-Timor</b><br>004<br>061                                                    |  |

Gambar 4.15 *Form Master* Kota

#### **4.3.16** *Form master* **kompetensi**

*Form master* kompetensi digunakan untuk mengisi kompetensi, beserta keterangannya. Kompetensi adalah kemampuan atau *skill* setiap *resource* yang terlibat dalam sistem. Yang harus diisi dalam tabel adalah nama kompetensi dan keterangan kompetensi. Untuk menyimpan ke dalam *database*, pengguna perlu menekan tombol *update*. Untuk lebih jelasnya, *master* kompetensi ini dapat dilihat pada Gambar 4.16.

| ⋇ | <b>Id Kompetensi</b> | <b>Kompetensi</b><br>Click here to add a new row | <b>Keterangan</b> |
|---|----------------------|--------------------------------------------------|-------------------|
|   | $\triangleright$ CO1 | Desktop Program                                  | Coding            |
|   | CO <sub>2</sub>      | Database                                         | Orade             |
|   | CO <sub>3</sub>      | Desain                                           | Photoshop         |
|   | CO <sub>4</sub>      | Web Programming                                  | PHP               |
|   | CO <sub>5</sub>      | Memasak                                          | tidak ada         |

Gambar 4.16 *Form Master* Kompetensi

#### **4.3.17** *Form master customer*

*Form master customer* digunakan oleh *marketing* untuk data *customer* yang akan memesan proyek. Setiap *customer* memiliki nama, alamat lengkap,

nomor telepon, dan data *contact person* yang bisa dihubungi yang harus diisi ke dalam sistem.

*Customer* tidak dapat dihapus dalam sistem, hanya dapat diganti data di dalamnya. Untuk menambah *customer* ke dalam sistem, tombol yang digunakan adalah tombol tambah, sedangkan untuk menyimpan hasil suntingan *customer*, tombol yang digunakan adalah tombol *edit*.

Kode area nomor telepon didapatkan dari data kota. Nama *customer* tidak harus nama orang, tetapi nama *contact person* haruslah nama orang. Untuk lebih jelasnya *form master customer* ini dapat dilihat pada Gambar 4.17.

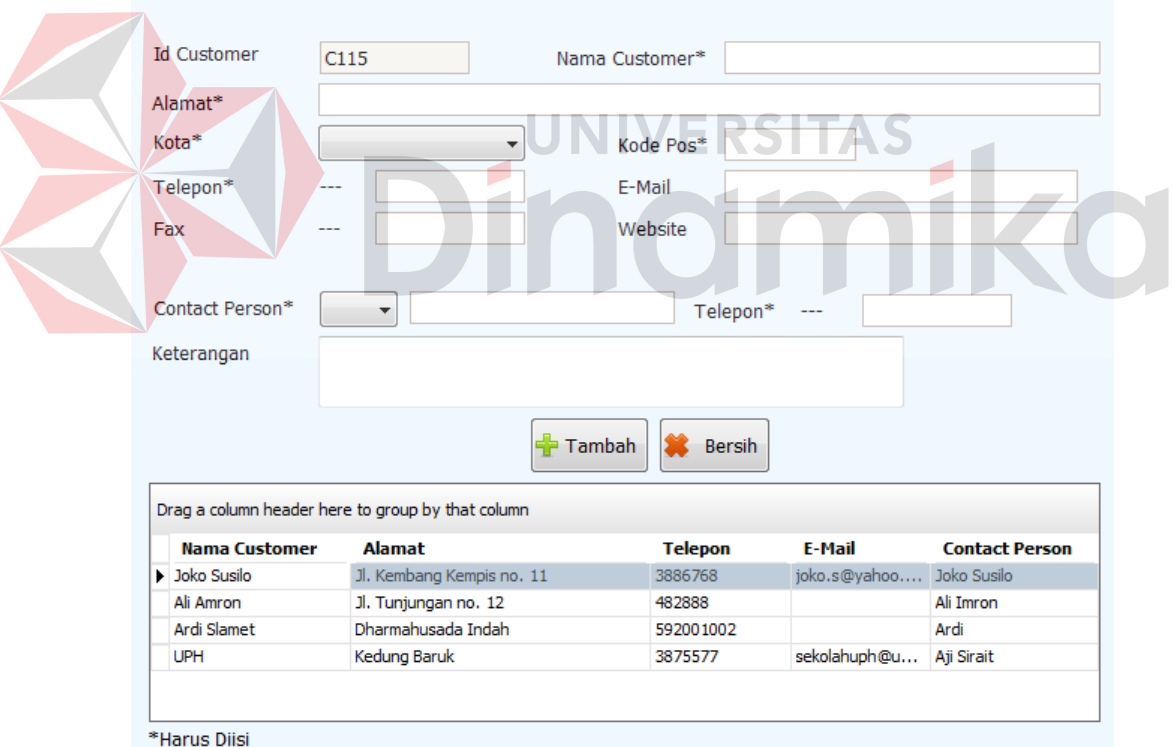

# **Master Customer**

Gambar 4.17 *Form Master Customer*

## **4.3.18** *Form master driver count*

*Form master driver count* digunakan untuk mengganti nama *driver count* dan keterangan *driver count*. Jumlah *driver count* telah ditentukan secara *default*

sebanyak 5 buah: *project duration*, *number of function*, *number of back-end programs*, *total files*, dan *integration factor*. Untuk menyimpan hasil pergantian, pengguna perlu menekan tombol *update*. Untuk lebih jelasnya *form master driver count* ini dapat dilihat pada Gambar 4.18.

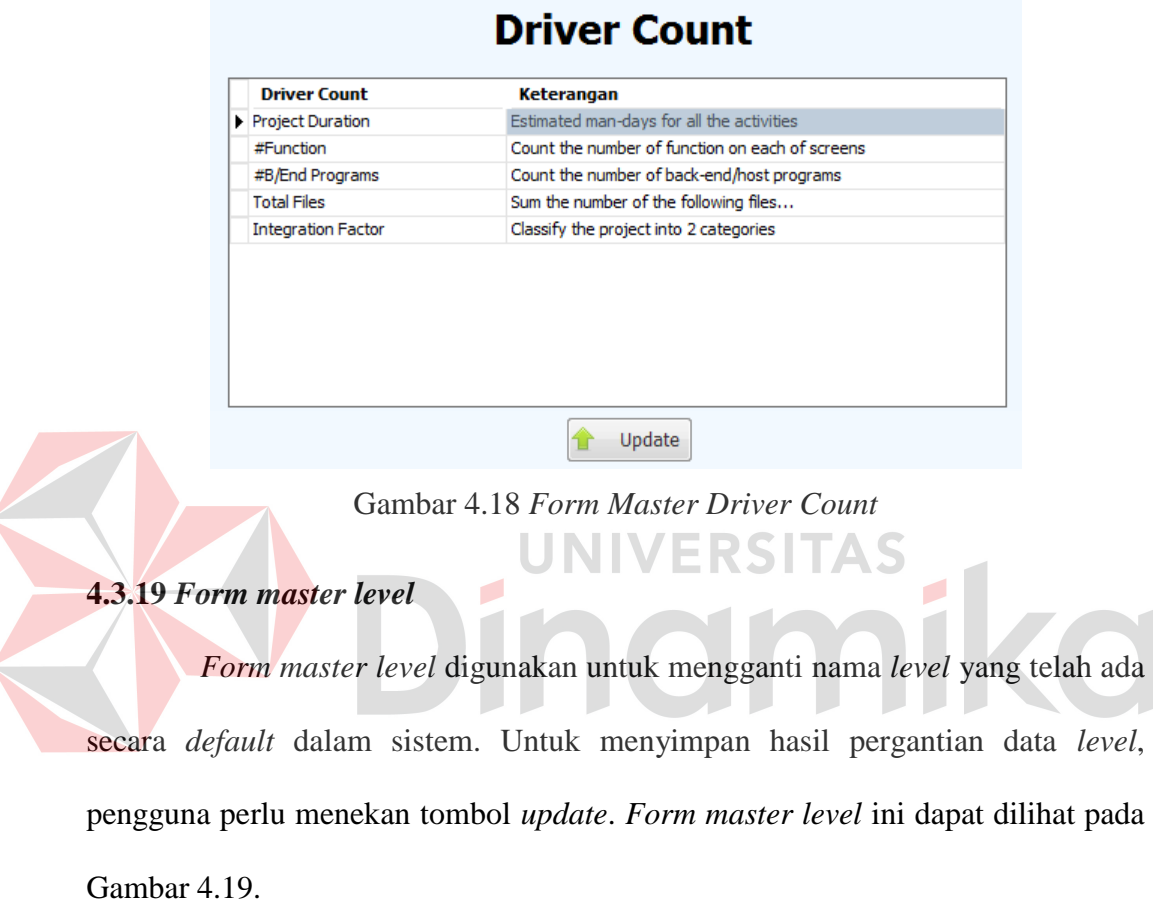

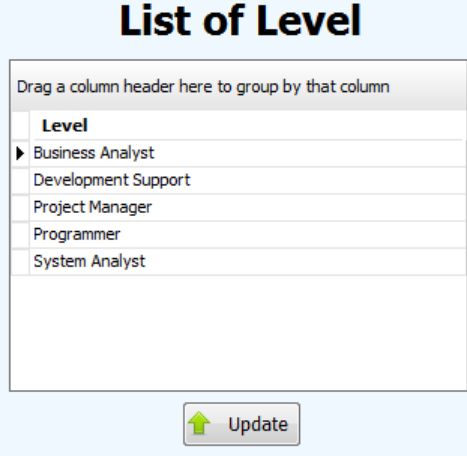

Gambar 4.19 *Form Master Level*

#### **4.3.20** *Form master resource*

*Form master resource* digunakan untuk menambahkan nilai kompetensi ke dalam seorang *resource*. Data kompetensi yang terdapat dalam setiap *resource* digunakan ketika manajer akan memilih *resource/project team* per-proyek. Diharapkan, pemilihan *level* yang ditentukan oleh manajer bisa terisi dengan tepat, jika manajer tahu kompetensi seseorang.

Untuk mengisi kompetensi, manajer perlu memilih nama pengguna, kemudian memilih nama kompetensi yang ingin ditambah. Setelah selesai, manajer perlu menekan tombol tambah. *Form master resource* ini dapat dilihat pada Gambar 4.20.

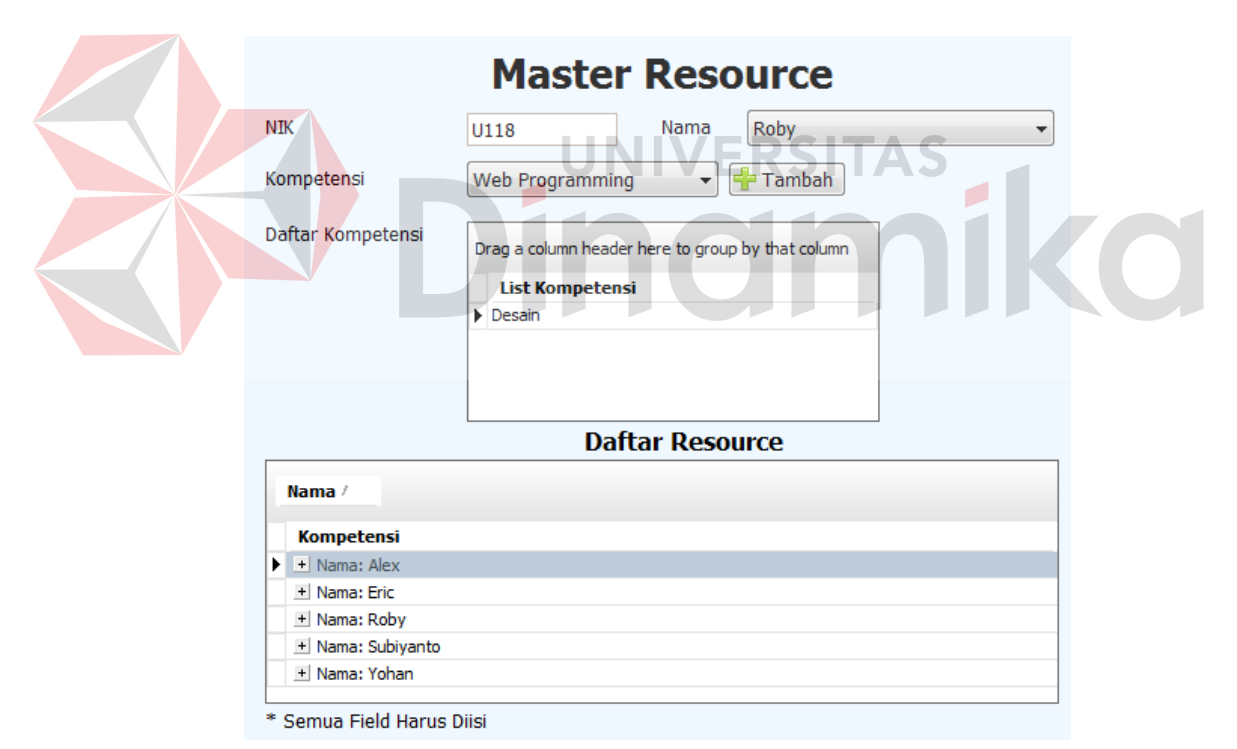

Gambar 4.20 *Form Master Resource*

#### **4.3.21** *Form master user*

*Form master user* digunakan untuk menambah *user* baru yang terdapat dalam sistem, mengubah status *user*, atau mengganti data *user* di dalam sistem.

Seorang *user* juga memiliki jabatan, yang telah ditentukan dalam *master user*. *Form master user* ini dapat dilihat pada Gambar 4.21.

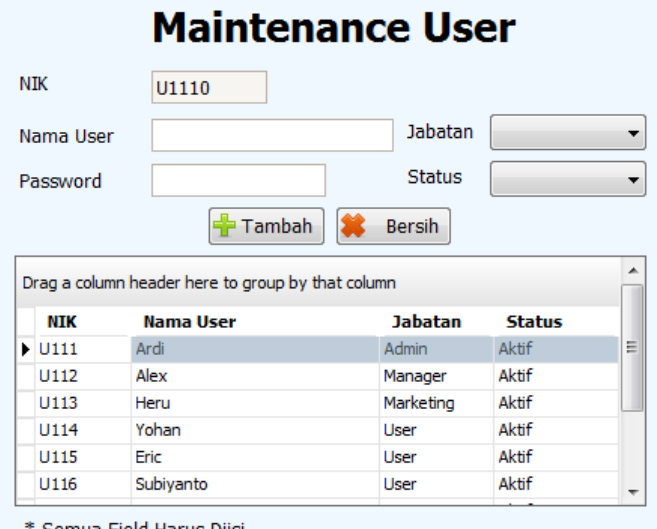

Gambar 4.21 *Form Master User*

## **4.3.22** *Form* **membatalkan proyek**

*Form* membatalkan proyek digunakan oleh manajer untuk membatalkan proyek yang sedang berjalan. Untuk membatalkan proyek, manajer perlu mengisi alasan pembatalan dan tanggal proyek itu dibatalkan. Setelah itu, manajer menekan tombol batalkan agar proyek menjadi batal.

Proyek yang telah batal, tidak dapat dikembalikan menjadi proyek yang sedang berjalan. Untuk lebih jelasnya *form* membatalkan proyek ini dapat dilihat pada Gambar 4.22.

![](_page_113_Picture_67.jpeg)

Gambar 4.22 *Form* Membatalkan Proyek

#### **4.3.23** *Form* **biaya proyek**

*Form* biaya proyek digunakan oleh manajer dan *marketing* sebagai tampilan untuk melihat biaya proyek yang ditentukan oleh manajer. Di pojok kanan bawah terdapat total biaya yang digunakan oleh *marketing* untuk mengetahui total biaya proyek, sebagai salah satu patokan untuk membuat surat kontrak. Untuk lebih jelasnya *form* biaya proyek ini dapat dilihat pada Gambar 4.23.

| ☑<br><b>Activity</b>              | Est. Man-days | Cost (Rp) | <b>Total Cost (Rp)</b> |
|-----------------------------------|---------------|-----------|------------------------|
| Project Management                | 75            | 619       | 46902                  |
| Requirement Analysis              | 25            | 480       | 12061                  |
| Detailed Design                   | 32            | 528       | 16950                  |
| Programming - Front-end           | 91            | 315       | 28965                  |
| Programming - Back-end            | 742           | 351       | 260867                 |
| System Testing                    | 97            | 443       | 43062                  |
| <b>User Acceptance Testing</b>    | 134           | 387       | 52070                  |
| User Procedure and Training       | 10            | 384       | 3842                   |
| Migration, Convertion and Rollout | 175           | 494       | 86772                  |
| Post Implementation Review        | 5             | 451       | 2255                   |
|                                   |               |           |                        |

Gambar 4.23 *Form* Biaya Proyek

#### **4.3.24** *Form Project Overview*

*Form project overview* digunakan oleh manajer, *project team*, dan *marketing* untuk mengetahui daftar proyek yang sedang aktif, atau yang sudah selesai (untuk *marketing* dan manajer). Tampilan *form* sedikit berbeda untuk manajer/*marketing* dibandingkan dengan untuk *project team*. Untuk *marketing*/manajer, kolom paling kanan merupakan kolom status sebagai penjelasan status proyek yang ada, sedangkan untuk *project team*, kolom paling kanan menjelaskan *level project team* dalam sebuah proyek.

Perbedaan yang lainnya adalah, *project team* hanya mengetahui proyek yang dia tangani, sedangkan manajer dan *marketing* bisa mengetahui semua proyek. Untuk lebih jelasnya *form project overview* untuk *project team* dapat dilihat pada Gambar 4.24, dan *form project overview* untuk manajer dan *marketing* dapat dilihat pada Gambar 4.25.

| Nama Project                                                             | <b>Tgl Mulai</b>                                                                    | <b>Tgl Selesai</b> | Level         |
|--------------------------------------------------------------------------|-------------------------------------------------------------------------------------|--------------------|---------------|
| $\triangleright$ UD 123                                                  | 5/2/2011                                                                            | 5/18/2011          | Programmer    |
|                                                                          |                                                                                     |                    |               |
|                                                                          | <b>Resource</b><br>Activity<br>Gambar 4.24 Form Project Overview Untuk Project Team | Overview           |               |
| <b>Daftar Project</b>                                                    |                                                                                     |                    |               |
| Drag a column header here to group by that column<br><b>Nama Project</b> | <b>Tgl Mulai</b>                                                                    | <b>Tgl Selesai</b> | <b>Status</b> |
| Sistem Informasi Bengkel                                                 | 3/24/2011                                                                           | 5/26/2011          | Finished      |
| proyek baru                                                              | 7/1/2000                                                                            | 10/6/2000          | SK Approved   |
| Sistem Informasi Manajemen                                               | 4/15/2011                                                                           | 6/21/2011          | Finished      |
| SI Penyewaan DVD                                                         | 5/2/2011                                                                            | 6/23/2011          | Finished      |
| <b>UD 123</b>                                                            | 5/2/2011                                                                            | 5/18/2011          | In Progress   |

Gambar 4.25 *Form Project Overview* Untuk Manajer dan *Marketing*

## **4.3.25 Laporan semua proyek**

Laporan semua proyek merupakan laporan unutk menampilkan semua proyek beserta biayanya. Semua proyek yang ditampilkan merupakan proyek

yang terdapat pada tahun yang ditentukan. Untuk lebih jelasnya laporan biaya proyek ini dapat dilihat pada Gambar 4.26.

|                            |                    |                  |           |                          |            | Tanggal Cetak: 5/9/2011 |
|----------------------------|--------------------|------------------|-----------|--------------------------|------------|-------------------------|
|                            | <b>ALL PROJECT</b> |                  |           |                          |            |                         |
|                            |                    |                  |           |                          |            |                         |
|                            |                    |                  |           |                          |            |                         |
| Nama Project               | Est.<br>Manday     | Aktual<br>ManDay |           | <b>Estimasi</b><br>Biaya |            | Biaya<br>Aktual         |
| Sistem Informasi Bengkel   | 159                | 252              | Rp        | 78.661                   | <b>IRp</b> | 108.654                 |
| Sistem Informasi Manajemen | 644                | 590              | Rp.       | 264.915 Rp               |            | 248.584                 |
| Total:                     | 803                | 842              | <b>Rp</b> | 343.576 Rp               |            | 357.238                 |

Gambar 4.26 Laporan Semua Proyek

## **4.3.26 Laporan** *resource* **proyek**

Laporan *resource* proyek merupakan laporan untuk melihat *resource* sebuah proyek. Untuk laporan ini, manajer bisa untuk menyaring proyek apa yang ingin ditampilkan. Untuk lebih jelasnya laporan *resource* proyek ini dapat dilihat pada Gambar 4.27.

Tanggal Cetak: 5/9/2011

# **Project Resource**

| Nama User | Level                   | Estimasi<br>Man-day | Aktual<br>Man-day |    | Estimasi<br>Biaya |                 | Biaya<br>Aktual |
|-----------|-------------------------|---------------------|-------------------|----|-------------------|-----------------|-----------------|
| Roby      | System Analyst          | 127                 | 112               | Rв | 52.79             | Rø              | 46.214          |
| Yohan     | <b>Business Analyst</b> | 101                 | 59                | Ro | 34.115            | Ro              | 19.536          |
| Eric      | Project Manager         | 56                  | 43                | Rп | 20.508            | Rø              | 16.140          |
| Frans     | Programmer              | 360                 | 376               | Rв | 156.117           | Ro              | 166.695         |
|           | Total:                  | 644                 | 590               |    | 263.537           | FG <sub>D</sub> | 248.584         |

Gambar 4.27 Laporan *Resource* Proyek

## **4.3.27 Laporan aktivitas proyek**

Laporan aktivitas proyek merupakan laporan untuk melihat aktivitas sebuah proyek. Untuk laporan ini, manajer bisa menyaring proyek apa yang ingin ditampilkan. Untuk lebih jelasnya laporan aktivitas proyek dapat dilihat pada Gambar 4.28.

Tanggal Cetak: 5/9/2011

![](_page_117_Picture_62.jpeg)

# **Project Activity**

![](_page_117_Picture_63.jpeg)

## **4.3.28 Laporan proyek** *resource* **dan aktivitas**

Laporan proyek *resource* dan aktivitas merupakan laporan yang melihat hasil kerja aktivitas per-*resource*. Laporan ini merupakan rincian dari laporan *resource* proyek. Di laporan ini, manajer bisa menyaring laporan berdasarkan proyek, dan *resource* yang ada. Untuk lebih jelasnya laporan proyek *resource* dan aktivitas ini dapat dilihat pada Gambar 4.29.

|           |                  |                         |                |                  | <b>Project Resource and Activity</b> |                          |    |                 |
|-----------|------------------|-------------------------|----------------|------------------|--------------------------------------|--------------------------|----|-----------------|
|           |                  |                         |                |                  |                                      |                          |    |                 |
| Nama User | tevel            | Activity                | Est.<br>Manday | Aktual<br>Manday |                                      | <b>Estimated</b><br>Cost |    | Biaya<br>Aktual |
|           | Business Analyst |                         |                |                  |                                      |                          |    |                 |
| Yohan     |                  |                         |                |                  |                                      |                          |    |                 |
|           |                  | Programming - Back-end  | 63             | 26               | Rυ                                   | 22.142                   | Rp |                 |
|           |                  | Programming - Front-end | 38             | 33               | RD.                                  | 11.973                   | RD | 9.138<br>10.398 |
|           |                  | Total:                  | 101            | 59               |                                      | 34.115                   | RO | 19.536          |

Gambar 4.29 Laporan Proyek *Resource* dan Aktivitas

## **4.4 Evaluasi Sistem**

Setelah melakukan implementasi sistem, tahap selanjutnya adalah melakukan uji coba dan evaluasi terhadap sistem. Tujuan evaluasi ini adalah untuk mengetahui apakah aplikasi yang telah dibuat ini sudah berjalan dengan baik dan sesuai dengan tujuan atau output yang diharapkan. Adapun evaluasi yang dilakukan adalah sebagai berikut:

## **4.4.1 Uji coba fungsi aplikasi**

Uji coba ini bertujuan untuk mengetahui apakah sistem yang dibuat dapat berjalan dengan benar sesuai dengan fungsi-fungsinya.

### **A. Uji coba** *form login*

Hasil uji coba yang dilakukan pada *form login* dapat dilihat pada Tabel

# 4.1.

#### Tabel 4.1 Hasil Uji Coba *Form Login*

![](_page_118_Picture_158.jpeg)

## **B. Uji coba** *form activity overview*

Hasil uji coba yang dilakukan pada *form activity overview* dapat dilihat pada Tabel 4.2.

| Test<br>Case | Tujuan                                                              | Input                                                                                        | <b>Output Yang</b><br>Diharapkan                        | <b>Status</b> |
|--------------|---------------------------------------------------------------------|----------------------------------------------------------------------------------------------|---------------------------------------------------------|---------------|
| 3            | Ketidakmampu<br>an project team<br>untuk<br>menyetujui<br>aktivitas | Centang kolom<br>approve                                                                     | Tidak terjadi apa-<br>apa                               | <b>Sukses</b> |
| 4            | Project team<br>atau manajer<br>tidak<br>mengelabui<br>penanggalan  | Tanggal yang<br>dimasukkan kurang<br>dari tanggal hari ini<br>atau sebelum est. tgl<br>mulai | Tanggal akan<br>berganti dengan<br>tanggal hari ini     | <b>Sukses</b> |
| 5            | Approve oleh<br>manajer, ketika<br>kolom act. tgl<br>selesai terisi | Centang kolom<br>approve                                                                     | Kolom akan terisi<br>dengan centangan                   | <b>Sukses</b> |
| 6            | Ketidakmampu<br>an approve<br>oleh manajer<br>belum terisi          | Centang <i>approve</i><br>oleh manajer, ketika<br>kolom act. tgl<br>selesai                  | Tidak terjadi apa-<br>apa                               | <b>Sukses</b> |
| 7            | Manajer bisa<br>mengisi kolom<br>act. tgl selesai                   | Kolom act. tgl<br>selesai                                                                    | Kolom akan terisi<br>dengan nilai<br>tanggal yang diisi | <b>Sukses</b> |
|              |                                                                     |                                                                                              |                                                         |               |

Tabel 4.2 Hasil Uji Coba *Form Activity Overview*

## **C. Uji coba** *form activity resource*

Hasil uji coba yang dilakukan pada *form activity resource* dapat dilihat pada Tabel 4.3.

Test Test Tujuan Input Output Yang<br>Case Tujuan Input Diharapkan Output Yang<br>Diharapkan Status 8 Satu *resource* satu pekerjaan aktivitas *Resource* yang sudah ada dalam aktivitas dimasukkan lagi Tidak terjadi apaapa Sukses 9 Tanggal mulai aktivitas harus setelah tanggal mulai proyek Tanggal mulai sebelum tanggal mulai proyek Tidak terjadi apaapa Sukses

Tabel 4.3 Hasil Uji Coba *Form Activity Resource*

| Test<br>Case | Tujuan                                                                 | Input                                                              | <b>Output Yang</b><br>Diharapkan                                   | <b>Status</b> |
|--------------|------------------------------------------------------------------------|--------------------------------------------------------------------|--------------------------------------------------------------------|---------------|
| 10           | Nilai sisa man-<br>day tidak boleh<br>negatif                          | Jumlah hari yang<br>dimasukkan<br>melebihi sisa man-<br>day        | Tidak terjadi apa-<br>apa                                          | <b>Sukses</b> |
| 11           | Tanggal selesai<br>aktivitas lebih<br>dari tanggal<br>mulai aktivitaas | Tanggal selesai<br>aktivitas sebelum<br>tanggal mulai<br>aktivitas | Tanggal selesai<br>aktivitas menjadi<br>tanggal mulai<br>aktivitas | <b>Sukses</b> |
| 12           | Menyimpan<br>aktivitas per-<br>resource                                | Tombol tambah                                                      | Data masuk ke<br>dalam tabel                                       | <b>Sukses</b> |
| 13           | Menyunting<br>nilai aktivitas<br>per-resource                          | Tombol edit                                                        | Data dalam tabel<br>berubah                                        | <b>Sukses</b> |

Tabel 4.3 Hasil Uji Coba *Form Activity Resource* (Lanjutan)

## TAS **D. Uji coba** *form* **membuat proyek**

Hasil uji coba yang dilakukan pada *form* membuat proyek dapat dilihat

pada Tabel 4.4.

| Test<br>Case | Tujuan                                                             | Input                                                | <b>Output Yang</b><br>Diharapkan                    | <b>Status</b> |
|--------------|--------------------------------------------------------------------|------------------------------------------------------|-----------------------------------------------------|---------------|
| 14           | Menyimpan<br>data proyek<br>baru                                   | Tombol tambah                                        | Data masuk ke<br>dalam tabel                        | <b>Sukses</b> |
| 15           | Menyunting<br>data proyek<br>yang sudah ada                        | Tombol edit                                          | Data terganti<br>dengan nilai baru                  | <b>Sukses</b> |
| 16           | Penanggalan<br>tepat                                               | Tanggal selesai<br>sebelum tanggal<br>mulai          | Tanggal selesai<br>berubah menjadi<br>tanggal mulai | <b>Sukses</b> |
| 17           | Penyuntingan<br>hanya bisa<br>dilakukan<br>sebelum proyek<br>jalan | Pergantian nilai<br>customer setelah<br>proyek jalan | Tidak terjadi apa-<br>apa                           | <b>Sukses</b> |

Tabel 4.4 Hasil Uji Coba *Form* Membuat Proyek

Hasil uji coba yang dilakukan pada *form input* biaya *annual* dapat dilihat pada Tabel 4.5.

| Test<br>Case | Tujuan                            | Input         | <b>Output Yang</b><br>Diharapkan | <b>Status</b> |
|--------------|-----------------------------------|---------------|----------------------------------|---------------|
| 18           | Menyimpan<br>data annual<br>cost  | Tombol tambah | Data masuk ke<br>dalam tabel     | <b>Sukses</b> |
| 19           | Menyunting<br>data annual<br>cost | Tombol edit   | Data dalam tabel<br>berubah      | <b>Sukses</b> |

Tabel 4.5 Hasil Uji Coba *Form Input* Biaya *Annual*

## **F. Uji coba** *form approve* **proyek**

Hasil uji coba yang dilakukan pada *form approve* proyek dapat dilihat

pada Tabel 4.6.

UNIVERSITAS  $\mathbf{r}$ Tabel 4.6 Hasil Uji Coba *Form Approve* Proyek

![](_page_121_Picture_236.jpeg)

## **G. Uji coba** *form* **menentukan biaya proyek**

Hasil uji coba yang dilakukan pada *form* menentukan biaya proyek dapat dilihat pada Tabel 4.7.

![](_page_122_Picture_270.jpeg)

# **H. Uji coba** *form define* **proyek**

Hasil uji coba yang dilakukan pada *form define* proyek dapat dilihat pada

Tabel 4.8.

**Contract Contract Contract** 

![](_page_122_Picture_271.jpeg)

# **I. Uji coba** *form* **menentukan aktivitas proyek**

Hasil uji coba yang dilakukan pada menentukkan aktivitas proyek dapat dilihat pada Tabel 4.9.

Tabel 4.9 Hasil Uji Coba *Form* Menentukan Aktivitas Proyek

![](_page_123_Picture_211.jpeg)

## **J. Uji coba** *form resource level*

Hasil uji coba yang dilakukan pada *form resource level* ini dapat dilihat pada Tabel 4.10.

![](_page_123_Picture_212.jpeg)

![](_page_123_Picture_213.jpeg)

# **K. Uji coba** *form input* **surat kontrak**

Hasil uji coba yang dilakukan pada *form input* surat kontrak dapat dilihat

pada Tabel 4.11.

![](_page_124_Picture_263.jpeg)

# **L. Uji coba** *form master* **aktivitas**

Hasil uji coba yang dilakukan pada *form master* aktivitas dapat dilihat pada Tabel 4.12.

![](_page_124_Picture_264.jpeg)

## **M. Uji coba** *form master* **kota**

Hasil uji coba yang dilakukan pada *form master* kota dapat dilihat pada

Tabel 4.13.

![](_page_124_Picture_265.jpeg)

![](_page_124_Picture_266.jpeg)

# **N. Uji coba** *form master* **kompetensi**

Hasil uji coba yang dilakukan pada *form master* kompetensi dapat dilihat pada Tabel 4.14.

| Test<br>Case | Tujuan                                         | Input                | <b>Output Yang</b><br>Diharapkan              | <b>Status</b> |
|--------------|------------------------------------------------|----------------------|-----------------------------------------------|---------------|
| 36           | Memperbarui<br>data kompetensi<br>dalam sistem | Tombol <i>update</i> | Data kompetensi<br>diperbarui dalam<br>sistem | <b>Sukses</b> |

Tabel 4.14 Hasil Uji Coba *Form Master* Kompetensi

# **O. Uji coba** *form master customer*

 $\overline{\phantom{a}}$ 

Hasil uji coba yang dilakukan pada *form master customer* dapat dilihat pada Tabel 4.15.

![](_page_125_Picture_230.jpeg)

## **P. Uji coba** *form master driver count*

Hasil uji coba yang dilakukan pada *form master driver count* dapat dilihat pada Tabel 4.16.

![](_page_125_Picture_231.jpeg)

![](_page_125_Picture_232.jpeg)

## **Q. Uji coba** *form master level*

Hasil uji coba yang dilakukan pada *form master level* dapat dilihat pada Tabel 4.17.

| Test<br>Case | Tujuan                                    | Input                | <b>Output Yang</b><br>Diharapkan         | <b>Status</b> |
|--------------|-------------------------------------------|----------------------|------------------------------------------|---------------|
| 40           | Memperbarui<br>data level<br>dalam sistem | Tombol <i>update</i> | Data level<br>diperbarui dalam<br>sistem | <b>Sukses</b> |

Tabel 4.17 Hasil Uji Coba *Form Master Level*

# **R. Uji coba** *form master resource*

Hasil uji coba yang dilakukan pada *form master resource* dapat dilihat pada Tabel 4.18.

![](_page_126_Picture_215.jpeg)

## **S. Uji coba** *form master user*

Hasil uji coba yang dilakukan pada *form master user* dapat dilihat pada Tabel 4.19.

Tabel 4.19 Hasil Uji Coba *Form Master User*

![](_page_127_Picture_247.jpeg)

# **T. Uji coba** *form* **membatalkan proyek**

Hasil uji coba yang dilakukan pada *form* membatalkan proyek dapat dilihat pada Tabel 4.20.

![](_page_127_Picture_248.jpeg)

![](_page_127_Picture_249.jpeg)

# **U. Uji coba** *form project overview*

Hasil uji coba yang dilakukan pada *form project overview* dapat dilihat

pada Tabel 4.21.

| Test<br>Case | Tujuan                                                  | Input           | <b>Output Yang</b><br>Diharapkan | <b>Status</b> |
|--------------|---------------------------------------------------------|-----------------|----------------------------------|---------------|
| 47           | Menentukan<br>resource per-<br>proyek                   | Tombol resource | Form resource<br>level muncul    | <b>Sukses</b> |
| 48           | Menentukan<br>jadwal kerja<br>aktivitas dan<br>resource | Tombol activity | Form project<br>activity muncul  | <b>Sukses</b> |
| 49           | Melihat <i>activity</i><br>overview                     | Tombol overview | Form activity<br>overview muncul | <b>Sukses</b> |

Tabel 4.21 Hasil Uji Coba *Form Project Overview*

#### **4.4.2 Uji coba perhitungan**

Hasil uji coba yang berkaitan dengan perhitungan biaya aktivitas dan estimasi *man-day* dapat diuraikan sebagai berikut.

## **A. Uji coba perhitungan biaya aktivitas**

Untuk menghitung biaya aktivitas, data yang diperlukan adalah total biaya *annual*, total *man-days*, dan tabel alokasi aktivitas per-*level*. Dengan menggunakan *input* biaya *annual*, kita dapat menghitung total biaya *man-days* dari aktivitas *Requirement Analysis.* Tabel 4.22 merupakan hasil perhitungan biaya *man-day* aktivitas *Requirement Analysis*.

Resource Pool % of Time Spend (a) Annual Mandays (b) Annual Cost (c) Man-days Used  $(d)=(a)*(b)$ Cost Allocated  $(e)=(a)*(c)$ Cost per Man-day  $(f)=(e)/(d)$ Project Manager 12.42% 8,000 \$ 5,200,000 994 \$ 645,840 \$ 650 System Analyst 13.44% 30,000 \$ 10,500,000 4,032 \$ 1,411,200 \$ 350 Programmer | 1.45% 52,000 \$ 12,500,000 754 \$ 181,250 \$ 240 Business Analyst 35.91% 4,000 \$ 1,000,000 1,436 \$ 359,100 \$ 250 Development Support 10.22% 94,000 \$ 8,500,000 7,216 \$ 868,700 \$ 120 Total Cost RA  $\begin{array}{|c|c|c|c|c|c|c|c|c|} \hline \end{array}$  7,216 \$ 3,466,090 \$ 480

Tabel 4.22 Perhitungan biaya *man-day Requirement Analysis.*

Angka 94.000 dan 7.216 merupakan total penjumlahan 4 sumber daya manusia (nilai *man-day development support* tidak dapat diukur). Sedangkan angka \$ 120 adalah hasil pembagian \$ 868.700 dengan nilai 7.216. Nilai *man-day* pada aktivitas *Requirement Analysis* dapat dilihat pada tabel 4.22, yaitu sebesar \$ 480.

Dengan menggunakan cara yang sama, kita dapat menghitung nilai *mandays* pada semua aktivitas. Tabel 4.23 merupakan biaya *man-day* per-aktivitas

| Activity                          |    | Cost per Day |
|-----------------------------------|----|--------------|
| <b>Project Management</b>         | \$ | 619.58       |
| <b>Requirement Analysis</b>       | \$ | 480.33       |
| <b>Detailed Design</b>            | \$ | 528.89       |
| Programming Front-end             | \$ | 315.08       |
| Programming Back-end              | \$ | 351.46       |
| <b>System Testing</b>             | \$ | 443.44       |
| <b>User Acceptance Testing</b>    | \$ | 387.14       |
| User Procedures & Training        | \$ | 384.29       |
| Migration, Conversion & Rollout   | S  | 494.26       |
| <b>Post Implementation Review</b> | \$ | 451.12       |

Tabel 4.23 Biaya *man-day* per-aktivitas.

### **B. Uji coba perhitungan estimasi** *man-days*

Untuk menghitung estimasi *man-days*, yang diperlukan adalah nilai *driver count* sebuah proyek. Nilai *driver count* itu dikalikan dengan nilai β yang sudah ditentukan. Ada 2 jenis perhitungan *man-days*, yaitu dengan cara non-linear regresi, dan cara linear regresi. Perbedaan dari non-linear dan linear terletak pada nilai λ. *Input* dari sistem ada pada nilai x, sedangkan hasil perhitungan dapat dilihat pada nilai Yi. Tabel 4.24 merupakan perhitungan estimasi *man-days* untuk non-linear regresi, dan tabel 4.25 merupakan perhitungan estimasi *man-days* untuk linear regresi.

| <b>Aktivitas</b>                | λ    | $\beta_0$ | ĸ      | $\mathbf{x}$ | Yi       |
|---------------------------------|------|-----------|--------|--------------|----------|
| <b>Project Management</b>       | 0.04 | 2.1554    | 0.0021 | 343          | 15.21053 |
| <b>Requirement Analysis</b>     | 0.11 | 2.9546    | 0.0457 |              | 13.36663 |
| Programming Back-End            | 0.04 | 3.7714    | 0.0527 |              | 42.12192 |
| <b>User Acceptance Testing</b>  | 0.43 | 5.5324    | 0.0346 |              | 18.76030 |
| Migration, Conversion & Rollout | 0.04 |           |        |              | 19.97677 |

Tabel 4.24 Estimasi *Man-days* (non-linear regresi)

| <b>Aktivitas</b>      | ß0     |        | X | Yi       |
|-----------------------|--------|--------|---|----------|
| Detailed Design       | 9.1004 | 1.1476 |   | 10.24800 |
| Programming Front-End | 54.793 | 1.8569 |   | 56.64990 |
|                       | 3.0482 | 0.8355 |   | 3.88370  |
| <b>System Testing</b> |        | 77.351 |   |          |

Tabel 4.25 Estimasi *Man-days* (linear regresi)

Perhitungan dengan manual itu akan dibandingan dengan perhitungan

aplikasi, dan hasilnya bisa dilihat pada Tabel 4.26.

No Materi Perhitungan Manual Hasil Aplikasi Keterangan 1 | Project Management | 619.58 | 619.58 2 Requirement Analysis 480.33 480.33<br>
2 Detailed Design 528.89 528.89 3 Detailed Design 528.89 4 Programming Front-end 315.08 315.08 5 Programming Back-end 351.46 351.46 6 System Testing 443.44 443.44<br>7 User Acceptance Testing 387.14 387.14 7 User Acceptance Testing 387.14 387.14 8 User Procedures & Training 384.29 384.29 9 Migration, Conversion &  $\begin{array}{|c|c|c|c|}\n\hline\n\text{Nollout} & & 494.26 \\
\hline\n\end{array}$ 10 | Post Implementation Review | 451.12 | 451.12

Tabel 4.26 Perbandingan Hasil Perhitungan Biaya Aktivitas

Perhitungan dengan hasil aplikasi terbukti sama dengan perhitungan dengan cara manual. Untuk perhitungan estimasi *man-days* hasilnya bisa dilihat pada Tabel 4.27.

Tabel 4.27 Perbandingan Hasil Perhitungan Estimasi *Man-days*

| N <sub>o</sub> | Materi                      | Perhitungan | Hasil    | Keterangan |
|----------------|-----------------------------|-------------|----------|------------|
|                |                             | Manual      | Aplikasi |            |
|                | <b>Project Management</b>   | 15.21053    | 15       | Pembulatan |
| 2              | <b>Requirement Analysis</b> | 13.36663    | 13       | Pembulatan |
| 3              | <b>Detailed Design</b>      | 10.24800    | 10       | Pembulatan |
| $\overline{4}$ | Programming Front-end       | 56.64990    | 57       | Pembulatan |
| 5              | Programming Back-end        | 42.12192    | 42       | Pembulatan |
| 6              | <b>System Testing</b>       | 3.88370     | 4        | Pembulatan |

| N <sub>o</sub> | Materi                            | Perhitungan | Hasil    | Keterangan |
|----------------|-----------------------------------|-------------|----------|------------|
|                |                                   | Manual      | Aplikasi |            |
|                | <b>User Acceptance Testing</b>    | 18.76030    | 19       | Pembulatan |
| 8              | User Procedures & Training        |             | 10       |            |
|                | Migration, Conversion $&$         |             | 20       | Pembulatan |
|                | Rollout                           | 19.97677    |          |            |
|                | <b>Post Implementation Review</b> |             |          |            |

Tabel 4.27 Perbandingan Hasil Perhitungan Estimasi Man-Days (Lanjutan)

Karena hasil aplikasi bersatuan hari, maka angka yang ada dibulatkan, karena total hari tidak bisa desimal. Untuk biaya proyek, bisa dilihat pada Tabel 4.28.

Tabel 4.28 Perbandingan Hasil Perencanaan Biaya Proyek

| N <sub>o</sub> | Materi                            | Perhitungan | Hasil    | Keterangan |
|----------------|-----------------------------------|-------------|----------|------------|
|                |                                   | Manual      | Aplikasi |            |
|                | <b>Project Management</b>         | 9424.1402   | 9293.7   | Pembulatan |
| $\overline{2}$ | <b>Requirement Analysis</b>       | 6420.3934   | 6244.29  | Pembulatan |
| 3              | Detailed Design                   | 5420.0647   | 5288.9   | Pembulatan |
| $\overline{4}$ | Programming Front-end             | 17849.2505  | 17959.56 | Pembulatan |
| 5              | <b>Programming Back-end</b>       | 14804.1700  | 14761.32 | Pembulatan |
| 6              | <b>System Testing</b>             | 1722.1879   | 1773.76  | Pembulatan |
|                | <b>User Acceptance Testing</b>    | 7262.8625   | 7355.66  | Pembulatan |
| 8              | User Procedures & Training        | 3842.9000   | 3842.9   |            |
| 9              | Migration, Conversion & Rollout   | 9873.7183   | 9885.2   | Pembulatan |
| 10             | <b>Post Implementation Review</b> | 2255.6000   | 2255.6   |            |
| 11             | Total Estimasi Biaya Proyek       | 78875.2876  | 78660.89 | Pembulatan |

## **4.4.3 Uji coba studi kasus**

## **A. Perencanaan biaya proyek tanpa metode ABC**

Biaya estimasi proyek dapat dihitung dengan mencari total sumber daya dalam proyek. Total sumber daya itu akan digunakan dalam perhitungan estimasi biaya proyek. Tabel 4.29 merupakan total sumber daya.

| N <sub>o</sub> | Total Pekerja   Keterangan |                                     | Jumlah Bulan    | Total |
|----------------|----------------------------|-------------------------------------|-----------------|-------|
|                |                            | Sistem analis dan <i>programmer</i> |                 |       |
|                |                            | Programmer                          |                 |       |
|                |                            |                                     | Total man-month |       |

Tabel 4.29 Total Sumber Daya

SSI menghitung total sumber daya yang dibutuhkan dalam ukuran *manmonth* (jumlah orang-bulan). Jumlah *man-month* itu akan digunakan dalam perhitungan estimasi biaya proyek. Dalam studi kasus yang diambil, terdapat 2 orang sistem analis dan *programmer* yang akan bekerja selama 3 bulan. 2 orang itu akan memakan alokasi sumber daya sebanyak 6 *man-month*. Selanjutnya, terdapat 3 orang *programmer* yang akan bekerja selama 5 bulan. 3 orang itu akan memakan alokasi sumber daya sebanyak 15 *man-month* sehingga total sumber daya yang dibutuhkan oleh SSI adalah sebanyak 21 *man-month*.

Setelah mencari total sumber daya, maka SSI akan menghitung estimasi biaya proyek. Tabel 4.30 merupakan perhitungan estimasi biaya proyek.

| N <sub>o</sub> | Unsur Biaya                   | Man-month | Biaya (Rp) | Total (Rp) |  |
|----------------|-------------------------------|-----------|------------|------------|--|
|                | Biaya Pengembangan            | 21        | 2.700.000  | 56.700.000 |  |
| $\overline{2}$ | Biaya Operasional             | 21        | 500.000    | 11.550.000 |  |
| 3              | Biaya Pelatihan               |           | 2.700.000  | 8.100.000  |  |
|                | Biaya Pendampingan            | 12        | 2.700.000  | 32.400.000 |  |
|                | 108.750.000<br>Biaya Estimasi |           |            |            |  |

Tabel 4.30 Perhitungan Estimasi Biaya Proyek

Ada 4 unsur biaya proyek membentuk estimasi biaya, yaitu biaya pengembangan, biaya operasional, biaya pelatihan, dan biaya pendampingan. Masing-masing dari unsur biaya tersebut menggunakan total sumber daya dan standarisasi biaya yang berbeda. Sebagai contoh, biaya pengembangan membutuhkan 21 *man-month*, dengan standarisasi biaya sebesar Rp 2.700.000.

Total man-month itu akan dikalikan dengan standarisasi biaya untuk menghasilkan biaya masing-masing unsur. Semua biaya itu akan ditotal untuk menghasilkan biaya estimasi.

## **B. Perencanaan biaya proyek dengan metode ABC**

Dengan menggunakan *input* biaya *annual* dan *driver count* proyek, biaya estimasi proyek dapat dihitung dengan mencari biaya aktivitas dan estimasi *mandays* per aktivitas. *Input* biaya *annual* dapat dilihat pada gambar 4.30, sedangkan *input driver count* proyek dapat dilihat pada gambar 4.31.

![](_page_133_Figure_3.jpeg)

Gambar 4.30 *Input* Biaya *Annual*

![](_page_134_Picture_23.jpeg)

# **Biaya Proyek**

![](_page_134_Picture_24.jpeg)

Gambar 4.32 Biaya Estimasi Proyek Dengan Metode ABC

Untuk membandingkan perencanaan biaya proyek, yang harus dilakukan adalah membandingkan biaya aktual proyek tanpa metode ABC dengan perencanaan biaya proyek dengan metode ABC. Biaya aktual proyek tanpa metode ABC dapat dilihat pada tabel 4.31.

|  |                     | Kegiatan                | Biaya (Rp) |  |
|--|---------------------|-------------------------|------------|--|
|  |                     | Survey                  | 4.590.000  |  |
|  |                     | Analisa Bisnis          | 3.780.000  |  |
|  |                     | Analisa Database        | 2.100.000  |  |
|  |                     | Desain Sistem           | 2.520.000  |  |
|  |                     | Modul                   | 1.870.000  |  |
|  | Tahap 1: Sicyca     | Coding                  | 7.920.000  |  |
|  |                     | <b>Internal Testing</b> | 3.600.000  |  |
|  |                     | Ujicoba                 | 4.050.000  |  |
|  |                     | Pelatihan               | 5,440.000  |  |
|  |                     | Pendampingan            | 11.520.000 |  |
|  | Tahap 2: Non-Sicyca | Survey                  | 4.590.000  |  |
|  |                     | <b>Analisa Bisnis</b>   | 2.520.000  |  |
|  |                     | <b>Analisa Database</b> | 1.800.000  |  |
|  |                     | <b>Desain Sistem</b>    | 1.080.000  |  |
|  |                     | Modul                   | 1.530.000  |  |
|  |                     | Coding                  | 7.800.000  |  |
|  |                     | <b>Internal Testing</b> | 5.270.000  |  |
|  |                     | Ujicoba                 | 4.590.000  |  |
|  |                     | Pelatihan               | 4.800.000  |  |
|  |                     | Pendampingan            | 12.800.000 |  |
|  |                     | Total Biaya:            | 94.170.000 |  |

Tabel 4.31 Biaya Aktual Proyek Tanpa Metode ABC

10 kegiatan di atas akan digolongkan menjadi aktivitas yang terdapat pada metode ABC. Maka, daftar kegiatan yang ada akan dimasukkan ke dalam *driver count* yang menjadi parameter dari aktivitas di ABC, yaitu:

- 1. *Survey*: jumlah fungsi/modul.
- 2. Analisa Bisnis: jumlah fungsi/modul.
- 3. Analisa *Database*: jumlah fungsi/modul.
- 4. Desain Sistem: jumlah fungsi/modul.
- 5. Modul: jumlah fungsi/modul.
- 6. *Coding*: jumlah program.
- 7. *Internal Testing*: jumlah fungsi/modul.
- 8. Ujicoba: jumlah files.
- 9. Pelatihan: tidak ada *driver count*.
- 10. Pendampingan: jumlah files.

Berdasarkan jenis *driver count* yang terdapat pada kegiatan aktual, maka kegiatan aktual dapat dibagi menjadi daftar aktivitas yang ada pada ABC. Terdapat 8 aktivitas ABC pada 10 kegiatan aktual, yaitu:

1. *Requirement Analysis*: terdapat pada kegiatan *survey*, dan analisa bisnis.

2. *Detailed Design*: terdapat pada kegiatan analisa *database* dan desain sistem.

3. *Programming Front-end*: terdapat pada kegiatan modul.

4. *Programming Back-end*: terdapat pada kegiatan *coding*.

- 5. *System Testing*: terdapat pada kegiatan *internal testing*.
- 6. *User Acceptance Testing*: terdapat pada kegiatan ujicoba.
- 7. *User Procedures and Training*: terdapat pada kegiatan pelatihan.
- 8. *Migration, Conversion and Rollout*: terdapat pada kegiatan pendampingan.

Karena hanya terdapat 8 aktivitas saja, maka biaya estimasi dengan metode ABC dapat diubah menjadi sesuai 8 aktivitas. 2 aktivitas yang tidak termasuk pada biaya kegiatan aktual dapat diisi nilainya menjadi 0.

Tabel 4.32 merupakan estimasi biaya proyek dengan ABC sesuai analisis biaya aktual.

| N <sub>o</sub> | Aktivitas                         | Total Biaya Aktivitas (Rp) |
|----------------|-----------------------------------|----------------------------|
| 1              | <b>Project Management</b>         |                            |
| $\overline{2}$ | <b>Requirement Analysis</b>       | 3.485.818                  |
| 3              | <b>Detailed Design</b>            | 5.104.818                  |
| 4              | Programming Front-end             | 7.012.074                  |
| 5              | Programming Back-end              | 50.975.451                 |
| 6              | <b>System Testing</b>             | 12.822.934                 |
| 7              | <b>User Acceptance Testing</b>    | 5.470.754                  |
| 8              | User Procedures & Training        | 1.297.617                  |
| 9              | Migration, Conversion & Rollout   | 7.381.820                  |
| 10             | <b>Post Implementation Review</b> |                            |
|                | <b>Total Biaya Proyek:</b>        | 93.551.286                 |

Tabel 4.32 Estimasi Biaya Proyek Dengan ABC Sesuai Analisis Biaya Aktual

Biaya estimasi proyek dengan metode ABC berubah menjadi Rp 93.551.286. Biaya pada *Project Management* dan *Post Implementation Review*  $\overline{\phantom{a}}$ tidak dimasukkan pada estimasi biaya proyek pada SSI.

#### **BAB V**

#### **PENUTUP**

## **5.1 Kesimpulan**

Setelah dilakukan uji coba dan evaluasi terhadap sistem informasi PPIC ini, maka dapat ditarik kesimpulan sebagai berikut:

1. Sistem ini dapat menetapkan berapa aktivitas dalam setiap proyek yang ada di SSI. Aktivitas yang ditetapkan dapat digunakan untuk mengukur dan menghasilkan estimasi biaya dari setiap aktivitas. Biaya aktivitas yang dihasilkan dapat digunakan untuk membentuk biaya estimasi proyek.

2. Dengan adanya estimasi biaya per aktivitas, sistem ini dapat digunakan untuk pengendalian biaya pelaksanaan proyek sistem informasi. Pengendalian dilakukan dengan melihat aktivitas yang dikerjakan oleh masing-masing *resource*. Biaya yang diawasi merupakan biaya proyek yang sudah berjalan.

## **5.2 Saran**

Adapun beberapa saran yang dapat diberikan kepada peneliti berikutnya apabila ingin mengembangkan sistem yang telah dibuat ini agar menjadi lebih baik adalah sebagai berikut:

- 1. Tampilan yang dihasilkan sistem masih sederhana, sehingga perlu untuk ditingkatkan lagi kualitasnya.
- 2. Aplikasi mendatang sebaiknya bisa menangani manajemen sumber daya, sehingga masing-masing *resource* tidak bisa terlibat secara paralel.

3. Aplikasi ke depannya bisa menangani bagian aktivitas lebih baik lagi sehingga, daftar aktivitas yang ada bisa dilakukan pengelompokan menjadi aktivitas yang lebih kecil lagi.

![](_page_139_Picture_1.jpeg)

## **DAFTAR PUSTAKA**

- Herlambang, S. dan Tanuwijaya, H., 2005, *Sistem Informasi: Konsep, Teknologi & Manajemen*, Graha Ilmu, Yogyakarta.
- Kendal dan Kendall, 2003, *Analisis dan Perancangan Sistem Jilid 1*, Prenhallindo, Jakarta.
- Marlinda, L., 2004, *Sistem Basis Data*, ANDI OFFSET, Yogyakarta.
- Ooi, G. and Soh, C., 2003, *Developing an Activity-based Costing Approach for System Development and Implementation*, Database for Advances in Information Systems, 34(3), 54-71.
- PMI, 2008, *A Guide To The Project Management Body of Knowledge*, Project Management Institute, Pennsylvania.

**UNIVERSITAS** 

Ø

Romeo, 2003, *Testing dan Implementasi Sistem*, STIKOM, Surabaya.

 $\overline{\phantom{a}}$